# Web de análisis financiero en sector público *Financial ratings in public services web*

 $\mathcal{L}_\text{max}$  and  $\mathcal{L}_\text{max}$  and  $\mathcal{L}_\text{max}$  and  $\mathcal{L}_\text{max}$ 

 $\mathcal{L}_\text{max}$  and  $\mathcal{L}_\text{max}$  and  $\mathcal{L}_\text{max}$  and  $\mathcal{L}_\text{max}$ 

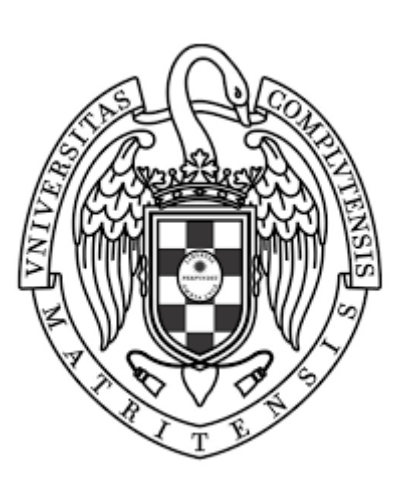

Miquel Vera Ramis Aldair Fredy Maldonado Honores

Director - *Luis Garmendia Salvador* Codirector - *Esteban Sastre Torregrosa*

2021/2022

TRABAJO DE FIN DE GRADO Grado en Ingeniería Informática Facultad de Informática Universidad Complutense de Madrid

As a solution to the current difficulties when trying to access the Spanish's government public financial data, *analisisfinancierosectorpublico.com was born of ering an open website that presents the desired data in a clear,* fast and intuitive way. This application includes a set of functionalities such as financial reports, query interface *and API for developers; the development of which will be fully detailed in this paper.*

## *Key words*

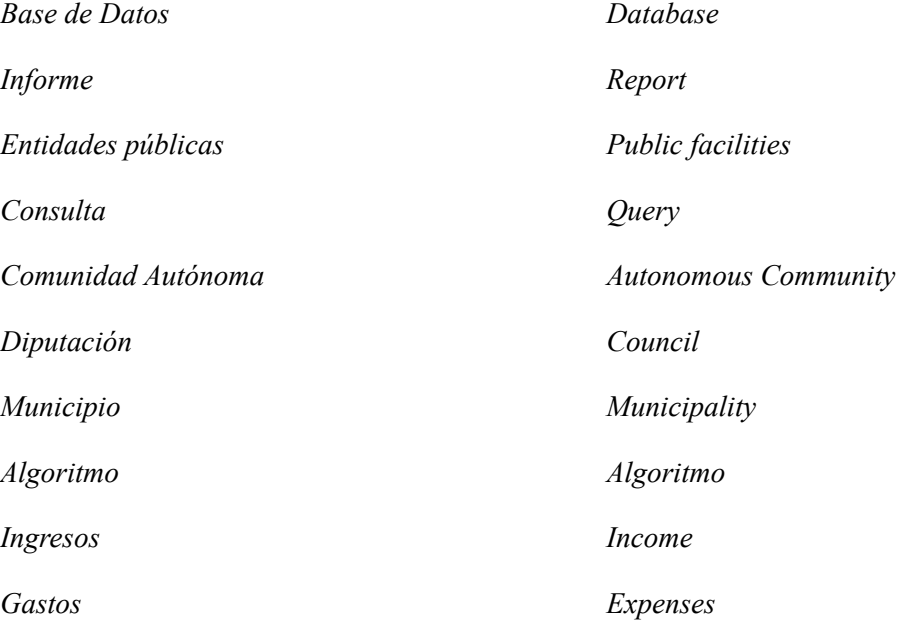

# Table of contents

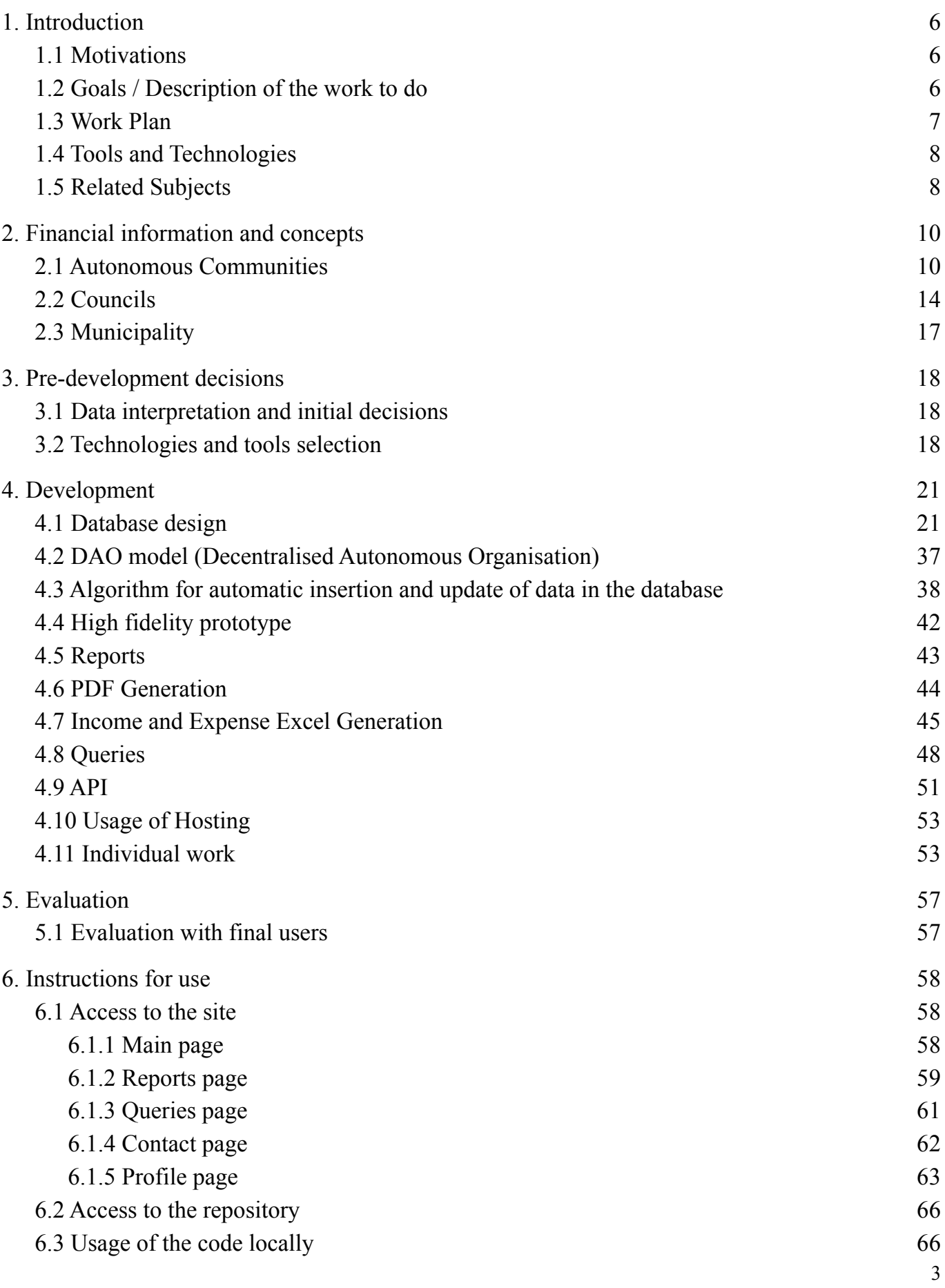

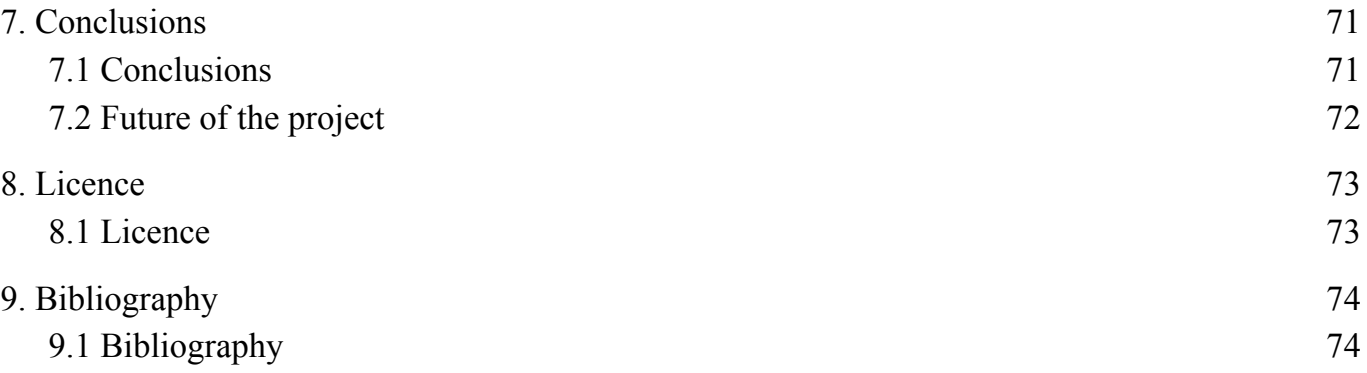

# <span id="page-5-0"></span>1. Introduction

# <span id="page-5-1"></span>1.1 Motivations

Normally, the majority of the public financial data of Spanish public facilities is available on the Internet, but it is usually distributed and cannot be found easily, since they are stored in different public webpages, such as Ministerio de Hacienda, Ministerio de Fomento, Ministerio de Empleo (SEPE), INE and Banco de España. Moreover, they are normally confusing as there is not a standardised way to obtain the data, and each public facility presents it in their own style, since they combine different macroeconomics variables. Therefore, it might be relatively difficult for a conventional user to find the information of an autonomous community, council or municipality in a clear and easy stepped way.

# <span id="page-5-2"></span>1.2 Goals / Description of the work to do

For the reasons proposed in the previous section, it was decided to develop a public and open website that would collect, analyse and display public financial data from all the public facilities in Spain. This would serve as a solution providing transparency while making the data more accessible and easier to consult and obtain in a standardised user-friendly way.

The original application idea was provided specially by the project co-director Esteban Sastre Torregrosa, who has been working with Spanish public data and found difficulties to obtain and analyse it in the past.

As an initial solution to the problem, NosterEconomia collected all the public data from every public facility during several years in a set of Excel spreadsheets, which resulted in a more efficient analysis once it was properly collected and stored. Said set of spreadsheets contain data from all the way back to 2015 until 2021 for the moment. Since the memory is written in 2022, the data from the current year is not yet fully available.

In addition to the data provided by these facilities, Esteban created a set of financial ratios relating different economic values extracted from the raw data. These ratios also supply an easy way of comparison between same-type facilities. Using these ratios, a scoring value was created that ranks each facility in a scale from A to E, allowing the user an easy understanding of the facility economics'situation at a glance.

After all this data collection was executed by Esteban and his team, it was proposed the idea of developing the previously said website which would work as an easy-to-use interface for any potential user who would like to visualise economic data from the Spanish government and its derivatives in a fully automated way.

As a result of several meetings with the director and co-director, it was understood the motivation of the project, goals and objectives. Therefore, a list of requirements and specifications was drafted such that it could be suitable for the project. Said list is as follows:

- **MySQL** Database that will help to computerise all the past and future data in an efficient way
- **● Automated database data insertion and update algorithm.**
- **● Automated fixed report-based data visualisation system.**
- **● Automated PDF generation of the data reports.**
- **● Automated Excel spreadsheet generation** with a selection of data from the reports.
- **● User-friendly form-based queries interface.**
- **● API**
- **Use of a paid hosting service** with the following domain: *analisisfinancierosectorpublico.com*

## <span id="page-6-0"></span>1.3 Work Plan

Before starting the development of the web application, a work plan had to be designed, taking into account different aspects such as: the time intervals for the project until deadline, an estimation of time that the team members would have to dedicate in order to complete each functionality and the quantity of hours needed for the development.

As a group, it had been decided that the most optimal option would be opting for an agile approach on project management like SCRUM. Mainly because the directors and us value constant communication and weekly meetings that help to make sure the project is being correctly developed. This methodology has also been useful to tweak the time estimations actively if it was needed, in addition to learning how project management works in a real application.

Using the previously drafted list of requirements, a roadmap of functionalities was designed in order to be developed from start to finish, ordered by importance and expectations of the co-director, Esteban. Even so, although a functionality had ended its first approximation, it still could have small adjustments when an error was found or a new approach was considered. By this way, following the SCRUM methodology, the work plan were divided into eight milestones, each one with a set of tasks to develop:

- Milestone/Sprint 1 (02/02/2022)  $*$ 
	- Show the data of the reports by screen in the autonomous communities, councils and municipalities without format and parameters yet. For instance, charts, colours, etc.
- Milestone/Sprint 2 (09/02/2022)  $*$ 
	- Show the data with format.
	- Include bar, linear or doughnut charts, in addition to tables to show the information.
- Milestone/Sprint 3 (16/02/2022)  $*$ 
	- Create the filters in the reports interface (based in years, range of years, etc.).
- Milestone/Sprint 4 (23/02/2022)  $*$ 
	- Implement PDF functionality into the reports interfaces with the data of the facility.
- Milestone/Sprint 5 (02/03/2022)\*
	- Create the queries in the website (queries that cannot be downloaded in a PDF document, that is, that can only be visualised in the web).
- Milestone/Sprint 6 (09/03/2022)
	- Design interactive map
- Milestone/Sprint 7 (23/03/2022)
	- Create a regression model.
	- Implement a regression line in order to make data predictions.
- Milestone/Sprint 8  $(06/04/2022, 2-3$  weeks)
	- Develop the API.

The asterisks represent the milestones that are mandatory to develop in order to have a deliverable web application. The rest of milestones were optional that could be developed only if there was enough time.

However, during the project development, small changes were made to the original plan. Milestone 3 was discarded since it has a similar functionality as Milestone 5, and Milestone 8 had to be brought forward with respect to Milestone 6 and 7 since its development would be simpler than initially assumed. In addition, Milestones 5 had to be devoted more time since it was seen that it would be more long and complex, since it involved modifying the query depending on the user request. Therefore, at the end of the project, Milestone 6 and 7 could not be done and left for the future. Then, the final work plan would be the following one:

- Milestone/Sprint 1 (02/02/2022) \*
	- Show the data of the reports by screen in the autonomous communities, councils and municipalities without format and parameters yet. For instance, charts, colours, etc.
- Milestone/Sprint 2 (09/02/2022) \*
	- Show the data with format.
	- Include bar, linear or doughnut charts, in addition to tables to show the information.
- Milestone/Sprint 3 (16/02/2022) \*
	- Implement PDF functionality into the reports interfaces with the data of the facility.
- Milestone/Sprint 4 (23/02/2022)\*
	- Create the queries in the website (queries that cannot be downloaded in a PDF document, that is, that can only be visualised in the web).
- Milestone/Sprint 5  $(16/03/2022)$ 
	- Develop the API.
- Milestone/Sprint 6 (23/03/2022)
	- Design interactive map
	- Milestone/Sprint 7 (13/04/2022)
		- Create a regression model.
		- Implement a regression line in order to make data predictions.

To begin with, the provided financial data was interpreted and tried to insert in an initial database, implement iterative models of user interfaces and test the resulting web application. All of this was done while gatherings between the project director and co-director were organised.

## <span id="page-7-0"></span>1.4 Tools and Technologies

To develop this project, it was used a set of tools and technologies, which are the following ones:

- Programming languages: PHP, Javascript
- Markup language: HTML
- Visual Studio Code: to write the code of the application.
- IONOS server
- Google Drive: tool used to store all the documentation and datasets from Esteban, Luis, Aldair or Miquel.
- Microsoft Excel: the format of the datasets:
- Balsamiq Wireframes: to make initially the prototyping.
- Figma: to make the prototype
- XAMPP: to prove the application locally.
- Postman: to help us test HTTP Requests on the API
- Microsoft Teams: to do the meetings.
- Google Meet: an alternative to do the meetings.
- <span id="page-7-1"></span>Github repository ([https://github.com/MiquelVera/AnalisisFinancieroSectorPublico\)](https://github.com/MiquelVera/AnalisisFinancieroSectorPublico) and Github Desktop: to manage the project development between the team members.

# 1.5 Related Subjects

The mechanisms and used knowledge to develop the website were learned in the following subjects:

- **Bases de Datos (BD)**, in order to create an entity-relation model of the database, in addition to the acquired knowledge about SQL language to store, query and manage the database.
- **Ampliación de Bases de Datos (ABD)**, in order to learn about the PHP programming language and how to connect to a SQL database through PHP.
- **Aplicaciones Web (AW)**, for the implementation of the DAOs (Data Access Objects) and for PHP and Javascript programming language learning, in addition to learning how to include styles in a website.
- **Ingeniería del Software (IS)**, since in the group it is implemented an SCRUM from the agile methodology that consists of establishing weekly meetings between the director and co-director and the team members in order to set goals that will be developed throughout the week. In the first semester, all the meetings were organised every Friday in the morning, but due to the change in the calendar, the meetings in the second semester had to be done every Wednesday in the afternoon.
- **Fundamentos de Algoritmos (FAL)**, in order to maintain a constant or linear complexity of the created PHP functions as far as possible. However, there are some functions that were requested to have a quadratic complexity, such as the import scripts.
- **Redes y Seguridad I y II (RySI y II)**, in order to do security tests to detect and solve vulnerabilities in the website, such as possible SQL injections.
- **Ética, Legislación y Profesión (ELP)**. There are some libraries in the website code that are imported from the Internet, such as the library to generate the graphics or the code to read Excel files in PHP. With the acquired knowledge in this subject, it was able to know about the licences of the code, and therefore, select only the external code that is open source in order to implement some functionalities of the website.
- **Diseño de Sistemas Interactivos (DSI)**, in order to create a usable website, with a simple and intuitive interface and design that can be used by any user, in addition to receiving feedback from potential final users.

# <span id="page-9-0"></span>2. Financial information and concepts

The collected information was obtained from Excel files provided by Esteban.

At the beginning, the files were uploaded to a shared Google Drive folder in which only the director, co-director and the team members have access to. After that, the files were downloaded and stored in the local project folder in order to be used by the import scripts.

Nevertheless, when the import option was implemented to the website, the files were directly uploaded from the website by both the team members or Esteban. This import option is implemented in the *Perfil* section, which is limited to only the authorised users that have an account provided by the administrator.

Once the file is uploaded, the information from the cells from all the pages are read and stored in the corresponding tables in the database.

The Excel files could be of autonomous communities, councils or municipalities. They are composed of five pages:

- The first page contains general information about the facility.
- The second page contains financial information about the facility.
- The third page contains data about the scoring and trend of the facility.
- The forth page defines all the fields that appear in the three previous pages.
- The fifth page explains in a more structural manner each financial term that is in the Excel file.

Said pages of these Excel files contain a set of columns of different types of information for each row of facility. These columns are described in the following tables:

## <span id="page-9-1"></span>2.1 Autonomous Communities

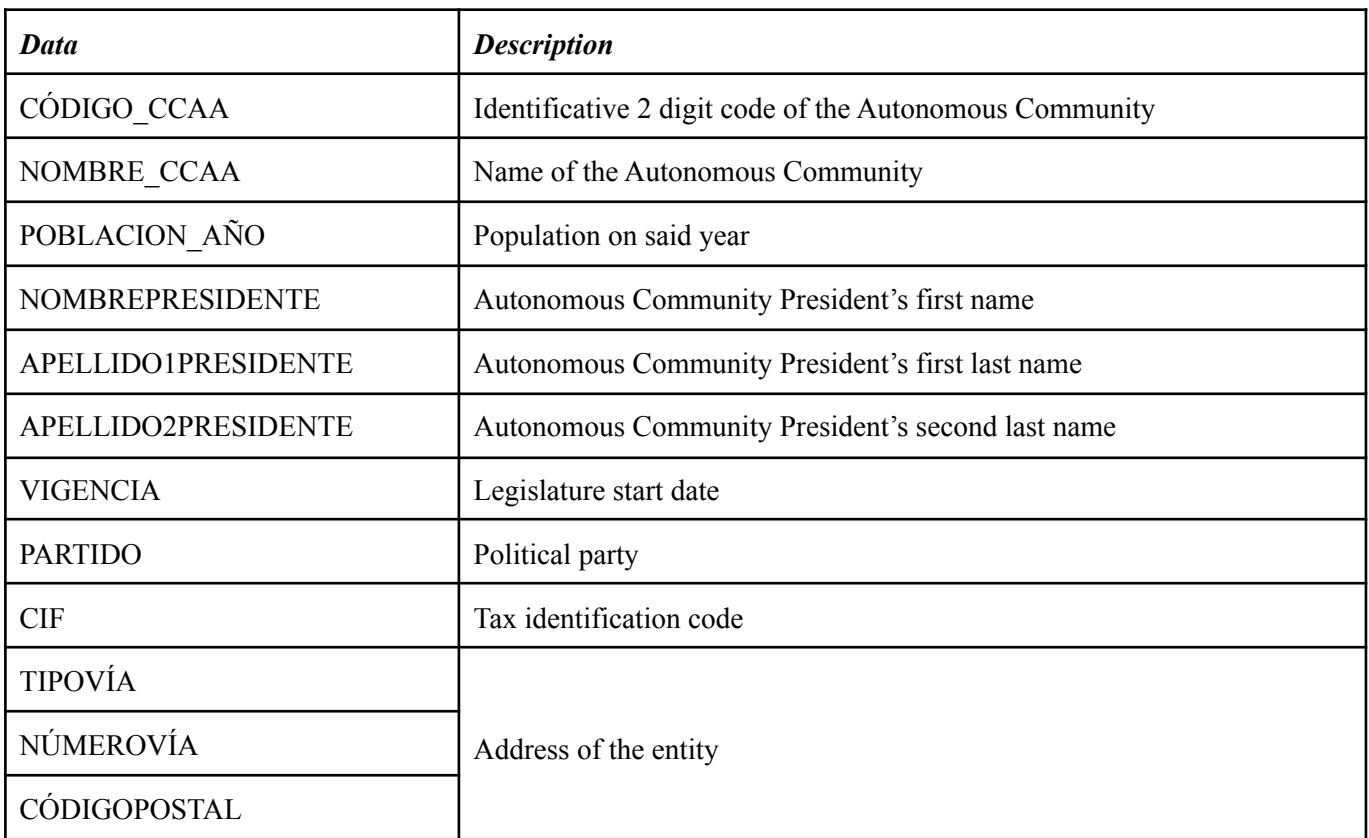

### *General information*

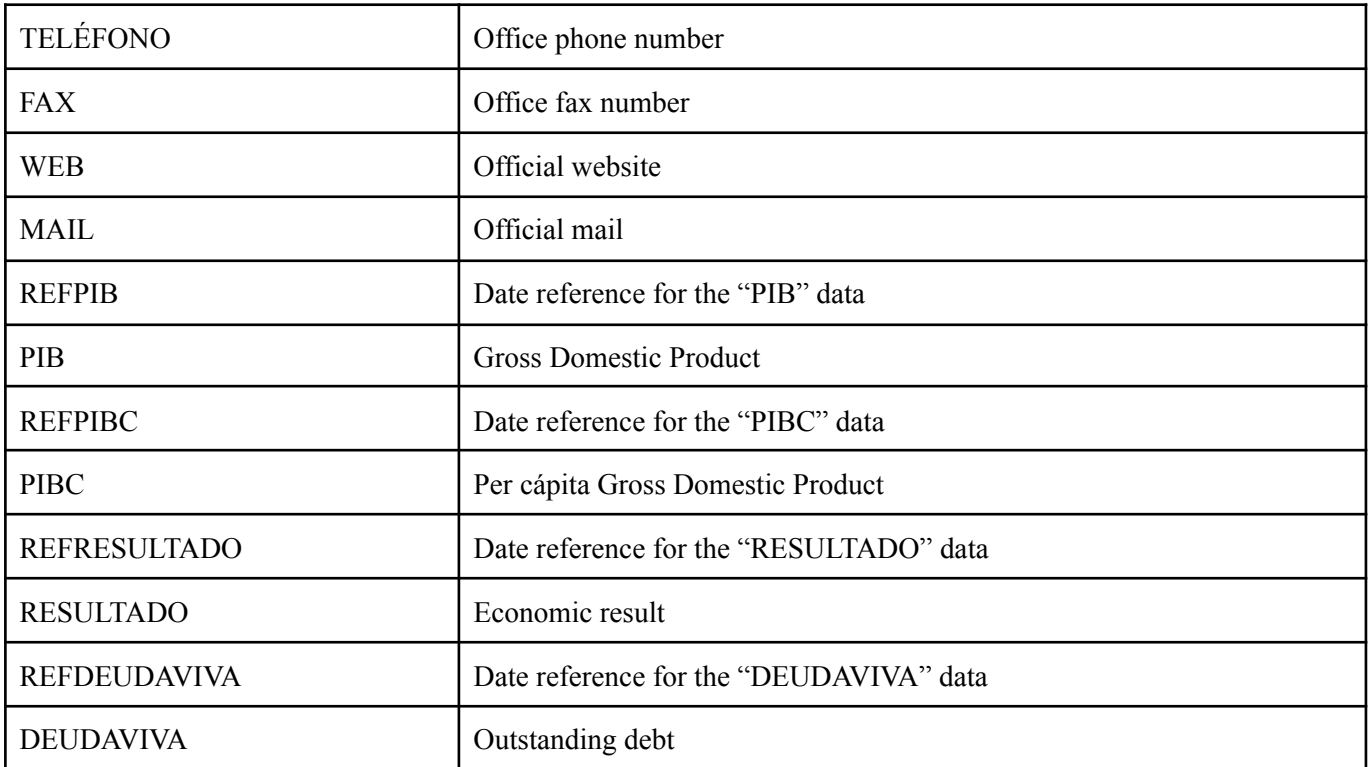

## *Financial information*

Contains the data organised in different type of blocks of columns, following a pattern:

- **● First set:**
	- *○ Reference: date reference for the data*
	- *○ Data on date reference*
	- *○ Data on date reference - 1 (last year)*
	- *○ Data on date reference - 2 (year before last)*

## **● Second set** *(income item)***:**

- *○ Income item forecast*
- *○ Income item initial forecast modification*
- *○ Income item definitive forecast*
- *○ Income item recognized rights*
- *○ Income item current year collection*
- *○ Incom item closed fiscal years collection*

### **● Third set** *(expense item)***:**

- *○ Expense item initial credits*
- *○ Expense item credits modification*
- *○ Expense item total credits*
- *○ Expense item recognized obligations*
- *○ Expense item current year payments*
- *○ Expense item closed fiscal years payments*

Both second and third dates repeat themselves containing data of the current, last and previous to last year. As an example, if the Excel sheet contains data of 2021, these sets will also include the information related to 2020 and 2019 for both income and expense, which result in a total of 749 columns only for the Excel sheet related to financial information.

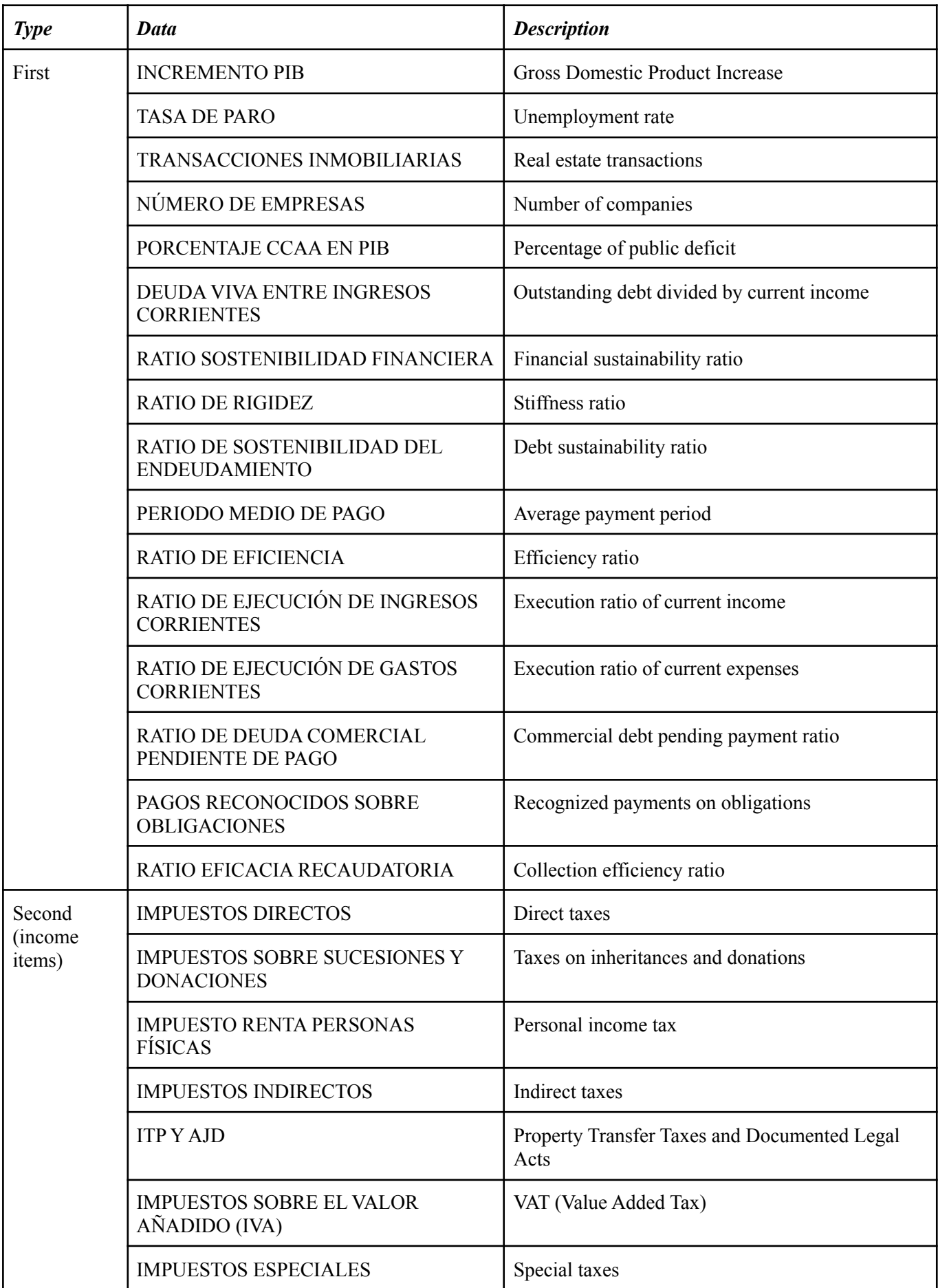

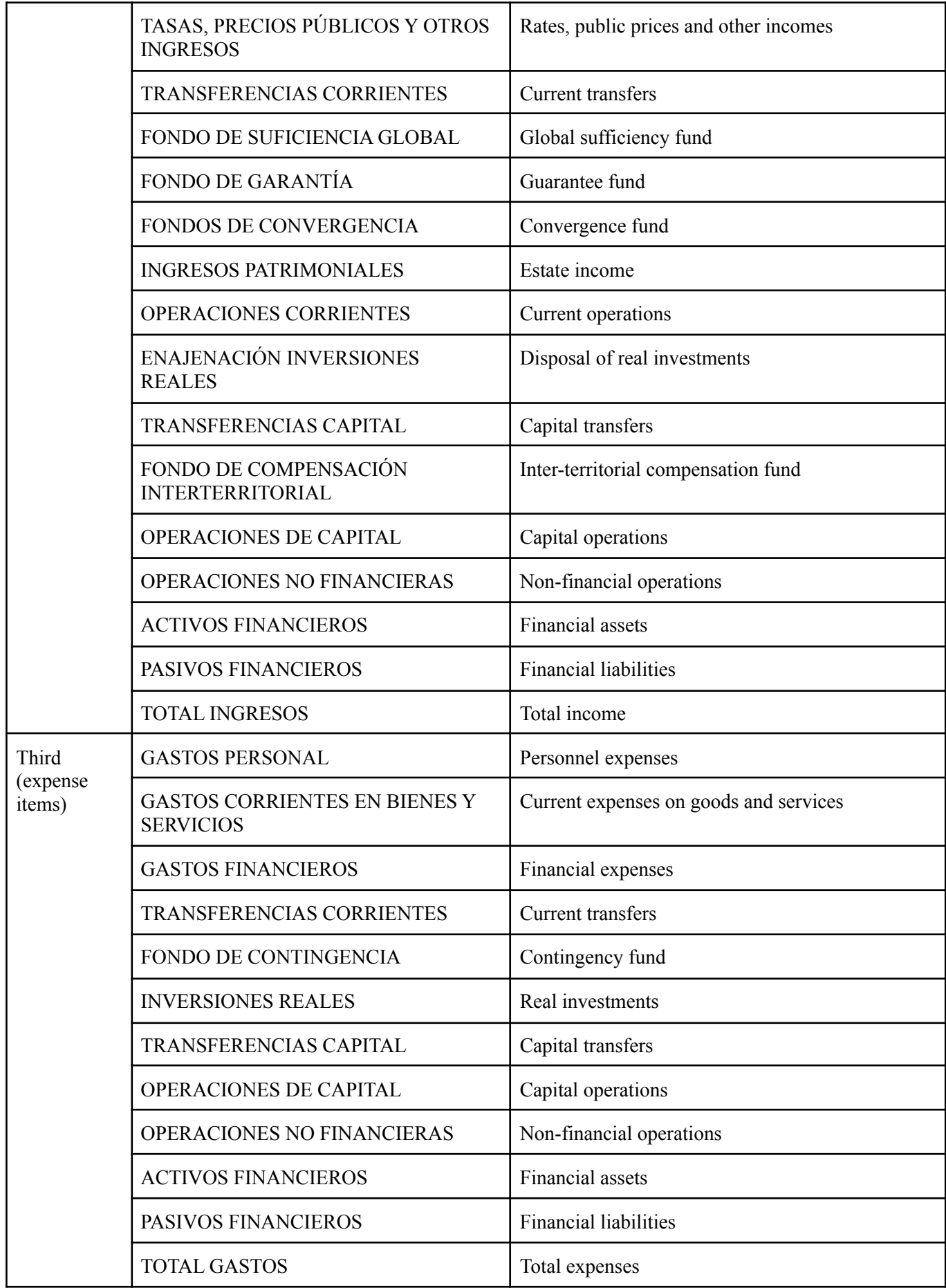

# *Scoring*

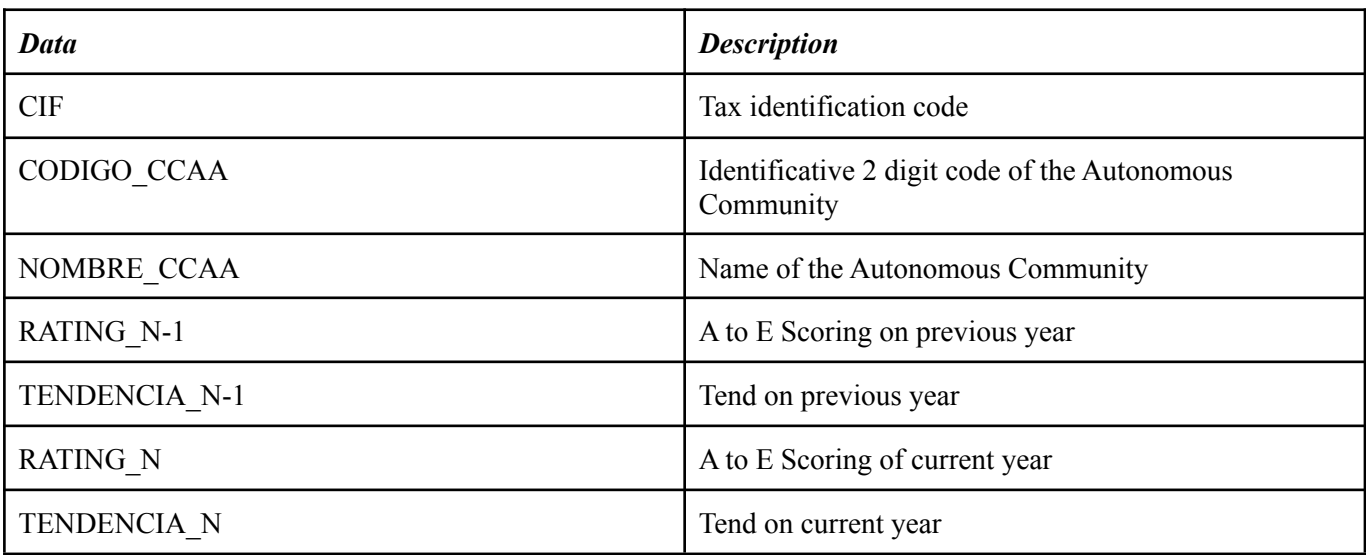

# <span id="page-13-0"></span>2.2 Councils

# *General information*

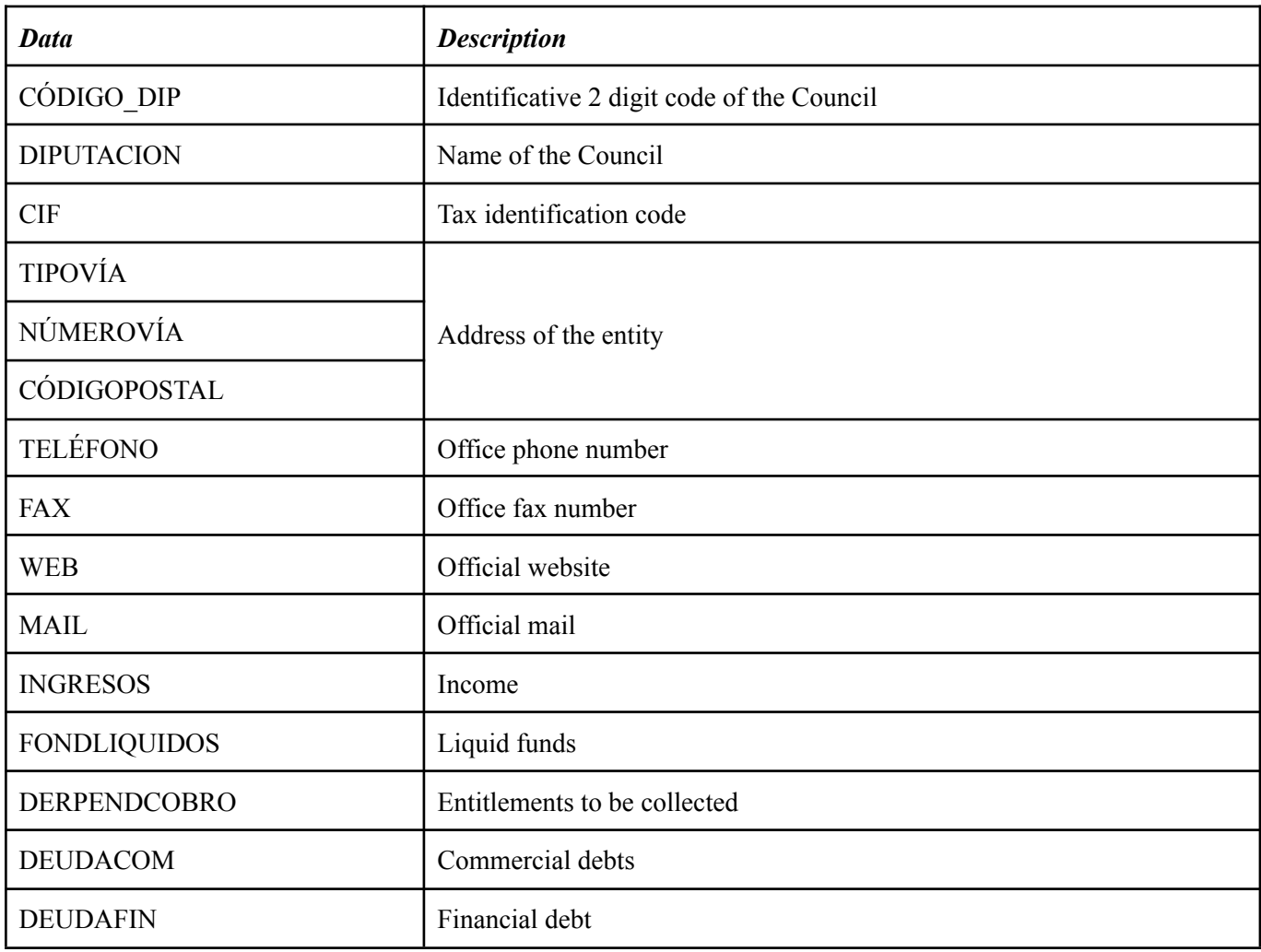

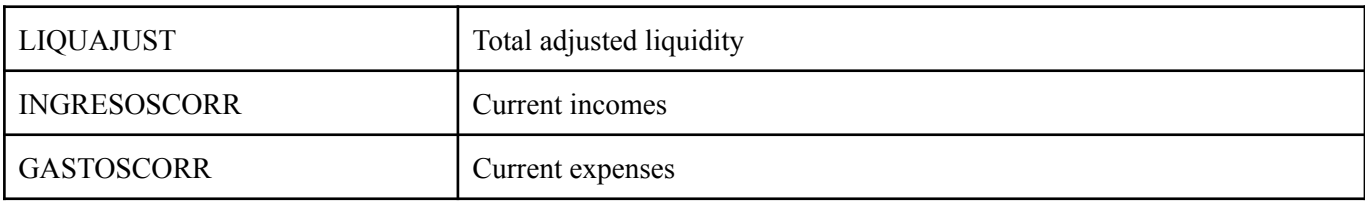

## *Financial information (idem for Municipality)*

Contains the data organised in different type of blocks of columns, following a pattern:

- **● First set** *(income item)***:**
	- *○ Income item prevision*
	- *○ Income item recognized entitlements*
	- *○ Income item current year's revenues*
- **● Second set** *(expense item)***:**
	- *○ Expense item total credits*
	- *○ Expense item recognized payment obligations*
	- *○ Expense item current year's payments*

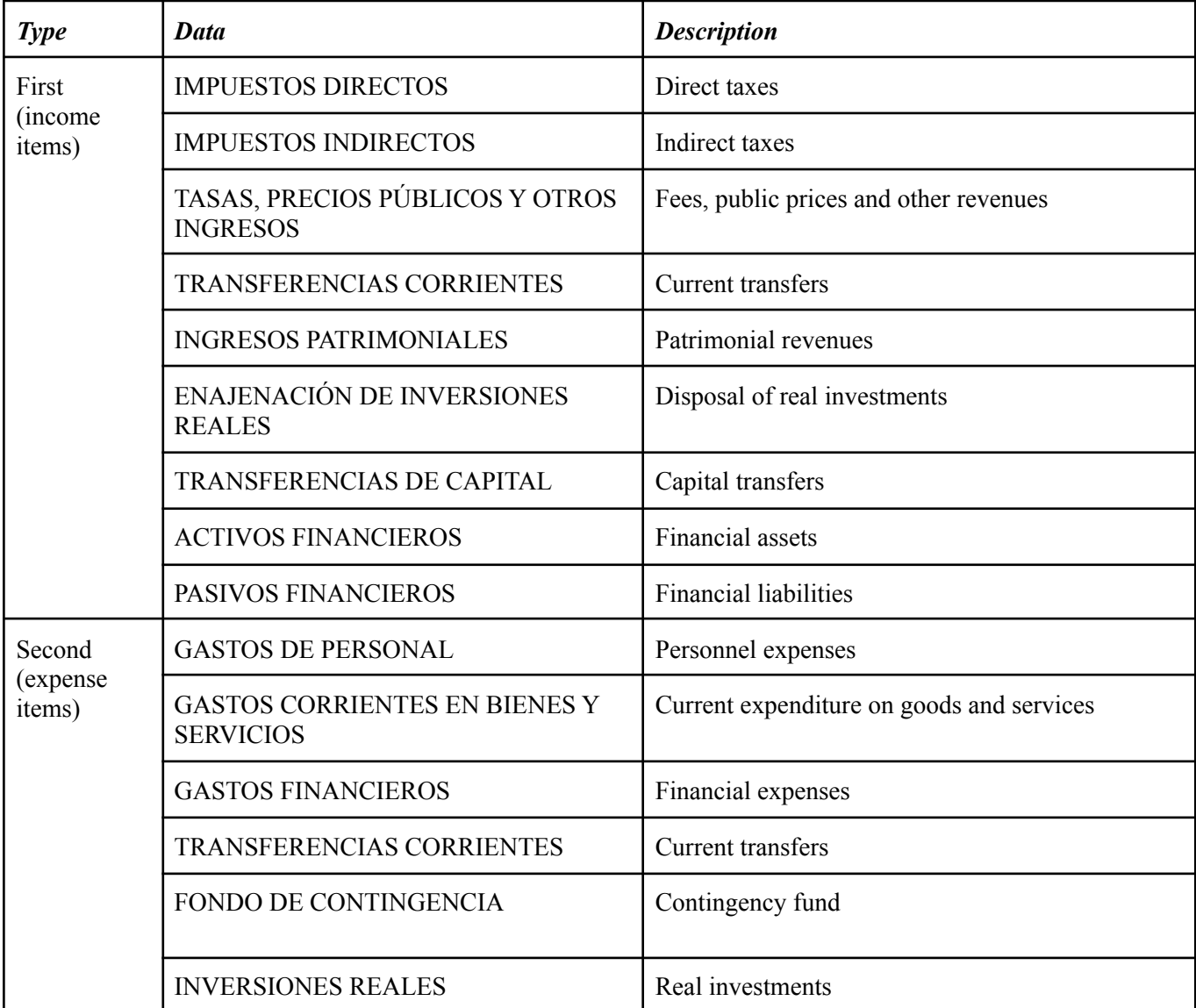

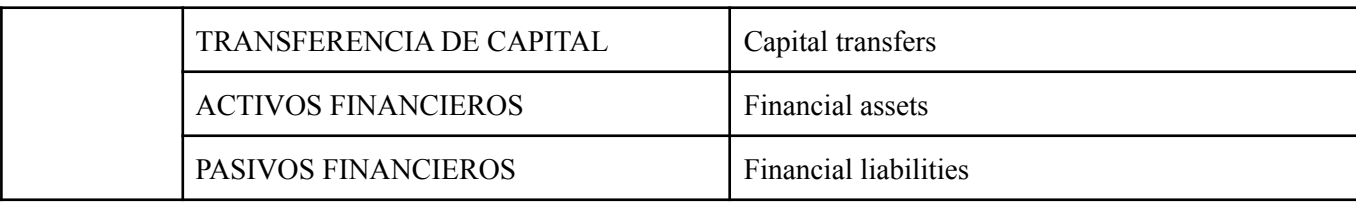

# *Scoring (idem for Municipality)*

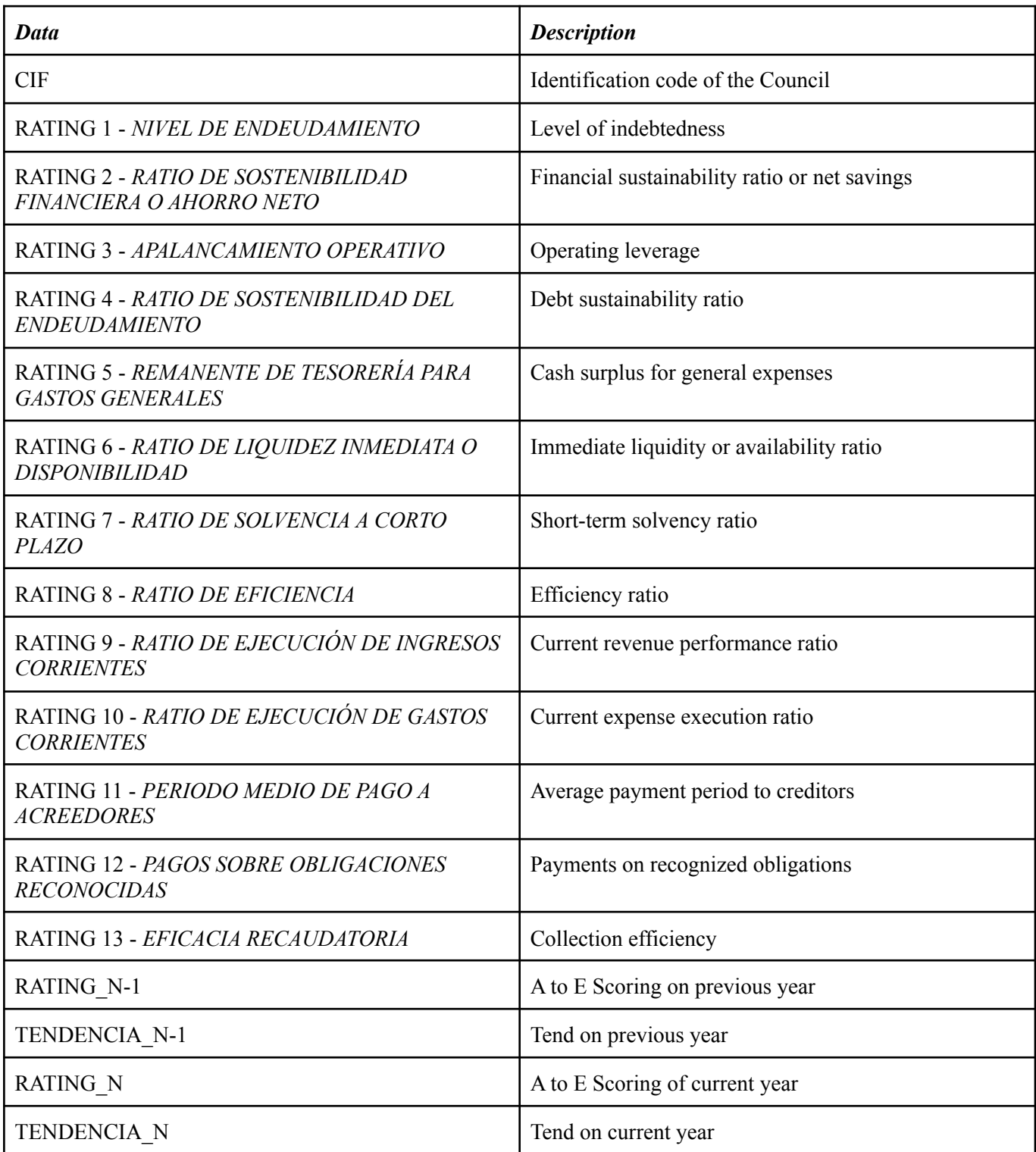

# <span id="page-16-0"></span>2.3 Municipality

# *General information*

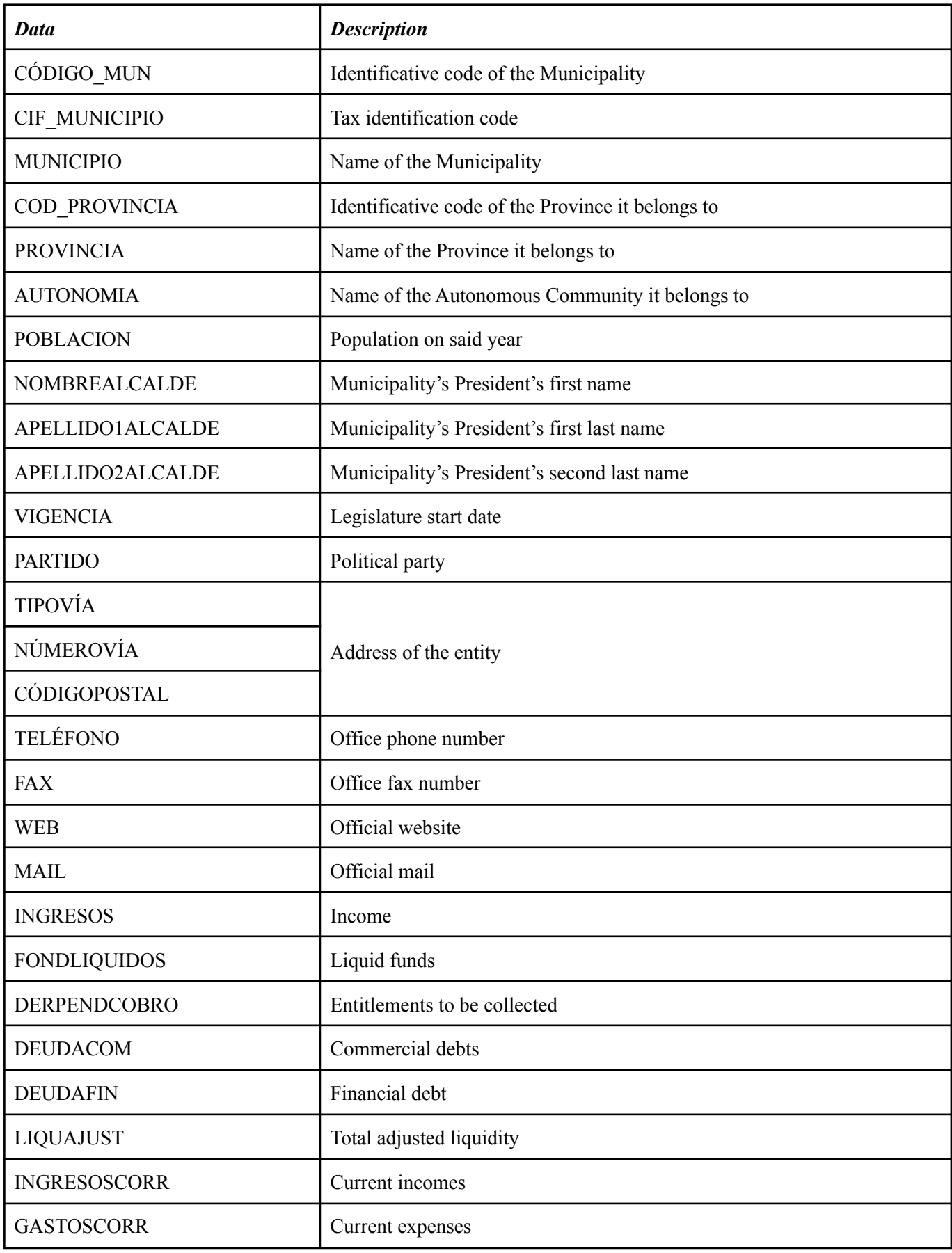

# <span id="page-17-0"></span>3. Pre-development decisions

# <span id="page-17-1"></span>3.1 Data interpretation and initial decisions

Once the given data structure was properly analysed, it was decided that all of the information would be stored on a brand-new specialised database created specifically for the project, for the following reasons:

- Maximise the access to the data
- Avoid data repetition
- Reduce number of columns to reduce search time on (normalization of the database)
- PHP-friendly queries environment (for both insert and get data)

As it's explained further in this document, an automatic insertion and update algorithm has been implemented in order to allow an easy way to put new information on the website without the trouble of changing the Excel file structure which our director is used to work with.

# <span id="page-17-2"></span>3.2 Technologies and tools selection

At the beginning, it was decided to parse the Excel information to XML, and afterwards to read the data by PHP scripts and store it in the database. However, this possibility was finally discarded. Instead, it was decided to read the information directly from the Excel file from PHP itself by using an external open-source library called *PHPSpreadSheet*. This library is implemented in the *includes* folder (Fig.01) and it is used by the scripts of the *imports* folder for the file imports and the *exports* folder for file exports.

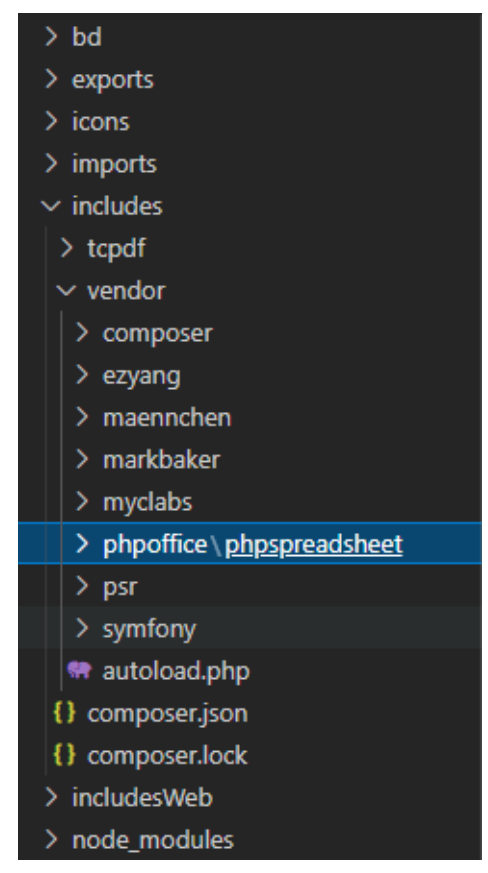

Fig.01: Location of PHPSpreadSheet in the project

On the other hand, other tools were used during project development for different purposes, such as:

- **Github**, which was used to submit the code and its periodic modifications. The repository is public.
- **XAMPP** as a local server in order to make different tests and check the implementations done before submitting the final versions before the meetings.
- **Visual Studio Code** as the main tool to program the PHP scripts, pages and styles of the website.
- Teams in order to make the meetings between the members of the project group and the directors.
- **Google Drive**, which was used by Esteban to provide documentation, datasets and comments about the web application. Besides, it was also used by the team members to write the memory and create the entity-relation model of the database.
- Github Desktop to commit all the modifications of the code from the local repository to the main Github repository, in addition to managing all the commits and pulls.
- **IONOS**, which is the server where the website is hosted. Once the modifications and corrections were implemented and committed to the Github repository, the project was compressed and uploaded to IONOS. Furthermore, it was also possible to create and manage an SQL database inside the server in order to store all the information.
- **Figma**, used to create a sketch of the website interface.
- **- Postman** to help us test HTTP Requests on the API

# <span id="page-19-0"></span>4. Development

# <span id="page-19-1"></span>4.1 Database design

The design went through several phases, modifying the entities and relations between them, in addition to adding and removing fields, until getting the final version (Fig.02).

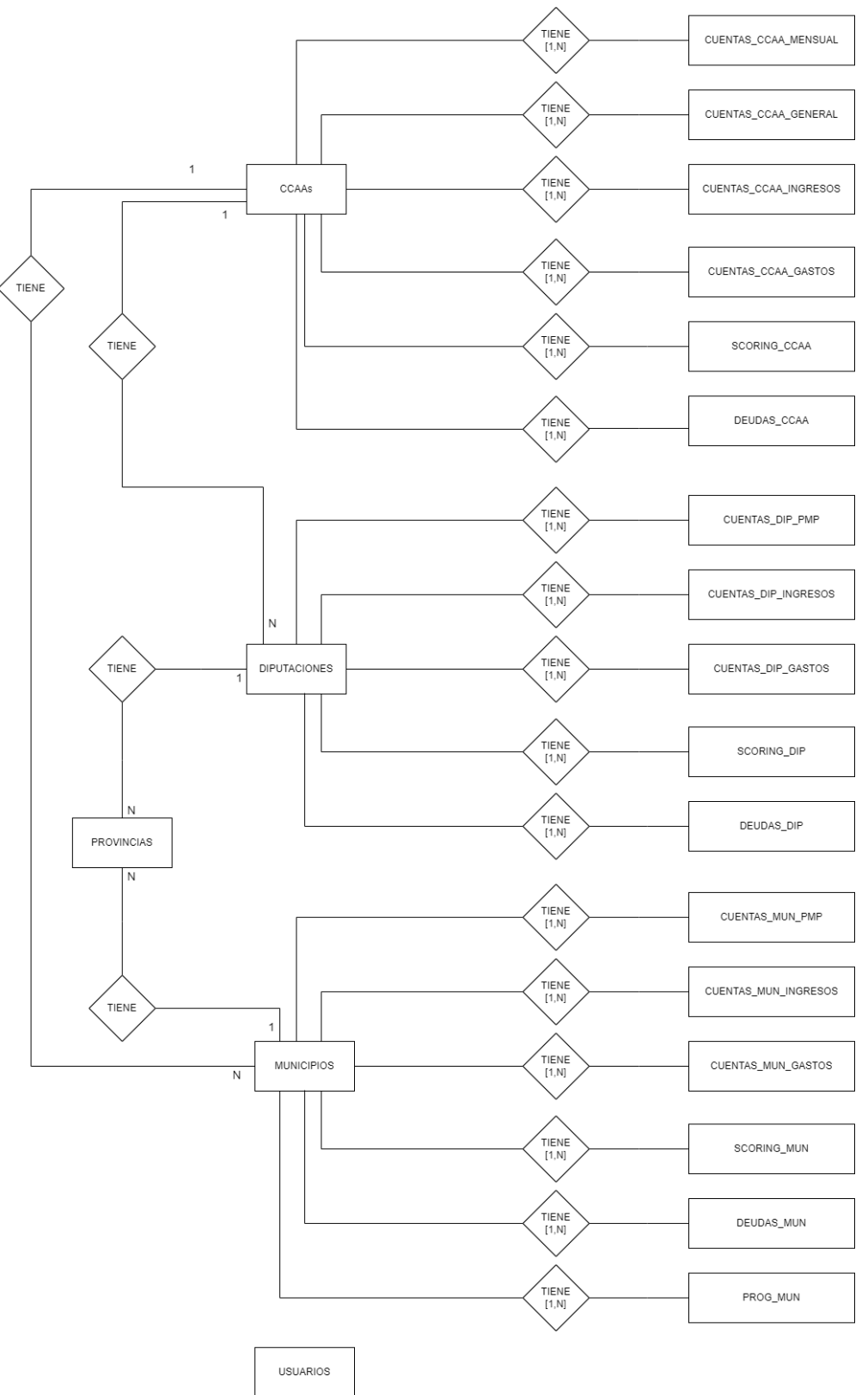

Fig.02: Entity-relation model

There are three main tables, which are CCAAs, DIPUTACIONES and MUNICIPIOS. Each one establishes a [1:N] relation with the corresponding tables.

- CCAAs with:
	- CUENTAS\_CCAA\_MENSUAL
	- CUENTAS\_CCAA\_GENERAL
	- DEUDAS\_CCAA
	- SCORING\_CCAA
	- CUENTAS\_CCAA\_INGRESOS
	- CUENTAS\_CCAA\_GASTOS
	- DIPUTACIONES (since one autonomous community can have more than one council, but a council can belong to only one autonomous community)
	- MUNICIPIOS (for the same reason as the councils).
- DIPUTACIONES with:
	- CUENTAS\_DIP\_PMP
	- DEUDAS\_DIP
	- SCORING\_DIP
	- CUENTAS\_DIP\_INGRESOS
	- CUENTAS\_DIP\_GASTOS
	- PROVINCIAS (since one council can have more than one council, but a province can belong to only one council).
- MUNICIPIOS with:
	- CUENTAS\_MUN\_PMP
	- DEUDAS MUN
	- SCORING MUN
	- CUENTAS\_MUN\_INGRESOS
	- CUENTAS\_MUN\_GASTOS
	- PROVINCIAS (since one municipality can have more than one council, but a province can belong to only one council).

Apart from that, there is an USUARIOS table where the information of the authorised users are stored. Each entity will contain the following fields:

PROVINCIAS ( 2 )

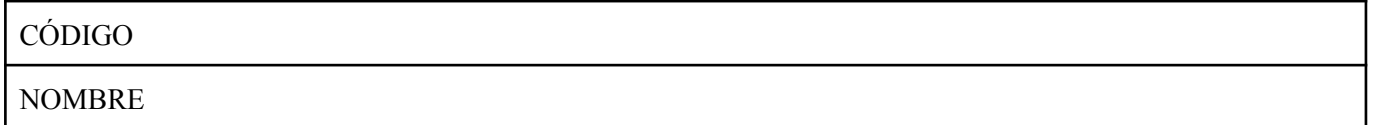

CCAAs ( 16)

CÓDIGO NOMBRE NOMBRE DEL PRESIDENTE

PRIMER APELLIDO DEL PRESIDENTE

SEGUNDO APELLIDO DEL PRESIDENTE

VIGENCIA

PARTIDO

CIF

TIPO VIA

NOMBRE VIA

NUMERO DE VIA

COD\_POSTAL

TELÉFONO

FAX

WEB

MAIL

## DEUDAS\_CCAA(6)

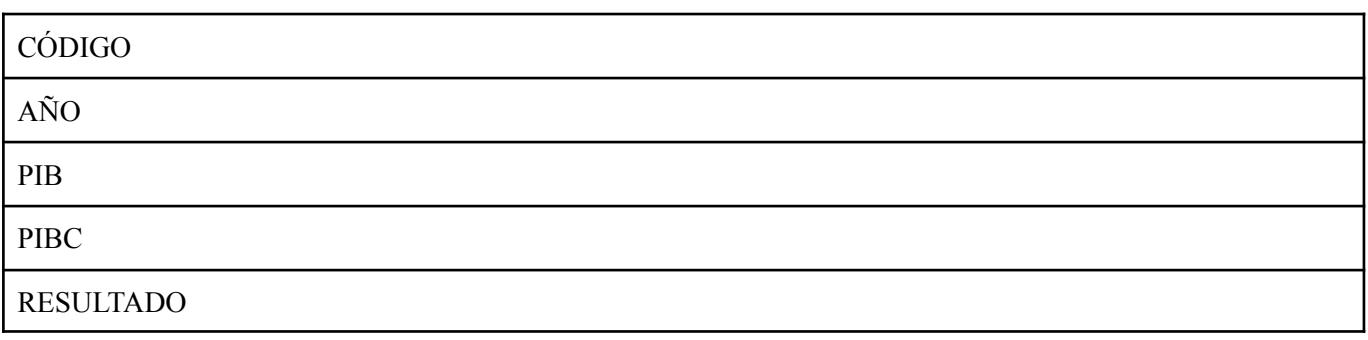

# SCORING\_CCAA ( 5)

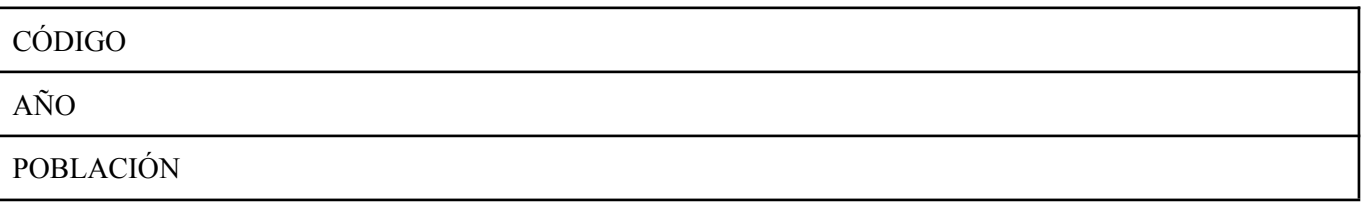

**SCORING** 

**TENDENCIA** 

## CUENTAS\_CCAA\_GENERAL ( 12 )

**CÓDIGO** 

AÑO

INCREMENTO PIB

NÚMERO DE EMPRESAS EN LA FECHA DE REFERENCIA

PORCENTAJE DE LA CCAA EN EL PIB

RATIO DE SOSTENIBILIDAD FINANCIERA

RATIO DE EFICACIA

RATIO DE RIGIDEZ

RATIO DE SOSTENIBILIDAD DEL ENDEUDAMIENTO

RATIO DE EJECUCIÓN DE INGRESOS CORRIENTES

RATIO DE EJECUCIÓN DE GASTOS CORRIENTES

PAGOS RECONOCIDOS SOBRE OBLIGACIONES

RATIO DE EFICACIA RECAUDATORIA

## CUENTAS\_CCAA\_GENERAL\_MENSUAL ( 9 )

CÓDIGO AÑO MES TASA DE PARO (TRIMESTRAL) PERIODO MEDIO DE PAGO (PMP) (TRIMESTRAL) RATIO DE DEUDA COMERCIAL PENDIENTE DE PAGO (TRIMESTRAL)

DEUDAVIVA (MENSUAL)

## RATIO DE DEUDA VIVA ENTRE INGRESOS CORRIENTES (TRIMESTRAL)

# TRANSACCIONES INMOBILIARIAS (TRIMESTRAL)

# CUENTAS\_CCAA\_INGRESOS ( 9 )

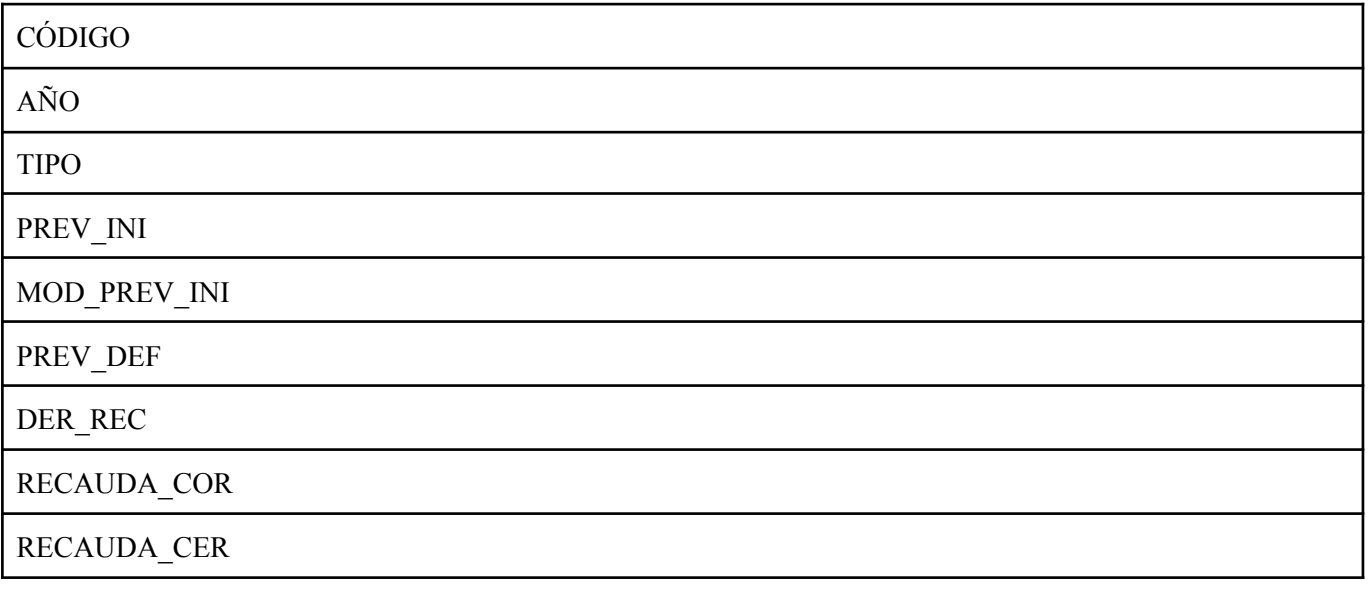

## CUENTAS\_CCAA\_GASTOS ( 9 )

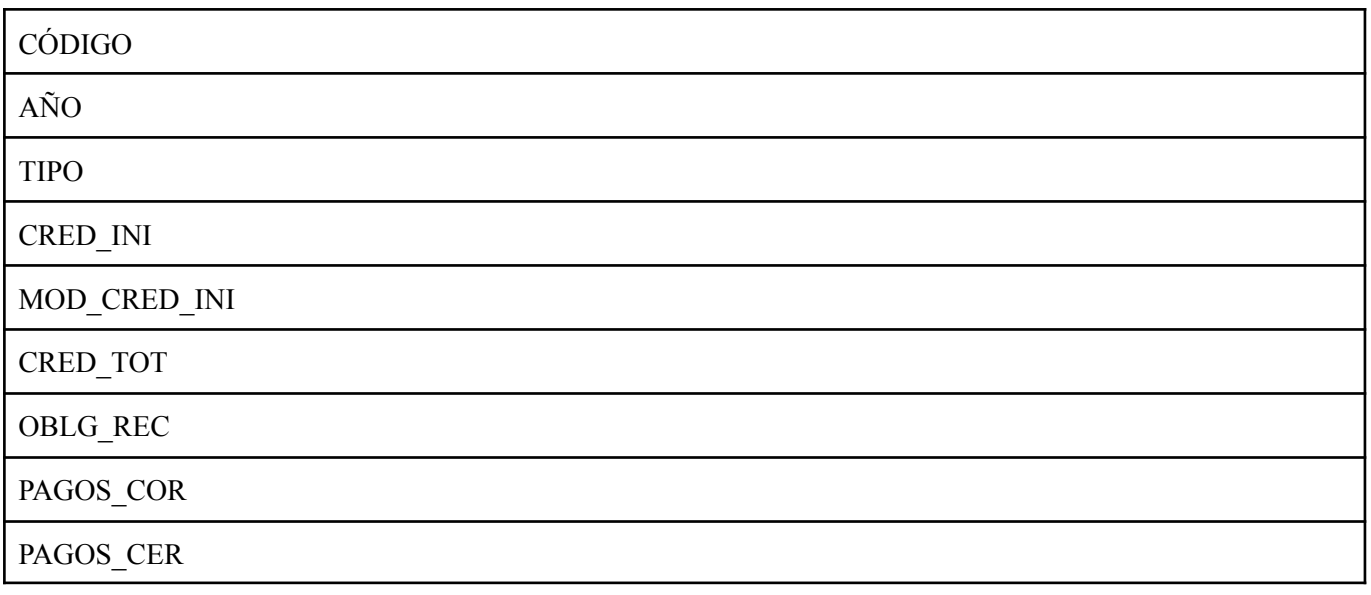

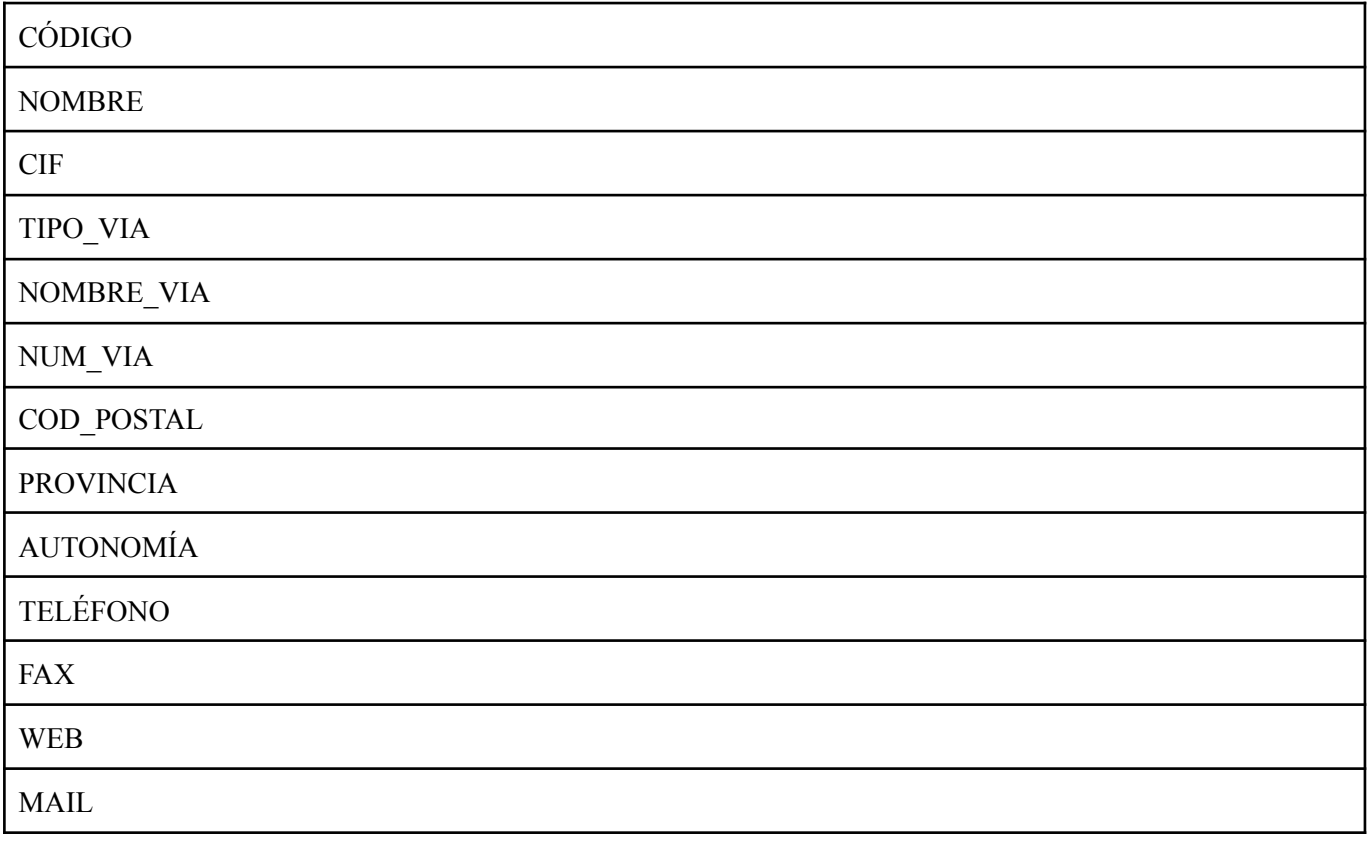

### DEUDAS DIP(10)

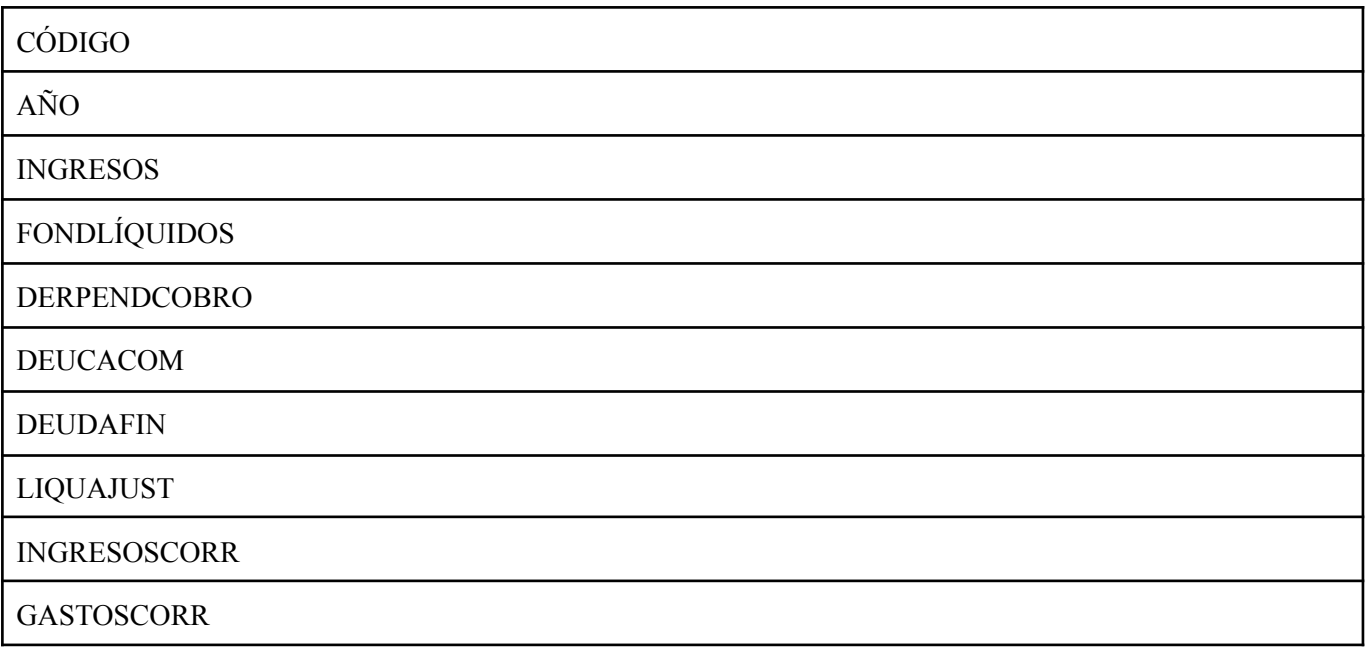

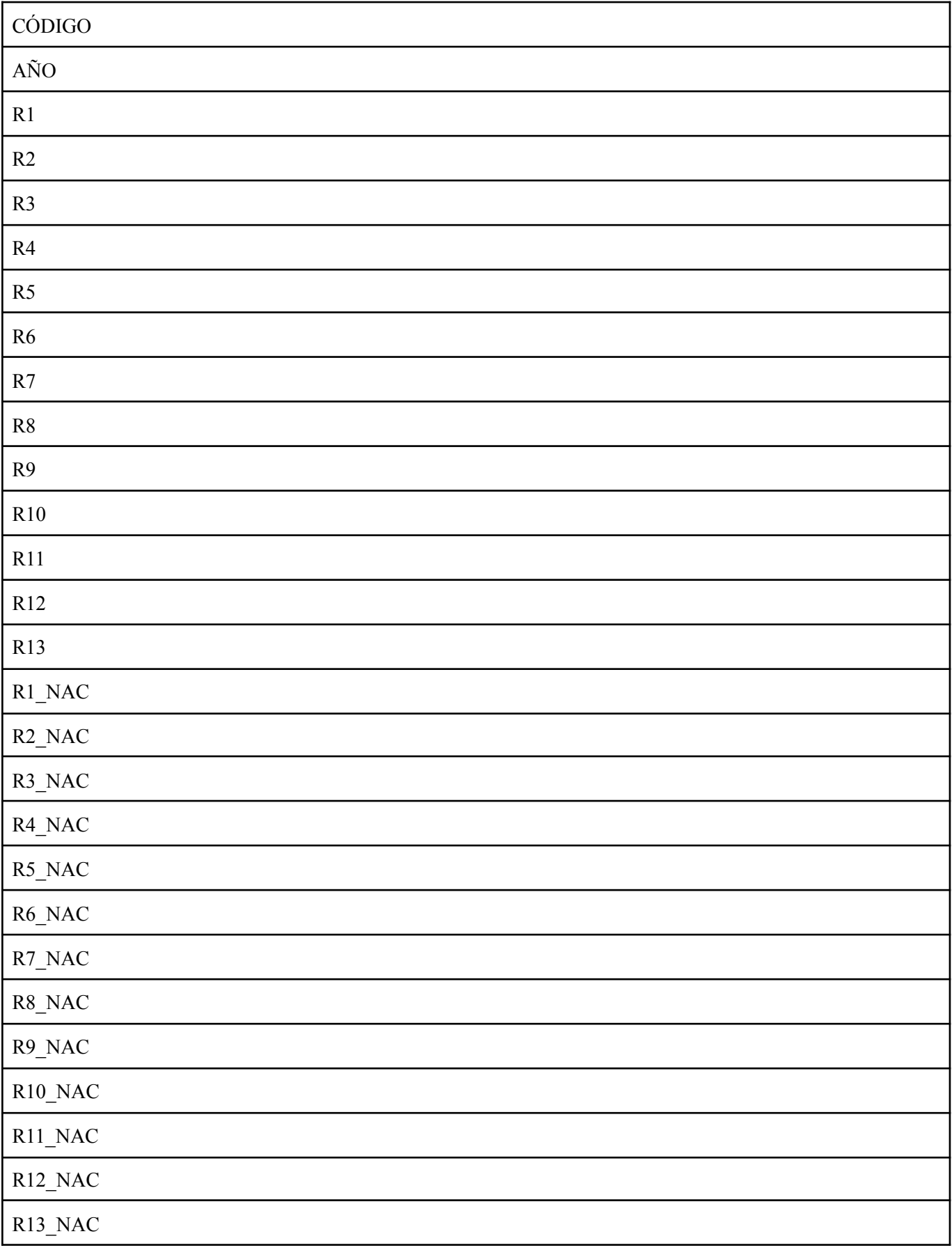

## SCORING

TENDENCIA

## CUENTAS\_DIP\_INGRESOS ( 6 )

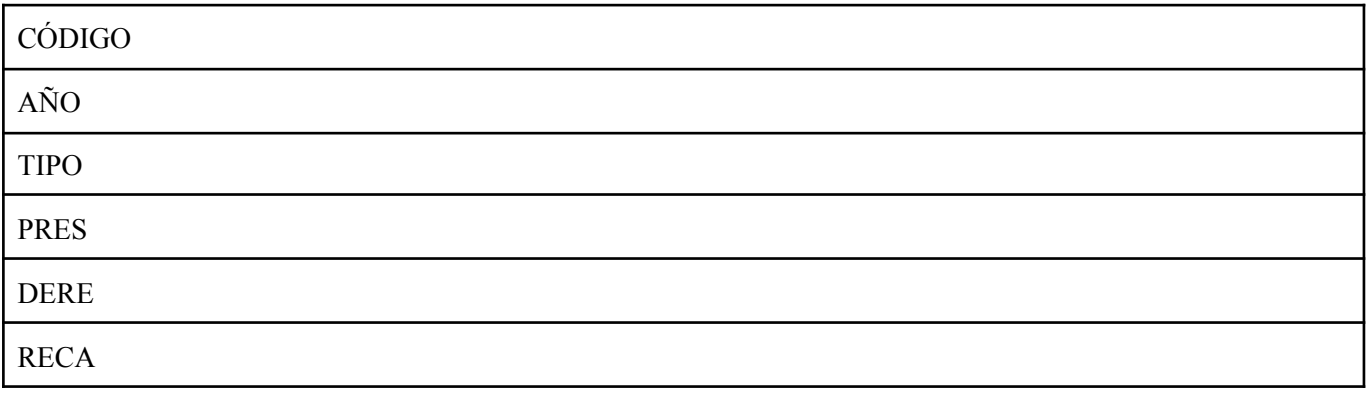

# CUENTAS\_DIP\_GASTOS ( 6 )

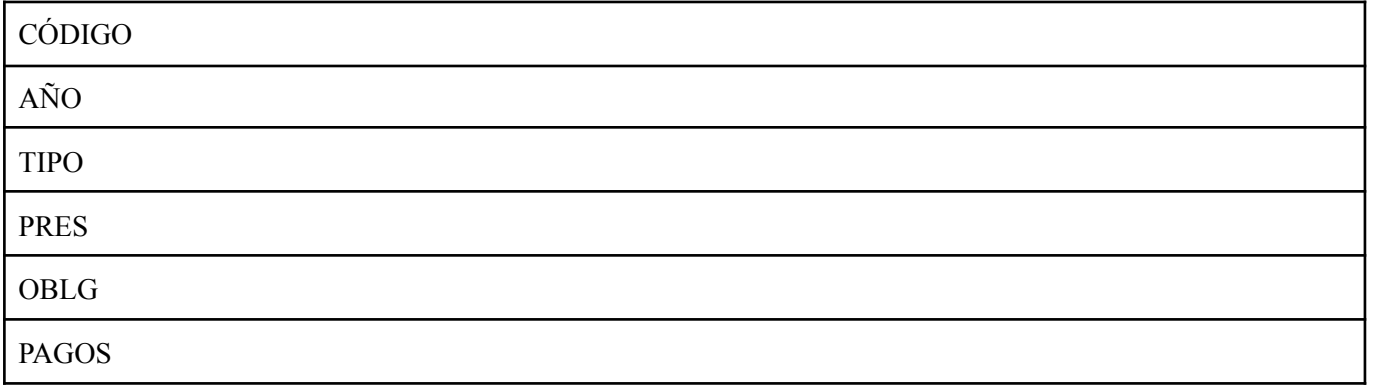

## CUENTAS\_DIP\_PMP ( 4 )

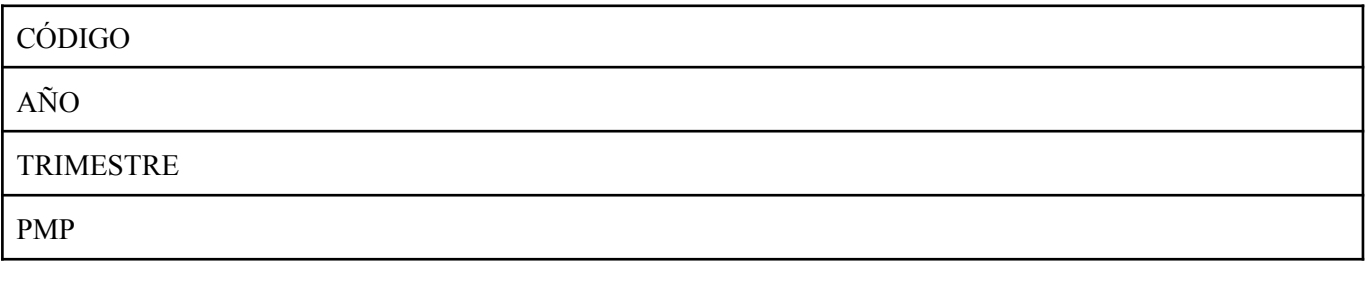

MUNICIPIOS (18)

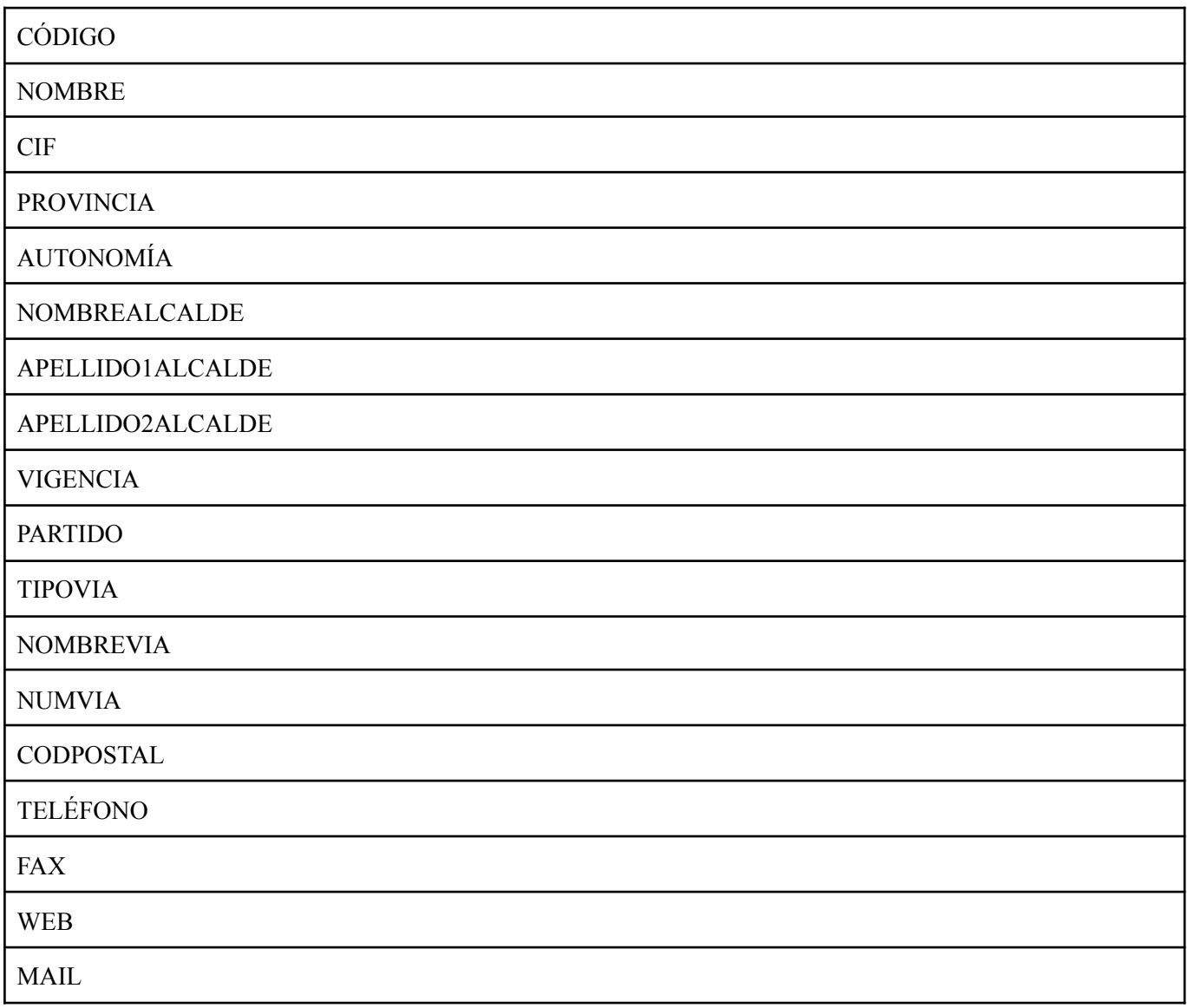

## DEUDAS MUN(10)

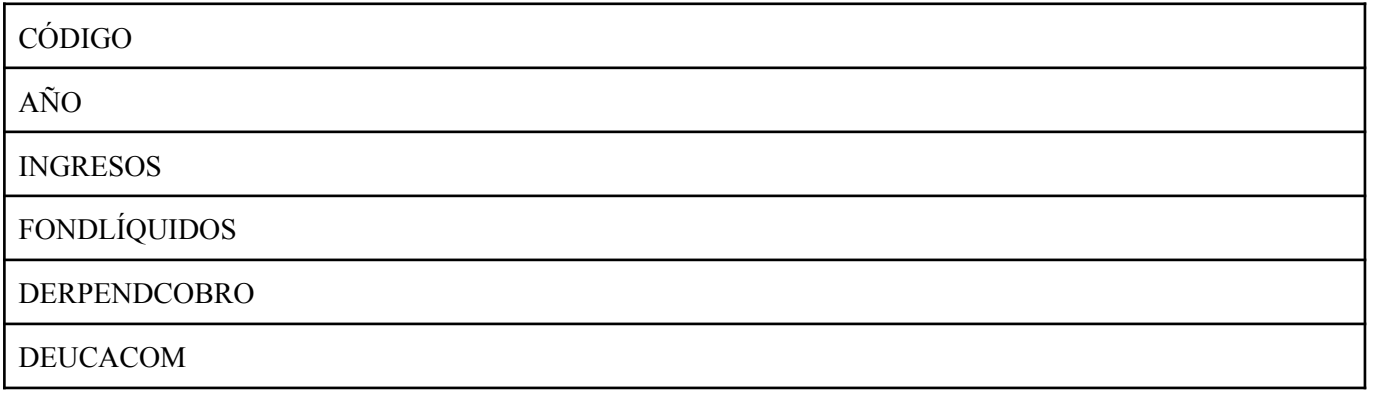

## **DEUDAFIN**

LIQUAJUST

INGRESOSCORR

**GASTOSCORR** 

## SCORING MUN(31)

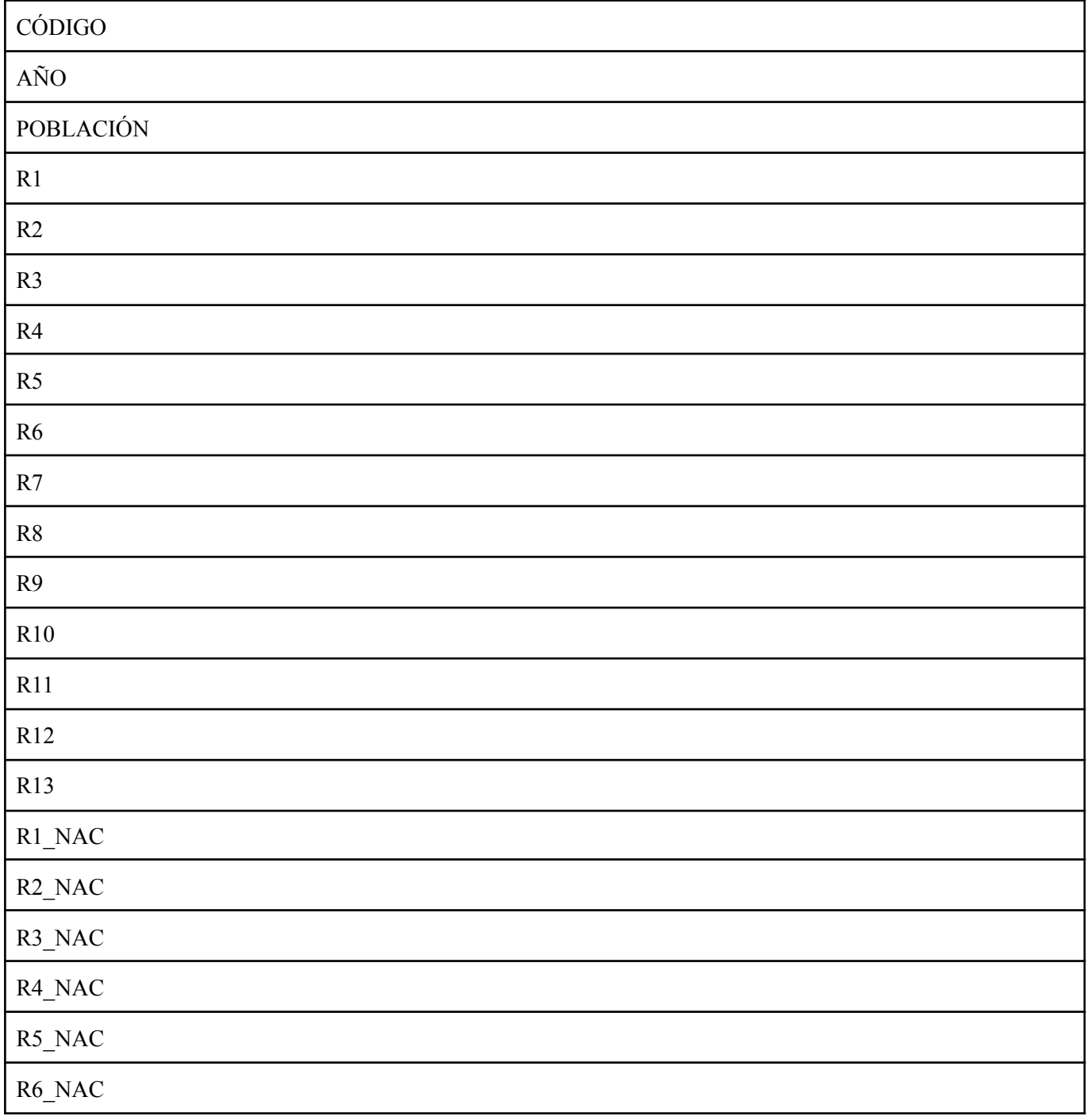

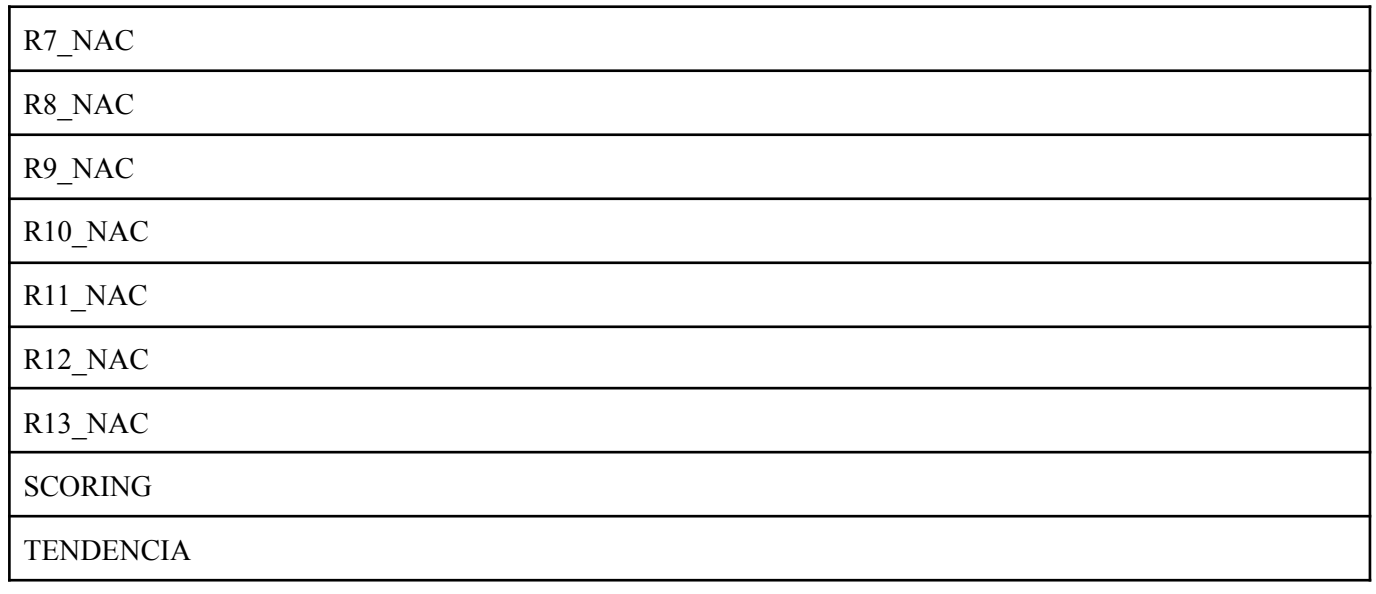

# CUENTAS\_MUN\_INGRESOS ( 6 )

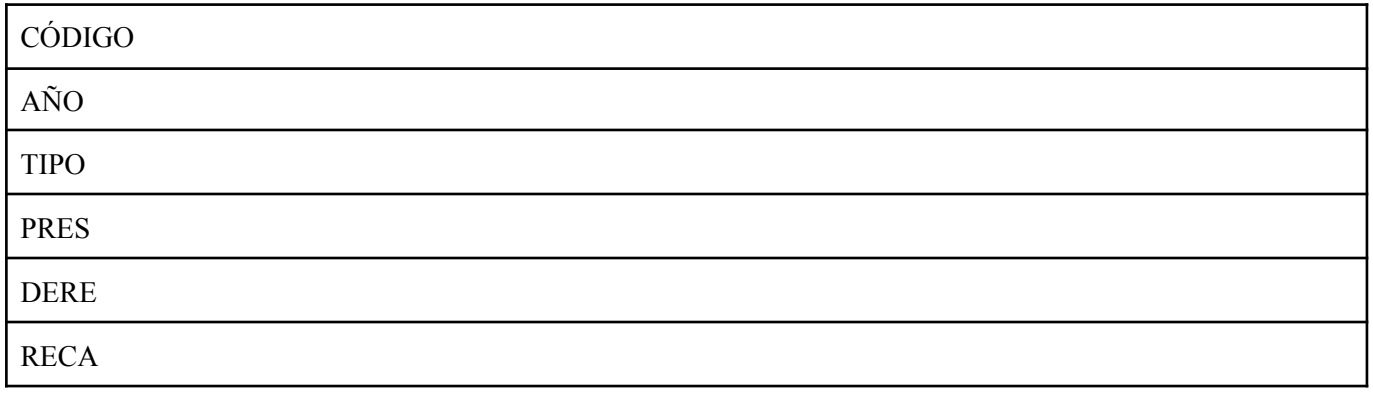

# CUENTAS\_MUN\_GASTOS ( 6 )

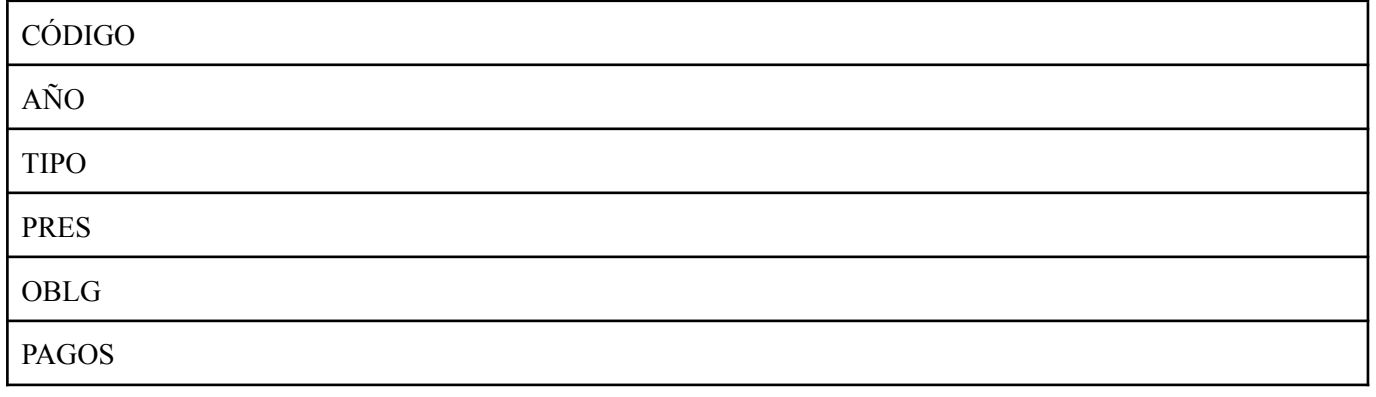

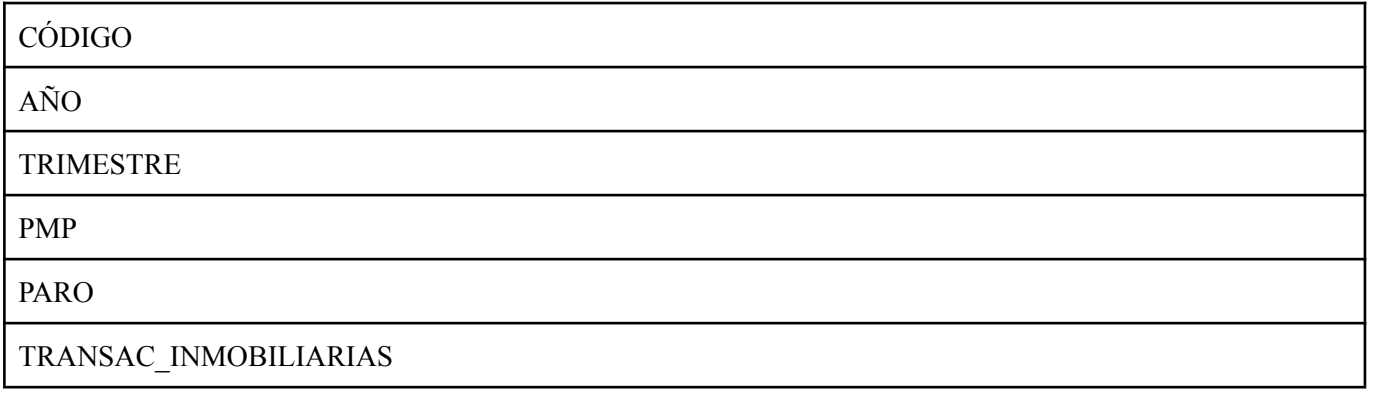

# PROG\_MUN(33)

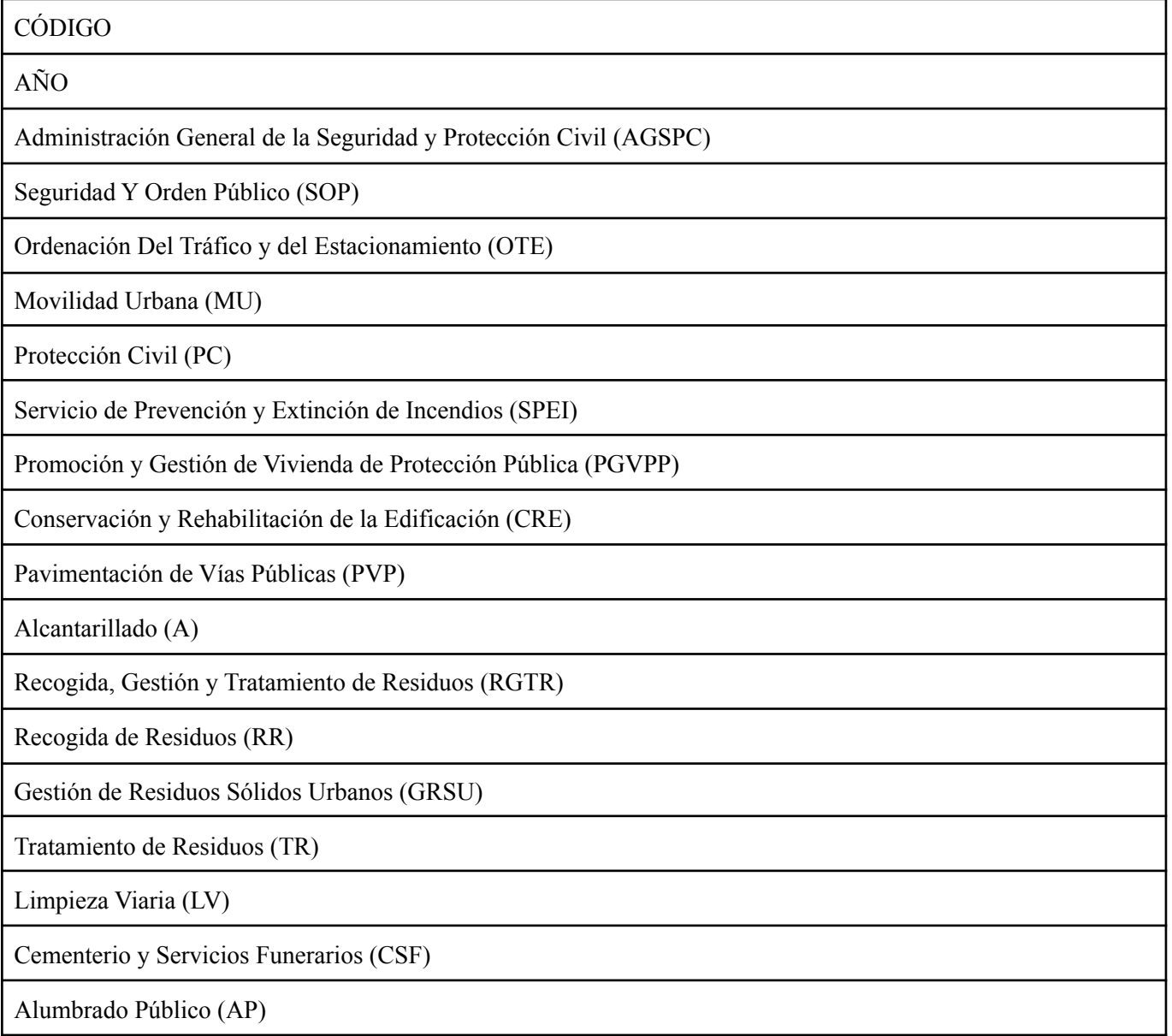

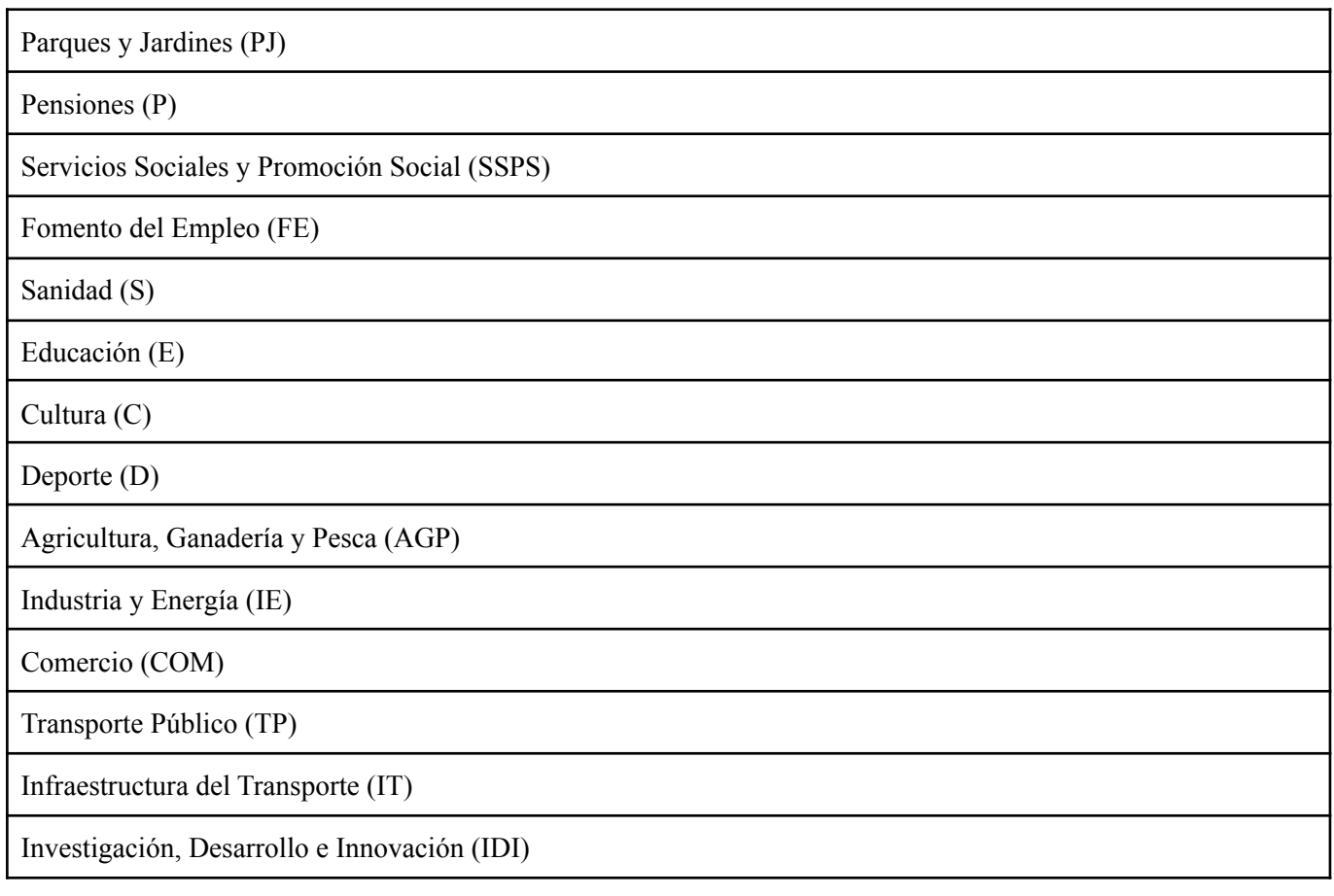

# USUARIOS( 4 )

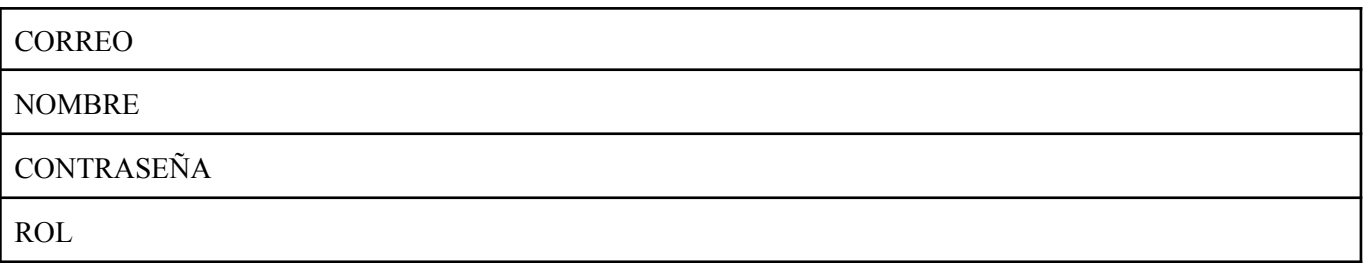

For each entity, the following primary and foreign keys were established.

**PROVINCIAS**

PROVINCIAS (CÓDIGO, NOMBRE) *PRIMARY KEY: CÓDIGO*

#### **CCAAs**

CCAAs (CÓDIGO, NOMBRE, NOMBRE\_PRESIDENTE, APELLIDO1\_PRESIDENTE, APELLIDO2\_PRESIDENTE, VIGENCIA, PARTIDO, CIF, TIPO\_VIA, NOMBRE\_VIA, NUM\_VIA, COD\_POSTAL, TELEFONO, FAX, WEB, MAIL) *PRIMARY KEY: CÓDIGO*

#### **DEUDAS\_CCAA**

DEUDAS\_CCAA (CÓDIGO, AÑO, PIB, PIBC, RESULTADO, DEUDAVIVA) *PRIMARY KEY: CÓDIGO, AÑO FOREIGN KEY: CÓDIGO (CCAAs → CÓDIGO)*

#### **SCORING\_CCAA**

SCORING\_CCAA (CÓDIGO, AÑO, POBLACION, RATING, TENDENCIA) *PRIMARY KEY: CÓDIGO, AÑO FOREIGN KEY: CÓDIGO (CCAAs → CÓDIGO)*

#### **CUENTAS\_CCAA\_GENERAL**

CUENTAS\_CCAA\_GENERAL (CÓDIGO, AÑO, TRIMESTRE, INCR\_PIB, N\_EMPRESAS, CCAA\_PIB, R\_SOSTE\_FINANCIERA, R\_EFIC, R\_RIGIDEZ, R\_SOSTE\_ENDEUDA, R\_EJE\_INGR\_CORR, R\_EJE\_GASTOS\_CORR, PAGOS\_OBLIGACIONALES, RATIO DE EFICACIA RECAUDATORIA)

*PRIMARY KEY: CÓDIGO, AÑO, TRIMESTRE FOREIGN KEY: CÓDIGO (CCAAs → CÓDIGO)*

#### **CUENTAS\_CCAA\_GENERAL\_MENSUAL**

CUENTAS\_CCAA\_MENSUAL (CÓDIGO, AÑO, MES, PARO, PMP, R\_DCPP, DEUDAVIVA, DEUDA\_INGR\_COR, TRANSAC\_INMOBILIARIAS)

*PRIMARY KEY: CÓDIGO, AÑO, MES FOREIGN KEY: CÓDIGO (CCAAs → CÓDIGO)*

#### **CUENTAS\_CCAA\_INGRESOS**

CUENTAS\_CCAA\_INGRESOS (CÓDIGO, AÑO, TIPO, PREV\_INI, MOD\_PREV\_INI, PREV\_DEF, DER\_REC, RECAUDA\_COR, RECAUDA\_CER)

*PRIMARY KEY: CÓDIGO, AÑO, TIPO FOREIGN KEY: CÓDIGO (CCAAs → CÓDIGO)*

### **CUENTAS\_CCAA\_GASTOS**

CUENTAS\_CCAA\_GASTOS (CÓDIGO, AÑO, TIPO, CRED\_INI, MOD\_CRED, CRED\_TOT, OBLG\_REC,PAGOS\_COR, PAGOS CER) *PRIMARY KEY: CÓDIGO, AÑO, TIPO*

*FOREIGN KEY: CÓDIGO (CCAAs → CÓDIGO)*

#### **DIPUTACIONES**

DIPUTACIONES (CÓDIGO, NOMBRE, CIF, TIPOVIA, NOMBREVIA, NUMVIA, CODPOSTAL, PROVINCIA, AUTONOMÍA, TELEFONO,FAX, WEB , MAIL)

*PRIMARY KEY: CÓDIGO*

*FOREIGN KEY: PROVONCIA (PROVINCIAS → CÓDIGO), AUTONOMÍA (CCAAs -> CÓDIGO)*

#### **DEUDAS\_DIP**

DEUDAS DIP (CÓDIGO, AÑO, INGRESOS, FONDLIQUIDOS, DERPENDCOBRO, DEUDACOM, DEUDAFIN, LIQUAJUST, INGRESOSCORR, GASTOSCORR) *PRIMARY KEY: CÓDIGO, AÑO FOREIGN KEY: CÓDIGO (DIPUTACIONES → CÓDIGO)*

### **SCORING\_DIP**

SCORING\_DIP (CÓDIGO, AÑO, R1-13, R1-13\_NAC,RATING, TENDENCIA) *PRIMARY KEY: CÓDIGO, AÑO FOREIGN KEY: CÓDIGO (DIPUTACIONES → CÓDIGO)*

#### **CUENTAS\_DIP\_INGRESOS**

CUENTAS\_DIP\_INGRESOS (CÓDIGO, AÑO, TIPO, PRES, DERE, RECA) *PRIMARY KEY: CÓDIGO, AÑO, TIPO FOREIGN KEY: CÓDIGO (DIPUTACIONES → CÓDIGO)*

#### **CUENTAS\_DIP\_GASTOS**

CUENTAS\_DIP\_GASTOS (CÓDIGO, AÑO, TIPO, PRES, OBLG, PAGOS) *PRIMARY KEY: CÓDIGO, AÑO, TIPO FOREIGN KEY: CÓDIGO (DIPUTACIONES → CÓDIGO)*

### **CUENTAS\_DIP\_PMP**

CUENTAS\_DIP\_PMP (CÓDIGO, AÑO, TRIMESTRE, PMP) *PRIMARY KEY: CÓDIGO, AÑO, TRIMESTRE FOREIGN KEY: CÓDIGO (DIPUTACIONES → CÓDIGO)*

#### **MUNICIPIOS**

MUNICIPIOS (CÓDIGO, CIF, NOMBRE, PROVINCIA, AUTONOMÍA, NOMBREALCALDE, APELLIDO1ALCALDE, APELLIDO2ALCALDE, VIGENCIA, PARTIDO, TIPOVIA, NOMBREVIA, NUMVIA, CODPOSTAL, TELEFONO, FAX, WEB, MAIL) *PRIMARY KEY: CÓDIGO*

*FOREIGN KEY: PROVINCIA (PROVINCIAS → CÓDIGO), AUTONOMÍA (CCAAs → CÓDIGO)*

#### **DEUDAS\_MUN**

DEUDAS MUN (CÓDIGO, AÑO,INGRESOS, FONDLIQUIDOS, DERPENDCOBRO, DEUDACOM, DEUDAFIN, LIQUAJUST, INGRESOSCORR, GASTOSCORR) *PRIMARY KEY: CÓDIGO, AÑO*

*FOREIGN KEY: CÓDIGO (MUNICIPIOS → CÓDIGO)*

#### **SCORING\_MUN**

SCORING MUN (CÓDIGO, AÑO, R1-13, R1-13 NAC, RATING, TENDENCIA) *PRIMARY KEY: CÓDIGO, AÑO FOREIGN KEY: CÓDIGO (MUNICIPIOS → CÓDIGO)*

#### **CUENTAS\_MUN\_INGRESOS**

CUENTAS\_MUN\_INGRESOS (CÓDIGO, AÑO, TIPO, PRES, DERE, RECA) *PRIMARY KEY: CÓDIGO, AÑO, TIPO FOREIGN KEY: CÓDIGO (MUNICIPIOS → CÓDIGO)*

#### **CUENTAS\_MUN\_GASTOS**

CUENTAS\_MUN\_GASTOS (CÓDIGO, AÑO, TIPO, PRES, OBLG, PAGOS) *PRIMARY KEY: CÓDIGO, AÑO, TIPO FOREIGN KEY: CÓDIGO ( MUNICIPIOS → CÓDIGO)*

#### **CUENTAS\_MUN\_PMP**

CUENTAS\_MUN\_PMP (CÓDIGO, AÑO, TRIMESTRE, PMP, PARO, TRANSAC\_INMOBILIARIAS) *PRIMARY KEY: CÓDIGO, AÑO, TRIMESTRE FOREIGN KEY: CÓDIGO (MUNICIPIOS → CÓDIGO)*

### **PROG\_MUN**

PROG\_MUN(CÓDIGO, AÑO, AGSPC,SOP, OTE, MU, PC, SPEI, PGVPP, CRE, PVPA, RGTR, RR, GRSU, TR, LV, CSF, AP, PJ, P, SSPS, FE, S, E, D, C, AGP, IE, COM, TP, IT, IDI) *PRIMARY KEY: CÓDIGO, AÑO, FOREIGN KEY: CÓDIGO (MUNICIPIOSs → CÓDIGO)*

#### **USUARIOS**

USUARIOS (CORREO, NOMBRE, CONTRASEÑA, ROL) *PRIMARY KEY: CORREO*

Before reaching this database solution, the design had a series of phases trying to normalize and improve the data structure, minimizing the number of columns for each table. In order to execute these improvements, a set of decisions were taken as follow:

- **Single foreign key:** some Excel sheets have repeated identification data (CIF, Code, Name). In order to reduce the number of columns and construct an efficient query table relation graph, the identification column was reduced to the facility "code".
- **● Subdivide a single table into different smaller tables:** taking into account the data information and structure.
- **Table growth should be vertical, not horizontal:** in the Excel file, each time a new year related information wanted to be added for a given data, a new column was created following the pattern "data year". In order to have a reduced number of columns, for this structure we just need two columns to store any given data ("data" and "year"). This way, adding new data results in an increment of rows, and not columns.
- **● Group information with the same kind of temporal relation to each data.** The different data have two kinds of temporarity: *year* and *trimestral*. Each kind of data had to be stored on a different kind of table to reduce the number of columns.
- **● Take advantage of patterns on financial information Excel sheets**: these spreadsheets contain a repetition pattern for income and another one for expenses for each party, which resulted in a repetition of same-kind columns only changing the party number (from 1 to 9 usually). As a solution, only 7 columns were created: one for the identification of the party number for either income or expenses; and 6 for the repetitive pattern

As a proof to these improvements, one of the largest spreadsheets, such as *financial information of Autonomous Communities*, was reduced from a single 749 column table into 4 tables adding up to 42 columns. An improvement like this reduced the column number by 94,39%.

## <span id="page-35-0"></span>4.2 DAO model *(Decentralised Autonomous Organisation)*

When interacting with the data within our application, both to collect it from Excel files or from the DB in order to show them on the screen, a series of specific classes was created using the DAO *(Decentralised Autonomous Organisation)* model.

At first, a set of classes was created, one for each kind of entity *(CCAA - Autonomous Community, Council, Municipality, ...)*. In addition, other DAO classes were developed as an intermediate communication between the Excel files and the Database, and between the Database and the user interface.

These DAO Classes are the following:

- **DAOCargador.php:** identifies the entity of the excel file that has been uploaded and derives the data to its corresponding import script *(detailed later on this document).*
- **● DAOConsultor.php:** central query class. When a query is received, it's referred to the corresponding DAO class, depending on the entity to which the query has been made, *(DAOConsultorCCAA, DAOConsultorDiputación, …).*
- **● DAOConsultorCCAA.php:** handles Autonomous Communities' queries.
- **● DAOConsultorDiputacion.php:** handles Councils' queries.
- **● DAOConsultorMunicipio.php:** handles Municipalities' queries.
- **DAOConsultorProvincia.php:** handles Provinces' queries.
- **● DAOUsuario.php:** handles Users' queries.

As observed in the previous list, there is a DAO class dedicated to the users of the system, who are the only ones who can access a simple and dedicated control panel where they are given the possibility of uploading said Excel files to insert or update the data. These users are closed and the web does not allow them to be created through it, but they have been added manually into the database so that there are no unwanted and uncontrolled insertions.
# 4.3 Algorithm for automatic insertion and update of data in the database

The procedure for inserting and updating data in the database is done through scripts located in the *imports* folder (Fig.03).

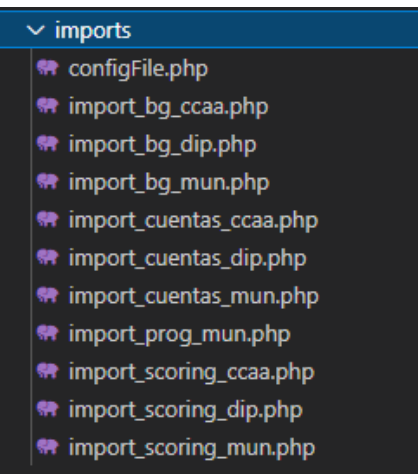

Fig.03: Scripts from *imports* folder

The content of the scripts is as follows:

- **configFile.php**: contains the configuration parameters of all scripts in general.
- **Import** bg ccaa.php: class that inserts or updates the data from the *BLOQUE GENERAL* sheet of the Excel of autonomous communities.
- **Import** bg dip.php: class that inserts or updates the data from the *BLOQUE GENERAL* sheet of the Excel of councils.
- **Import** bg mun.php: class that inserts or updates the data from the *BLOQUE GENERAL* sheet of the Excel of municipalities.
- **Import** cuentas ccaa.php: class that inserts or updates the data from the *CUENTAS* sheet of the Excel of autonomous communities.
- **Import cuentas dip.php**: class that inserts or updates the data from the *CUENTAS* sheet of the Excel of councils.
- **Import\_cuentas\_mun.php**: class that inserts or updates the data from the *CUENTAS* sheet of the Excel of municipalities.
- **Import** prog\_mun.php: class that inserts or updates the data of the *PROGRAMA DE GASTO* sheet of the municipalities spending program Excel.
- **Import scoring ccaa.php**: class that inserts or updates the data from the *SCORING* sheet of the Excel of autonomous communities.
- **Import scoring dip.php**: class that inserts or updates the data from the *SCORING* sheet of the Excel of autonomous councils.
- **Import scoring mun.php**: class that inserts or updates the data from the *SCORING* sheet of the Excel of autonomous municipalities.

These scripts are used in the import functionality from the website. This option is located in the control panel of the profile page, and to access it, the user must log in. Once there, the Excel file to be imported is added and the *Import* button is clicked.

In this way, the website is redirected to the file *procesarSubida.php*, where the *carga* function of the *DAOCargador* object is called. Within this function, the uploader will use the corresponding imports depending on the type of Excel file, whether it is from autonomous communities, councils or municipalities (Fig.04).

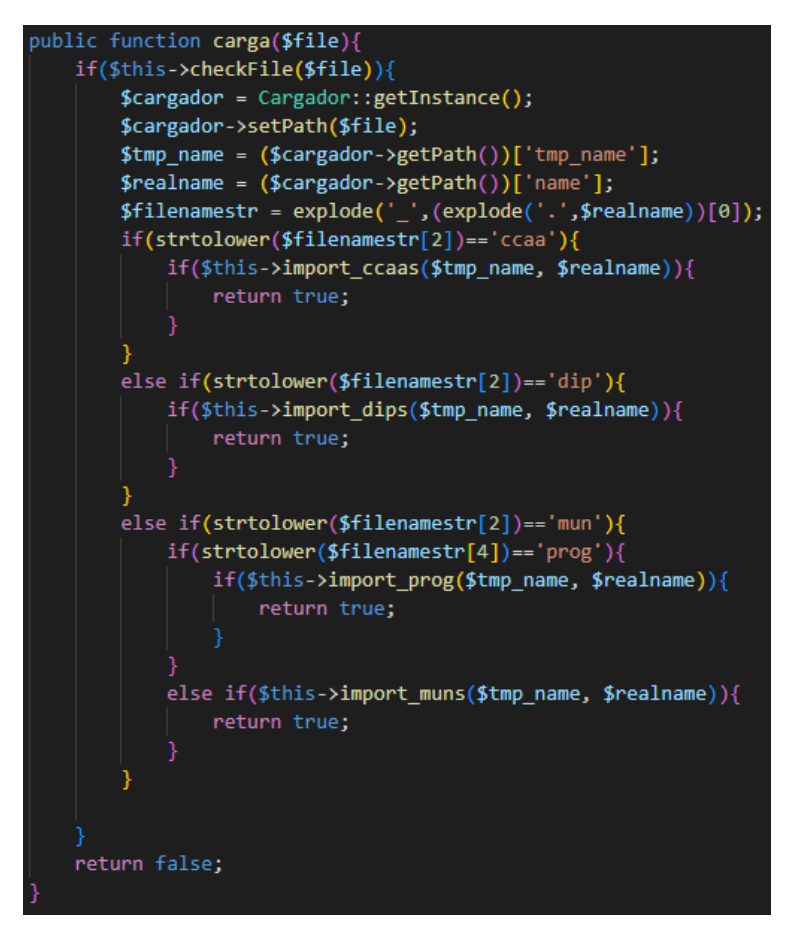

Fig.04: Load function from DAOCargador.php

Each import is private, since the loader is the only object that should have access to it.

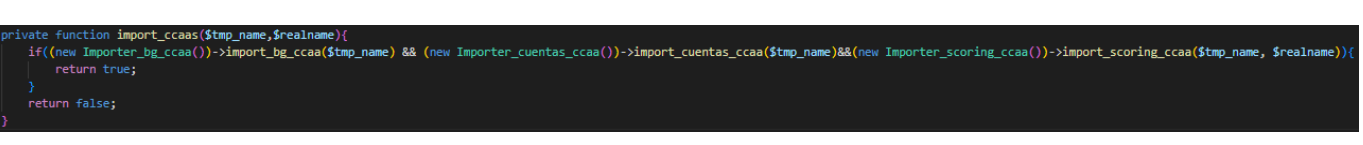

Fig.05: Import function for autonomous communities in DAOCargador

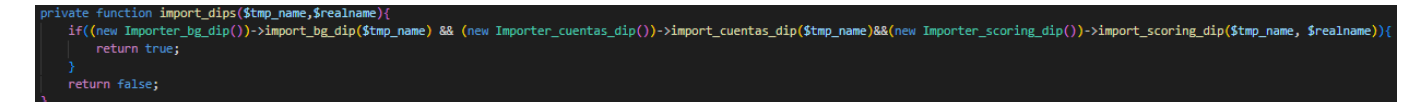

Fig.06: Import function for councils in DAOCargador

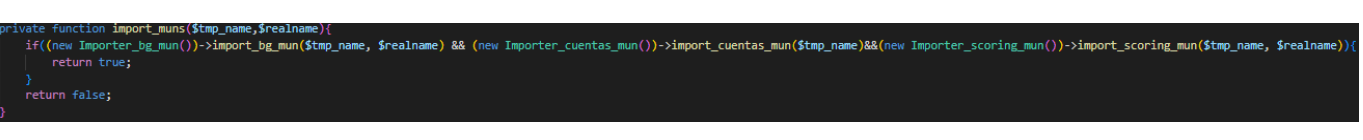

Fig.07: Import function for municipalities in DAOCargador

ոււսու ապաս արտութագոր հաշատատերի առաջ անական անական աշխատան աշխատան առաջ անական հաշատարան համար համար համար հ<br>«Մարօրեր հաշատով)->import\_bg\_mun(\$tmp\_name, \$realname) && (new Importer\_cuentas\_mun()->import\_cuentas\_mun(\$tm return true;

Fig.08: Import function for the spending program of the municipalities in DAOCargador

Within each import class the PHPSpreadSheet library is used, loading the Excel file with the *load* function of the IOFactory class (Fig.09).

Then, by means of two for loops, the script will go through row by row in each iteration to save the data in the array *fields* in case it is the first row of the Excel, and in *values* in the rest of iterations. It should be noted that, before saving the data in the array, a character cleanup is performed to remove all its special characters (Fig.10).

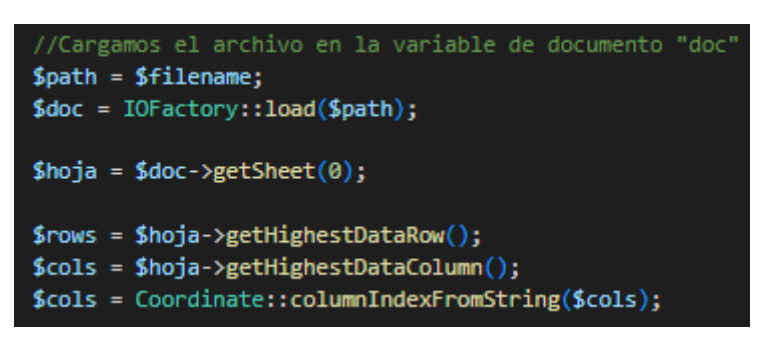

Fig.09: Loading the Excel document

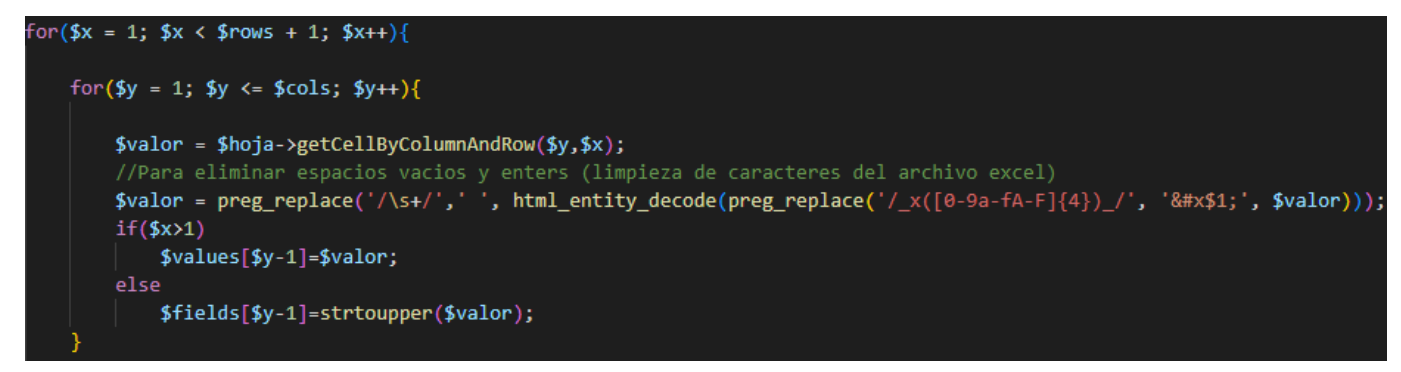

Fig.10: Reading Excel data

Once the script finishes reading a row, if it is not the first one, then it will start saving the data of the array *values* in variables to later insert them in the database (Fig.11).

On the other hand, according to Esteban, Excel files of the same type will always have the same structure, so there is no risk of script failure due to a possible format change.

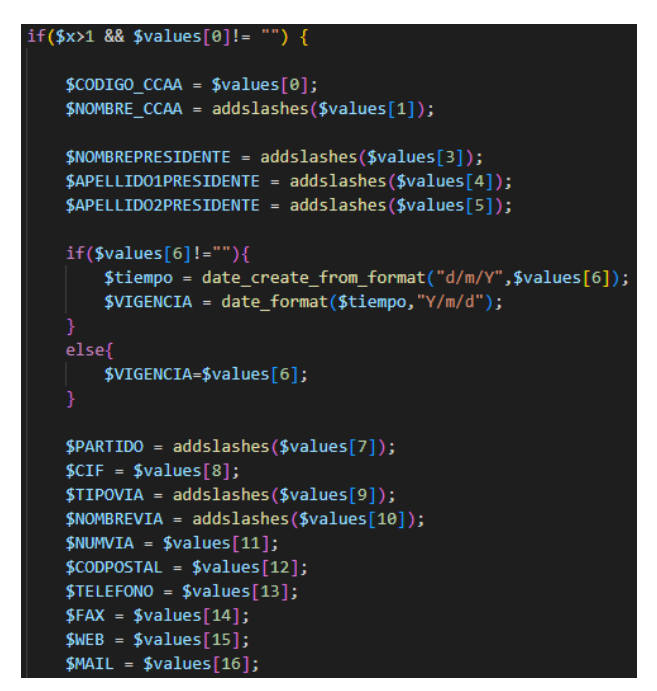

Fig.11: Storage of Excel data into variables in import bg ccaa.php

To insert or update the information in the database, the script first checks if there is a row in the database with the same primary keys as the row to be inserted. If it already exists in the database, then it proceeds to update the existing row, and if not, it inserts it (Fig.12).

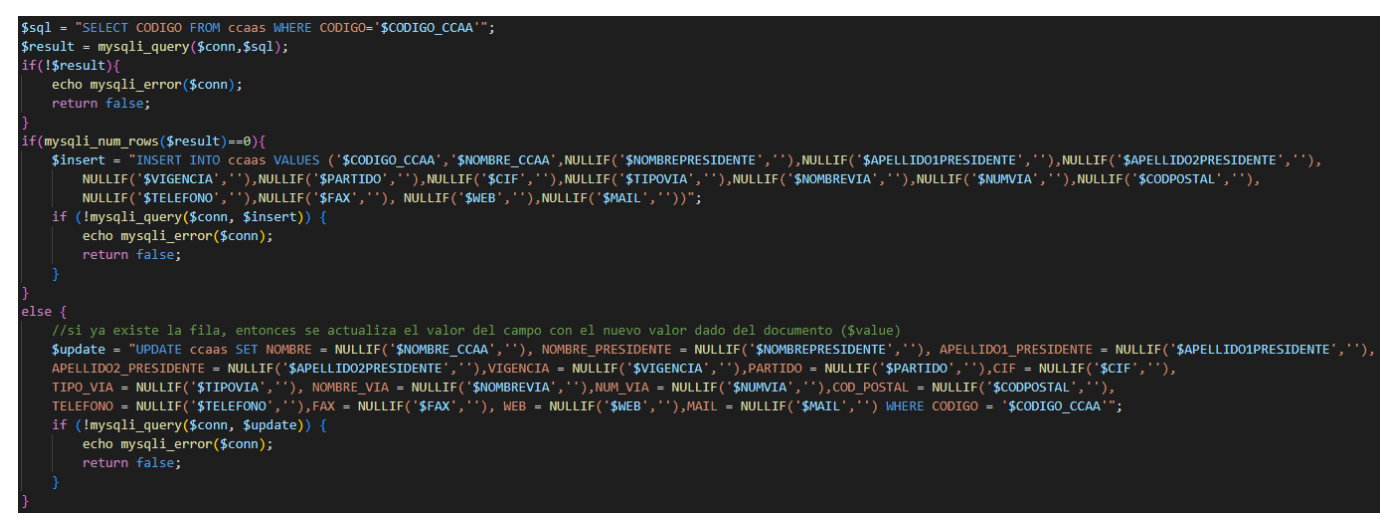

Fig.12: Insertion or update in the database in import bg ccaa.php

Once finished updating or inserting the data in the DB, the array *values* is reset and the same process is repeated with the remaining rows until the imported Excel file is inserted or updated. If there was no error, the function will return a true value, otherwise, it will display an error message.

# 4.4 High fidelity prototype

After all the data had been inserted into the database, the report system started its development with a basic and simple interface, just to make sure the desired data was shown properly without any particular design.

Meanwhile, a series of iterations were made regarding the graphic design of the website in order to make sure the final design was decided before its implementation. These iterations were made using the High Fidelity Prototype Software: *Figma*. This software allowed a non-programming and easy to share solution to present the design, without making the potential changes a long and frustrating labour, since no programming is needed.

Firstly, a basic prototype was proposed to the project co-director and the design was developed from there on as a starting point. The following figure represents the initial design proposition:

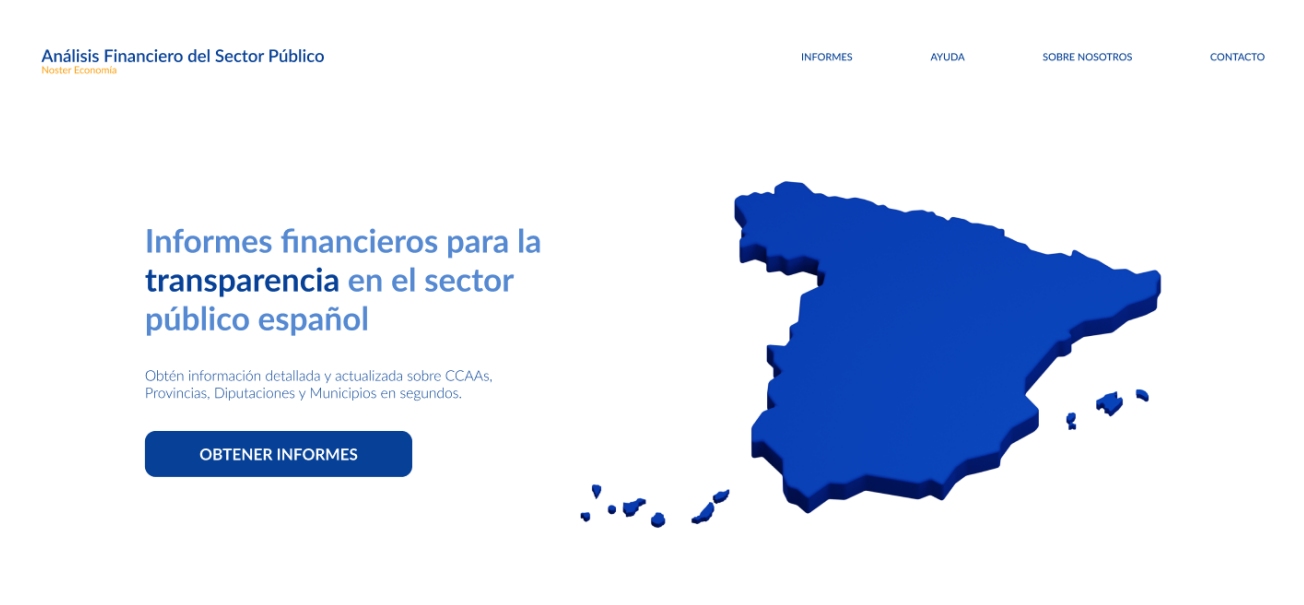

Fig.13: index page prototype proposition using Figma

The selected colour palette is based on a set of blue tones, combined with a white clean background. This white background is related to transparency, a key concept for the website itself. The blue tones are used over to stand out. Also, blue colours are used on many government companies, specially because of its meanings related to security, calm, confidence, loyalty and trustworthiness

As previously said, the design suffered a numerous amount of changes on its data representation and location, thanks to the constant iterations; but not on the colour palette, since it became a general consensus.

Some of these changes were to put the search bar on top of the website, make the menu and footer fixed while scrolling, and a small tweak on the soft blues.

Further in this document, the final design of the website is shown.

## 4.5 Reports

To generate the reports, it was done in two different ways.

In case of autonomous communities, the functionality is implemented in *infoccaa.php*, and before loading the HTML code, it is needed to obtain the information of the requested autonomous community. For this, the page receives the name through the URL and collects it by using the global variable GET, and in order to avoid possible attacks such as inserting malicious code in the variable, the special characters are cleaned. Then, *DAOConsultor* is called and this in turn calls the *DAOConsultorCCAA*, which is in charge of accessing the database to obtain the general and financial information of the autonomous community, a *CCAA* object is created and it is returned to *DAOConsultor*, and later to the *infoccaa.php* web page (Fig.14).

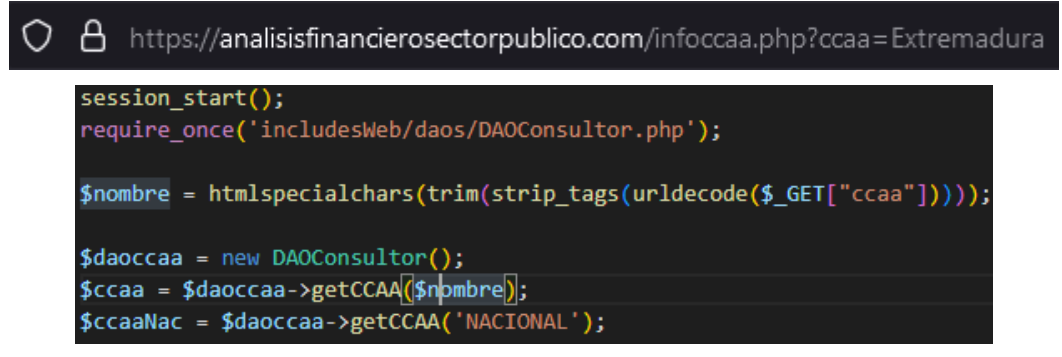

Fig.14: infoccaa file. Getter function for the facility and the country

Finally, the page loads the necessary variables in order to generate the graphics by using the Chartjs library, and load the HTML content.

In the case of councils and municipalities, the report generation script is slightly different. These reports are generated through *infomunicipio.php* and *infodiputacion.php*. Both entities share similar code structure since the data to be shown is basically the same, except the general information. For that reason, when detailing one's structure and functionality, the other one ends up being described too.

Firstly, the script detects the entity name through the url just like it does for autonomous communities. With that information, a set of objects is created after receiving the entity information through *DAOConsultor.php*. These variables store different information, relating to de entity general information, economic data for each of the 3 last years and, in case of municipalities, economic data of expense schedule. After receiving said data, it's stored in arrays in order to make it easier to access and show on screen in a table format.

For these entities, the basic structure of *name, table, graphics* is maintained from autonomous communities, in order to ensure internal consistency with the design.

## 4.6 PDF Generation

For the PDF reports generation, it was necessary to use an external open-source library called TCPDF. This library is found in the folder *includes/tcpdf* of the project and it is used in the scripts *pdfCCAA.php*, *pdfDIP.php* and *pdfMUN.php*.

The process begins when the user pushes the *Ver Informe* button and the corresponding script will be called (Fig.15).

```
<a href="pdfCCAA.php" target="_blank"><button type="button" id="verPDFCCAA">Ver Informe</button></a>
```
Fig.15: Tag that calls the PDF generation script in infoccaa.php

Then, in the script all the general and financial information from the facility and the country is collected from the database by calling the corresponding function of the *DAOConsultor* object (Fig.16).

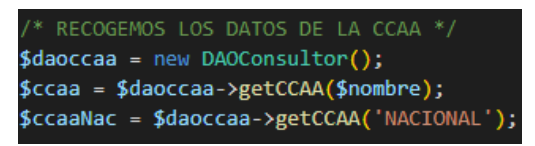

Fig.16: pdfCCAA file. Getter function for the facility and the country.

After that, the TCPDF library and all the general and financial data is copied to the created object. Finally, all the information is exported to a PDF format (Fig.17).

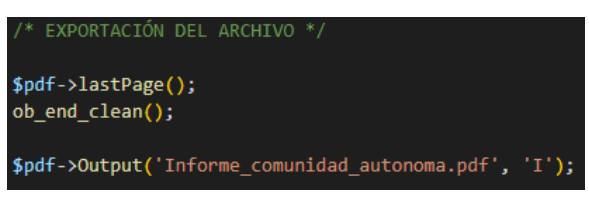

Fig.17: pdfCCAA file. Information export

In this way, the PDF file is generated by the user in a separate window (Fig.18).

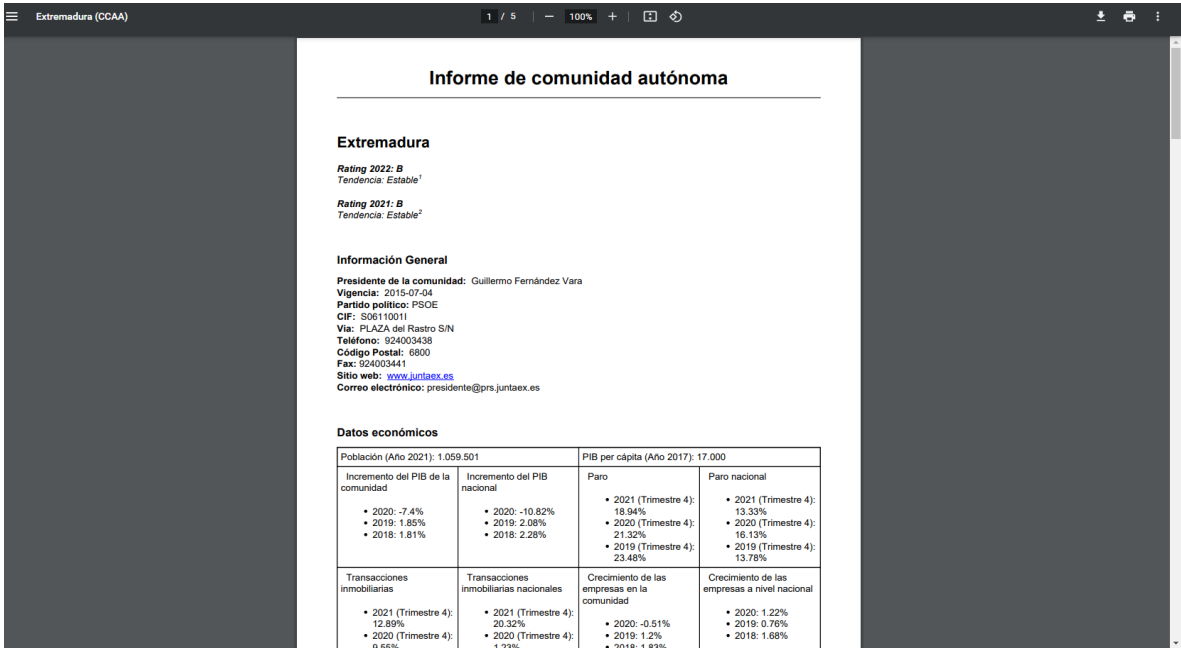

Fig.18: PDF file from Extremadura

# 4.7 Income and Expense Excel Generation

The export scripts are found in the *exports* folder (Fig.19).

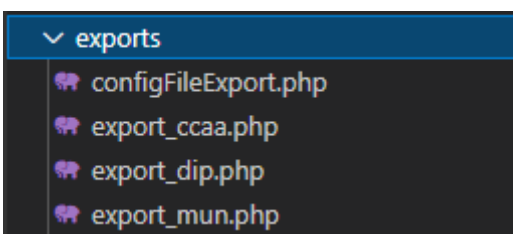

Fig.19: Export files location

- **configFileExport.php**: contains the configuration parameters for the export files.
- **Export** ccaa.php: contains the export function of the incomes and expenses of the last three years of the autonomous communities.
- **Export dip.php**: contains the export function of the incomes and expenses of the last three years of the councils.
- **Export mun.php**: contains the export function of the incomes and expenses of the last three years of the municipalities.

Firstly, the export process starts when the user clicks on the *Exportar información* button found on the information page of the facility. Then, the script *procesarExportacion.php* is called, which would use the *export* function of the *DAOCargador* in order to create a Excel file in the project directory.

Nevertheless, as the file is unnecessary to be in local and it is required to be downloadable, the headers had to be changed to xlsx format after the file was created. By this way, the content of the local file will be exported to a dynamically generated downloadable Excel file instead of showing it in the page. Finally, the local Excel file is removed in order to free space (Fig.20).

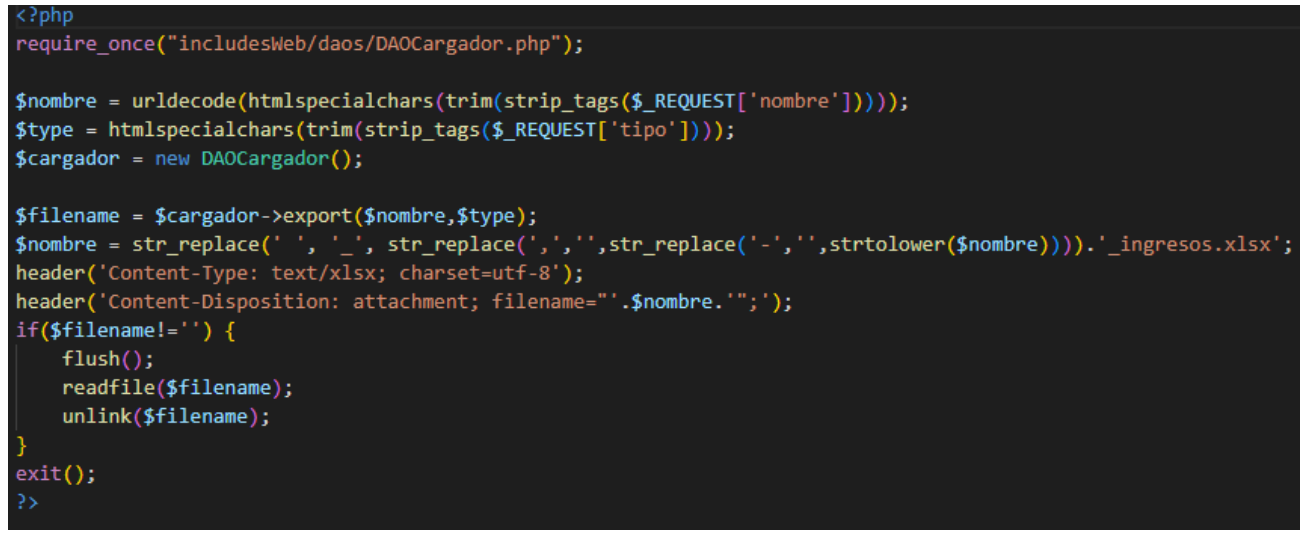

Fig.20: ProcesarExportacion script

Furthermore, DAOCargador behaves similarly to the import, that is, it runs a different script depending on the type of facility (Fig.21).

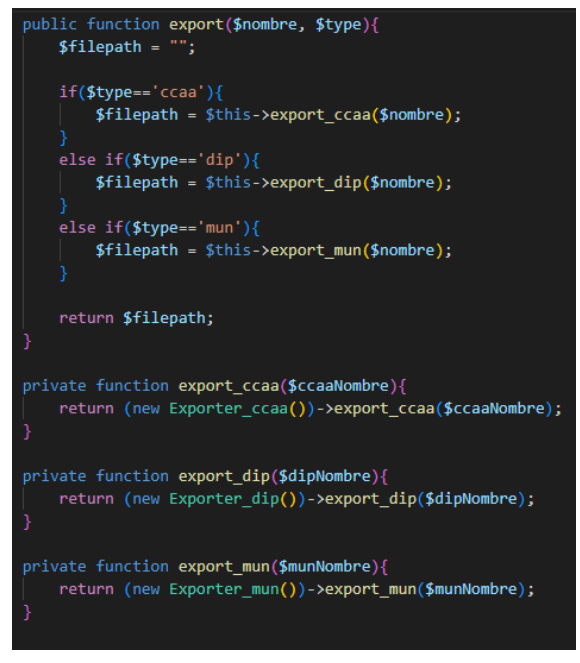

Fig.21: Export script in DAOCargador

Within the export script, the PHPSpreadSheet library is used to create a new SpreadSheet (Fig.22) and store all the income and expense information in it. For this, the general and financial information of the facility is queried through the *DAOConsultor*.

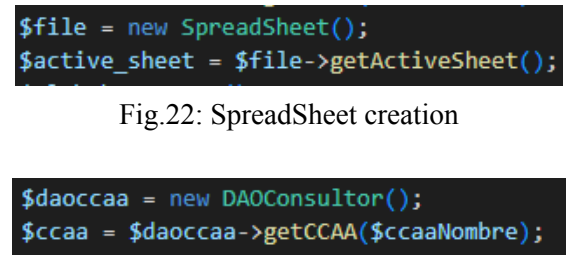

Fig.23: Getting information from autonomous community in export\_ccaa.php

At the end, all the stored information is saved in an Excel file that is located inside the local project directory (Fig.24).

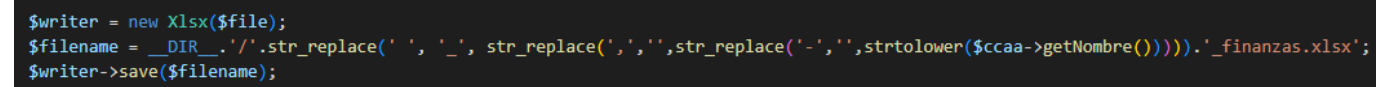

Fig.24: Storing the SpreadSheet in Excel format

## 4.8 Queries

All the scripts related to the queries are found in the *includesWeb/daos* folder*.*

To begin with, the functionality is implemented on the queries page. Depending on the button the user pushes, a different script will be called:

- procesarConsultaCCAA.php: show all the results from the autonomous communities.
- procesarConsultaDIP.php: show all the results from the councils.
- procesarConsultaMUN.php: show all the results from the municipalities.

In all of them, the data from the checkboxes (Fig.25) and the filters (Fig.26) are stored in variables and they are sent to the corresponding function of the DAOConsultor (Fig.27).

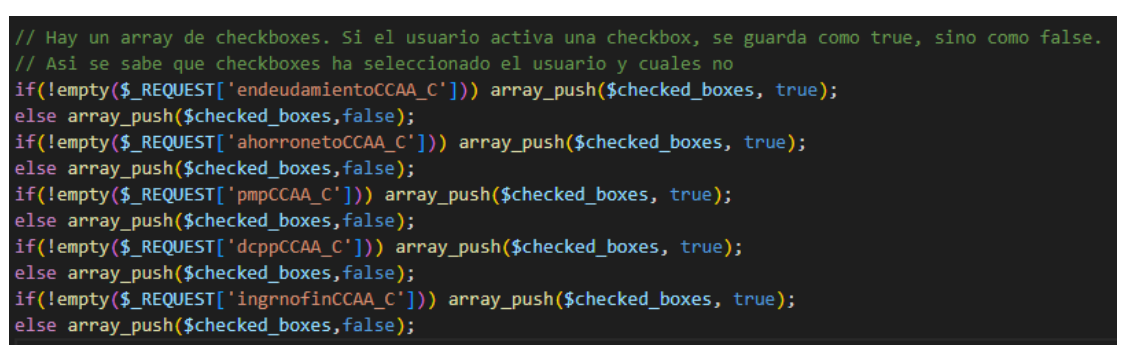

Fig.25: Checkboxes handling in procesarConsultaCCAA.php

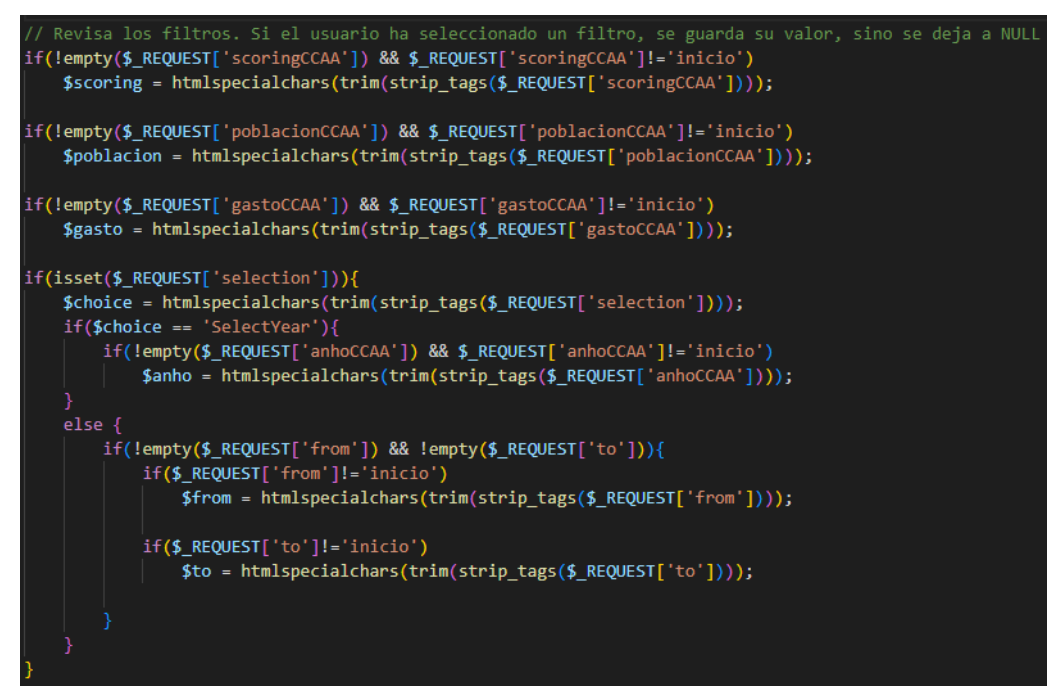

Fig.26: Filters handling in procesarConsultaCCAA.php

Sccaas = (new DAOConsultor())->consultarCCAAs(Sscoring, Spoblacion, Sendeudamiento, Sahorro neto, Spmp, Schoice, Sanho, Sfrom, Sto, Sdcpp, Singrnofin, Sgasto, Schecked boxes); Fig.27: Query function calling from procesarConsultaCCAA.php

In DAOConsultor, the corresponding DAO is called depending if the query was done from the autonomous communities, councils or municipalities (Fig.28).

- DAOConsultorCCAA.php
- DAOConsultorDIP.php
- DAOConsultorMUN.php

| public function consultarCCAAs(\$scoring, \$poblacion, \$endeudamiento, \$ahorro_neto, \$pmp, \$choice, \$anho, \$from, \$to, \$dcpp, \$ingrnofin, \$gasto,\$checked_boxes){<br>$\textsf{Sccaas} = \textsf{array}()$<br>$\delta$ daoccaa = new DAOConsultorCCAA $()$ :                    |
|----------------------------------------------------------------------------------------------------|
| return \$daoccaa->consultarCCAAs(strtoupper(\$scoring), \$poblacion, \$endeudamiento, \$ahorro_neto, \$pmp, \$choice, \$anho, \$from, \$to, \$dcpp, \$ingrnofin, \$gasto, \$checked_boxes);                                                                                               |
| public function consultarDIPs(\$scoring, \$poblacion, \$endeudamiento, \$ahorro neto, \$fondlig, \$choice, \$anho, \$from, \$to, \$autonomia, \$pmp, \$ingrnofin, \$gasto, \$checked boxes){<br>$\text{Sdips} = \text{array}()$<br>$\delta$ daodip = new DAOConsultorDiputacion();        |
| return \$daodip->consultarDIPs(strtoupper(\$scoring), \$poblacion, \$endeudamiento, \$ahorro neto, \$fondlig, \$choice, \$anho, \$from, \$to, \$autonomia, \$pmp, \$ingrnofin, \$gasto,\$checked boxes);                                                                                  |
|                                                                                                    |
| public function consultarMUNs(\$scoring, \$poblacion, \$endeudamiento, \$ahorro neto, \$fondlig, \$choice, \$anho, \$from, \$to, \$autonomia, \$provincia, \$pmp, \$ingrnofin, \$gasto, \$prog, \$checked boxes){<br>$Smuns = array():$<br>$\delta$ daomun = new DAOConsultorMunicipio(); |
| return \$daomun->consultarMUNs(strtoupper(\$scoring), \$poblacion, \$endeudamiento, \$ahorro neto, \$fondlig, \$choice, \$anho, \$from, \$to, \$autonomia, \$provincia, \$pmp, \$ingrnofin, \$gasto, \$prog, \$checked boxes                                                              |

Fig.28: Queries functions from DAOConsultor.php

Each function will have the same structure. Firstly, it sets the fields that were requested by checking the checkboxes that had been activated by the user (Fig.29), and later, it is added the conditions that were requested in the filters (Fig.30). This is done through the modifications of the variables *conditions*, *returning\_values*, *group\_by*, *order\_by*, *joins*.

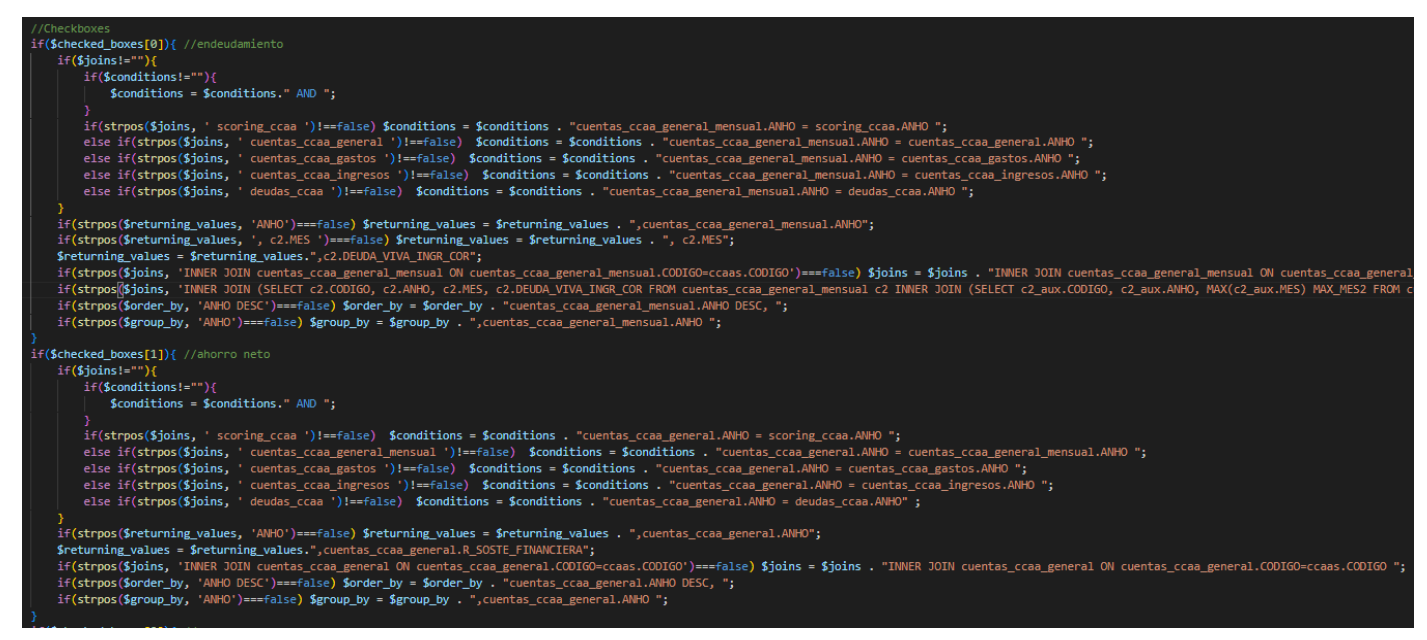

Fig.29: Checkboxes handling in *consultarCCAAs* function, in DAOConsultorCCAA.php

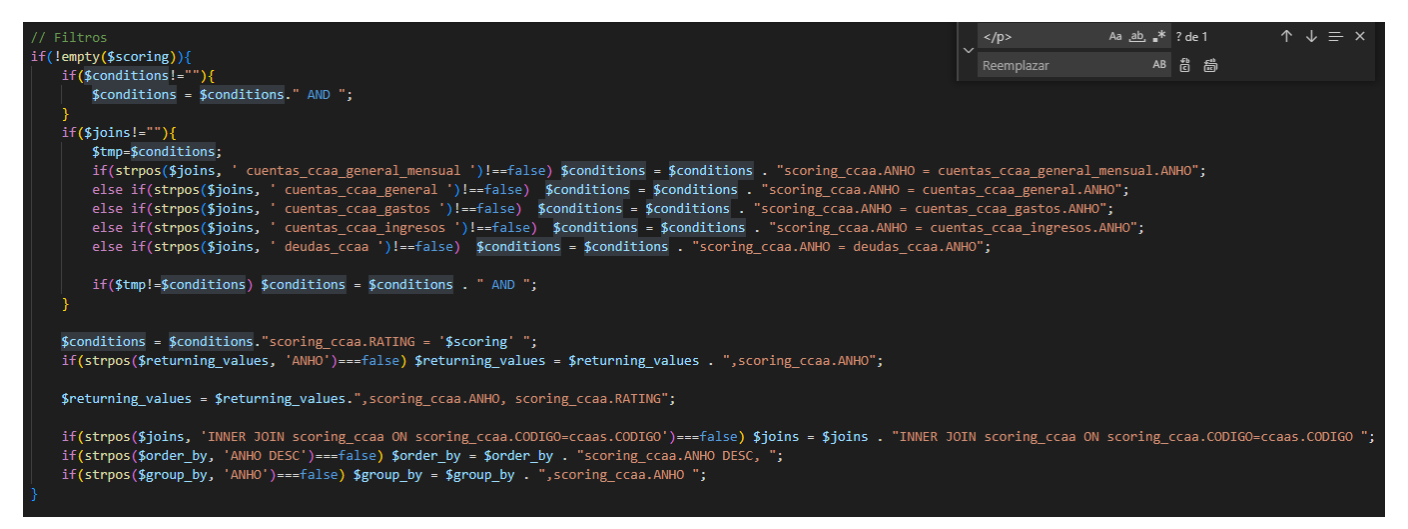

Fig.30: Filters handling in *consultarCCAAs* function, in DAOConsultarCCAA.php

At the end of the function, these elements will be concatenated with the query and sent to the database (Fig.31). The results will be stored in an array and returned to the *DAOConsultor* function, and the *DAOConsultor* function will return it to the *procesarConsultaCCAA.php*, *procesarConsultaDIP.php* or *procesarConsultaMUN.php* file.

\$sql = "SELECT ccaas.CODIGO, ccaas.NOMBRE \$returning values FROM ccaas \$joins \$conditions GROUP BY ccaas.CODIGO \$group\_by ORDER BY \$order\_by ccaas.CODIGO ASC"; Fig.31: SQL query in DAOConsultarCCAA.php

Finally, the results are shown in a table format divided by years in descending order, that is, from the most recent year to the oldest.

## 4.9 API

After the basic requirements for the project were fully developed, some time was dedicated to start a basic but totally functional API. Said functionality would allow any user with programming skills to send HTTP requests to our website in order to receive data in a standardised JSON format.

In order to maintain the integrity of our Database's data, only HTTP GET requests are available, since any other kind of request would translate into a modification of the information. This functionality is open for future development but has been declined for the project's due date.

This API was developed fully in PHP and its set of requests is based on an adaptation of previously developed queries to obtain data for *Reports* or *Query* pages.

Requests can be made via a created *api.php* page for the public website as follows:

#### *analisisfinancierosectorpublico.com/api.php?request=<request>*

If the request needs any additional information in order to be processed, it can be added at the end of the previous request as follows

#### *&name=<name>*

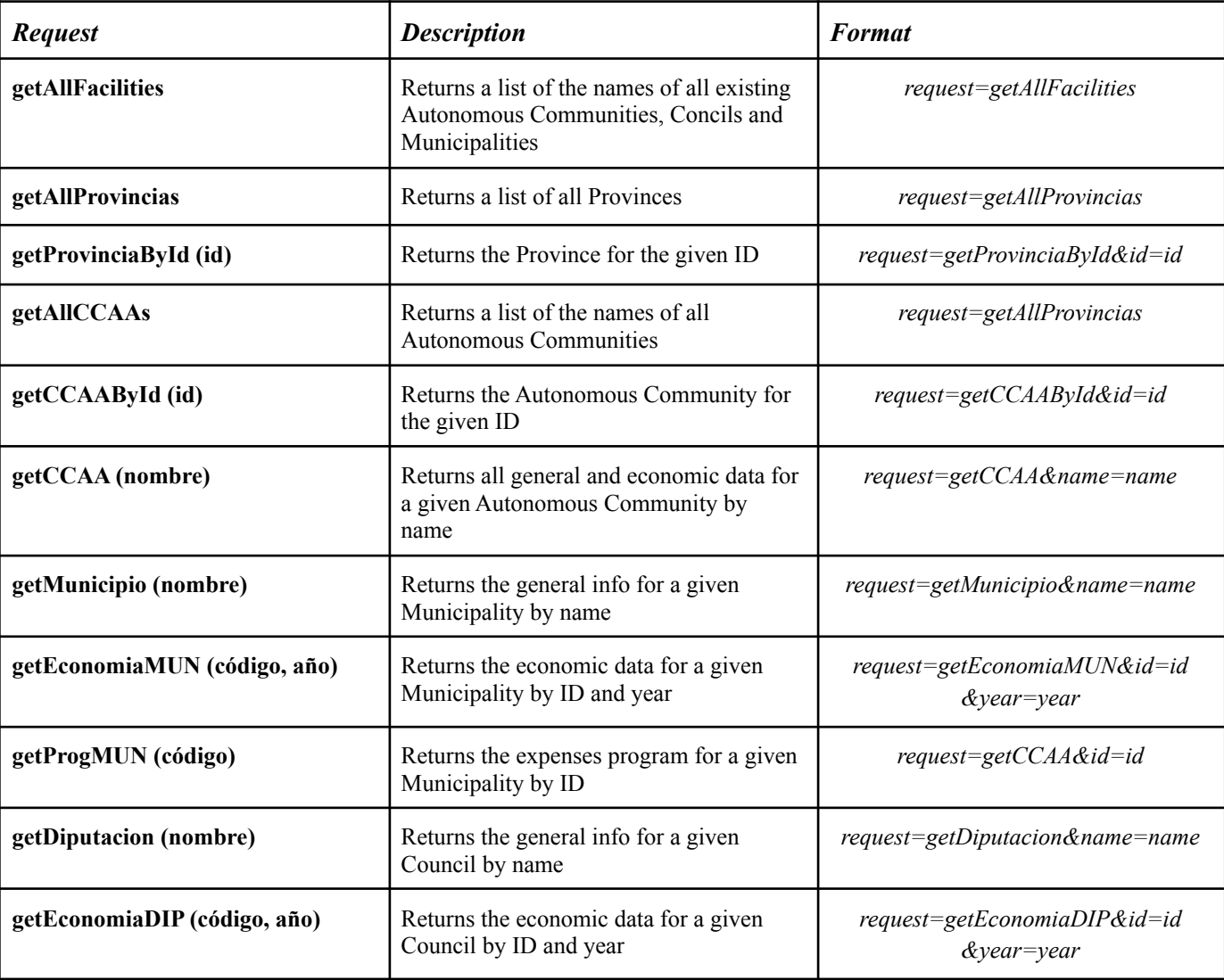

Said set of requests is as follows:

The code for this functionality is quite straightforward. First of all it detects the method of the request, filtering only by GET method and dismissing any other kind. After the filter, a single "switch" organised by a case for each possible request is implemented, also detecting and notifying when a given request is nonexistent. In case of a match with one of the available requests, the data is translated into a JSON format and given back to the user.

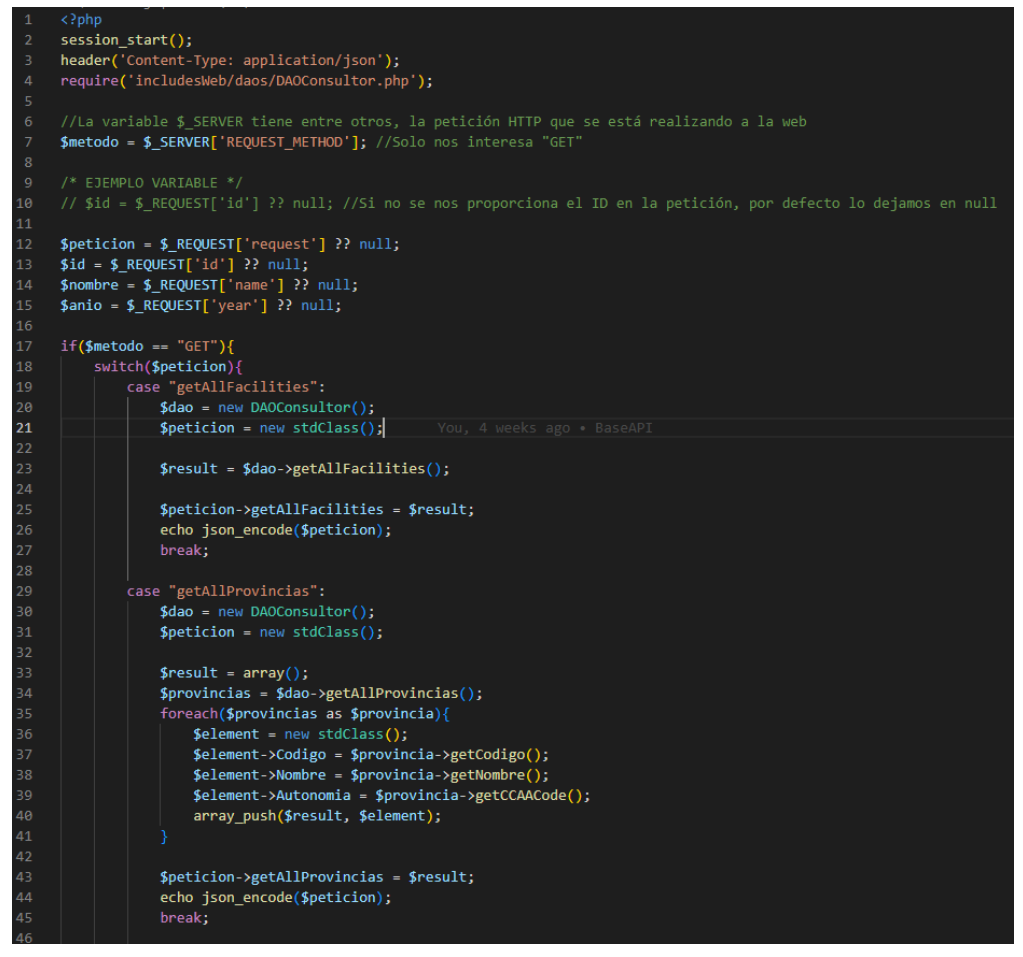

Fig.32: Request filter in api.php

In order to test the HTTP Requests on our API, we used the program *Postman*. With its clear and simple interface we could generate plenty of requests and make sure the results were just as we expected.

|            | File Edit View Help<br>Workspaces $\sim$<br>API Network $\sim$<br>Reports Explore                                                                                                    |              | ○ Search Postman |                    |                                                           |     | 88                | ۵<br>$\circ$ | <b>Ungrade</b>                 |                   |
|------------|----------------------------------------------------------------------------------------------------|--------------|------------------|--------------------|-----------------------------------------------------------|-----|-------------------|--------------|--------------------------------|-------------------|
|            | [9] GET analisisfinancien ● GET analisisfinancien ● GET analisisfinancien ● GET analisisfinancien ● GET analisisfinancien ● GET analisisfinancien ● GET analisisfinancien ● GET analisisfinancien ● GET analisisfinancien ● G                                                                                                    |              |                  |                    |                                                           | 000 | No Environment    |              | $\checkmark$                   | $\circ$           |
|            | analisisfinancierosectorpublico.com/api.php?request=getAllCCAAs                                                                                                    |              |                  |                    |                                                           |     | $\mathbb{R}$ Save |              |                                | $\langle \rangle$ |
| <b>GET</b> | $\sim$ analisisfinancierosectorpublico.com/api.php?request=getAllCCAAs                                                                                                    |              |                  |                    |                                                           |     |                   |              | Send                           | $\{\{9\}$         |
|            | Authorization Headers (7) Body Pre-request Script Tests Settings<br>Params <sup>®</sup>                                                                                                    |              |                  |                    |                                                           |     |                   |              | Cookies                        |                   |
|            | <b>Query Params</b>                                                                                                    |              |                  |                    |                                                           |     |                   |              |                                |                   |
|            | <b>KEY</b>                                                                                                    | <b>VALUE</b> |                  | <b>DESCRIPTION</b> |                                                           |     |                   |              | $0.0 - 0.$<br><b>Bulk Edit</b> |                   |
|            | M<br>request                                                                                                    | qetAllCCAAs  |                  |                    |                                                           |     |                   |              |                                |                   |
|            | Key                                                                                                    | Value        |                  | Description        |                                                           |     |                   |              |                                |                   |
| Body       | Cookies (1) Headers (9) Test Results                                                                                                    |              |                  |                    | Status: 200 OK Time: 179 ms Size: 1.11 KB Save Response v |     |                   |              |                                |                   |
|            | Raw Preview Visualize<br>Pretty                                                                                                    |              |                  |                    |                                                           |     |                   |              | G Q                            |                   |
|            | E"getAllCCAAs":[{"Codigo":"1","Nombre":"Andaluc\u88eda"},{"Codigo":"2","Nombre":"Arag\u80f3n"},{"Codigo":"3","Nombre":"Asturias, Principado de"},{"Codigo":"4","Nombre":"Balears, Illes"},{"Codigo":"5","Nombre":"Balears, Ill<br>"Nombre":"Cantabria"},{"Codigo":"7","Nombre":"Castilla y Le\u00f3n"},{"Codigo":"8","Nombre":"Castilla - La Mancha"},{"Codigo":"9","Nombre":"Catalu\u00f1a"},{"Codigo":"0","Nombre":"Comunitat Valenciana"},{"Codigo":"11","Nom<br>{"Codigo":"12","Nombre":"Galicia"},{"Codigo":"13","Nombre":"Madrid, Comunidad de"},{"Codigo":"14","Nombre":"Murcia, Regi\u00fSn de"},{"Codigo":"15","Nombre":"Naurra, Comunidad Foral de"},{"Codigo":"15","Nombre":"Pa\u00eds<br>"Nombre":"Rioja, La"},{"Codigo":"20","Nombre":"NACIONAL"},{"Codigo":"21","Nombre":"Ceuta"},{"Codigo":"22","Nombre":"Melilla"}}} |              |                  |                    |                                                           |     |                   |              |                                |                   |

Fig.33: Example of HTTP Request using Postman

## 4.10 Usage of Hosting

One of the requirements for the project was to make it accessible to anyone online, on an open and free-to-use website. For that reason, the co-director contracted a hosting service on IONOS with a personalised domain name.

IONOS offers a MySQL database managed with *Phpmyadmin* as a simple access interface. In addition, it also has an uploading page for the web code, and a website control panel with a set of extra available configurations, such as the web HTTPS certificate.

For the range of the project, the service that was decided to pay is a portion of a shared server, which means that the web application shares the server with other domains and websites. This helps reduce the cost of the project, but also brings a few inconvenients, such as the impossibility to configure the server to a free will, in order to adapt it perfectly to the project needs. Some of these limitations are, for example, the impossibility to upgrade the server memory limit, waiting time for a petition and maximum used memory to upload a file. Since these problems can't be solved without a full control of the server, the project had to be adapted and won't allow, for example, an insertion of a big file of data, such as the file for Municipalities, which is the biggest file, and the one that requires a server modification.

These previously explained problems could all be solved in the future if the project changes its location to a dedicated server, allowing a full configuration of it. The issue is that it requires an increment of the general cost of the project.

## 4.11 Individual work

#### *Aldair*

To begin with, Aldair was responsible for developing the reports interface of the autonomous communities, where all the financial and general information is shown with the corresponding graphics by using ChartJs, an open-source library. Regarding its design, most of the decisions were taken following the preferences of Esteban, who normally made suggestions about the structure of the interface, such as the location of the charts, its content, the information to be shown, etc.

In addition, he implemented the export functionality whose scripts are in the *exports* folder, in order to export all the income information into an Excel file. In order to do this, it was decided to use the PHPSpreadSheet open-source library, as well as ChartJs. It was decided to maintain the export functionality in another folder different to the imports folder in order to have the functionalities as separated as possible.

Furthermore, he creates the DAOs scripts:

- *DAOCargador*
- *DAOConsultor*
- *DAOConsultorCCAA*
- *DAOConsultorDIP*
- *DAOConsultorMUN*

This was done in order to manage the different accesses to the database.

It was decided to create a general script called *DAOConsultor*, in order to centralise all the processes. By this way, every time an access to the database is needed, then DAOConsultor is called, and it will call the corresponding function from a specific DAO depending on the type of public facility. Regarding *DAOCargador,* it has the same task as the *DAOConsultor*, but in this case it will manage both the import and export functionalities. Even though these scripts were created by Aldair, they could be also modified by Miquel, as well as the *cargador*, *municipio*, *ccaa*, *diputacion*, *config*, *provincia* and *usuario* objects, located in the same *includesWeb* folder. It should be noted that the *cargador* object is implemented following the Singleton pattern, since it is considered to have better only one instance of the loader, instead of creating multiple instances of the same object.

Additionally, some Javascript functions were included by Aldair. For instance, the possibility to change the type of chart in some graphics of the autonomous community interface. However, Miquel was who had more responsibility in this work, as well as the styles, as it is explained later.

Apart from that, he developed the login interface, in addition to a specific profile interface that will appear depending if the logged account is an administrator or a manager.

- If the user is an administrator, the user could manage, create and delete users, apart from importing Excel files and modify its personal user data.
- If the user is a manager, then it can only import Excel files and modify its personal user data.

This login interface was originally created since the import functionality should be located somewhere restricted to authorised users, otherwise it could be free to use, which can provoke that any user could import undesired files and insert garbage in the database. However, as the access to this section is limited, the possibility for conventional users to register must be forbidden. Therefore, if a new user wants to be added to the database, the administrator must create it in an exclusive section of the control panel. The administrator must set the user name, email, role and password of the new account. It is important that once the account is created, its new owner should change its password for security reasons.

At last, he implemented the queries and results interface. It was decided to divide the filters between autonomous communities, councils and municipalities since Esteban preferred to have the results of the facilities separated. Throughout the development of the web application, the number of filters and checkboxes were increasing and decreasing depending on Esteban preferences.

## *Miquel*

On the other hand, Miquel has been in charge of the other side of the development. As previously said, most part of the previous decisions were taken during voice or video call with Aldair.

These decisions are as follows:

- Technologies and programming languages: including the decision to use PHP for the development of the base of the project, a SQL database and JavaScript for other functionalities.
- Raw data analysis
- Database design
- Reports design style

Apart from this previous to development decisions, some of the functionalities were fully developed by both of the project developers, Miquel and Aldair:

- **Import scripts:** since the raw data analysis was done jointly, it was decided that the import script had to be developed jointly too. This functionality is one of the most important one, since it allows the page to automatically import data to the database. Because it's such a central part, in order to make sure it was as most efficient as possible.
- **Database structure:** in addition to the import script, the structure previously designed for the database had to be implemented using SQL on *phpmyadmin*.

Obviously since the project is developed by both of the developers, if some help was needed from any of the two parts on part of the code, the other one tried to make the task easier.

Since Aldair was in charge of the development of the reports for Autonomous Communities, Miquel implemented this functionality for both Councils and Municipalities. For these ones, as explained in the point *4.5 Reports*, the structure for both is similar in its queries, tables and graphics. In order to maintain internal consistency with the reports of autonomous communities, the code for scoring, tables and graphics follows the same structure and characteristics.

After the report page was completed, the new functionality to be developed was an automatically generated export file of the said PDF format. This functionality required a previous investigation and selection of tools, because Miquel never had created a PDF file using PHP, JavaScript or HTML.

In order to create these PDF adaptations for the report page, it was decided to choose one of the existing PHP libraries that would facilitate the work. Some of the libraries took into account were the following:

- **● FPDF**
- **● mPDF**
- **● DOMPDF**
- **TCPDF**: library selected for the project, because of its spread documentation and open source licence

In addition, Miquel was responsible for the graphic design of the website. This includes the initial proposition of design made in Figma and the HTML and CSS implementation of the final designs. The final designs are described in the next point *6. Instructions for use* and include the design of the search bar, navigation, footer and login.

These designs were a result of a set of iterations of meetings with the co-director, who proposed a few changes on the location of some elements.

Moreover, he also developed the functionality of the search bar in full JavaScript. This option searches the written text on the bar and shows a list of matching entities. It was decided that this would appear on the top part of the website.

All the page styles were also coded by Miquel in CSS, applying the colours decided in the design iterations on Figma. These styles were detailed in order to try to maintain the web in order in several screen sizes.

Finally, he also developed the API for the website. As previously said in *4.9 API*, the handled HTTP Get Requests are developed as an adaptation of the queries previously created, since this functionality only serves as a base for the future.

As previously mentioned by Aldair, him and Miquel participated in the weekly meetings with the project directors in order to maintain the project on schedule and explain the new functionalities developed.

# 5. Evaluation

# 5.1 Evaluation with final users

During the development of the website, feedback was received both from Esteban and from colleagues in his company NosterEconomia. However, their opinions were from a business point of view and also as conventional users, who will initially be the main users of the website, apart from journalists. In this way, the following changes were proposed in chronological order:

- 1. Adding colours to the percentages of the ratios, in order to help users understand the seriousness of the data.
- 2. Change the location of the search engine from being on the home page to being positioned at the top of the page and in a fixed way, i.e., to keep the search engine always on all the pages of the website.
- 3. Change the location of the filters and checkboxes on the query page, inverting their positions. In this way, the filters would be displayed first instead of the checkboxes, which would be moved to the bottom.
- 4. Show on the query results page the filters that the user had previously selected, so that the user would know at all times which filters had been selected, as well as being able to show the total number of results that had been found in the database that met those conditions.
- 5. Export the information from the facility to an Excel file, so that the information can be stored locally.
- 6. Adding a set of conclusions based on the rating of the facility in the two most recent years. In addition, another set of conclusions was also proposed under the most recent scoring based on the percentages of the most recent ratios of the facility.

All these proposed changes and improvements were successfully implemented on the website. However, the fifth request was left incomplete, as it was requested to export not only all information on the income and expenses, but also information on the ratios and scoring. It is expected that this option will be extended in the future.

# 6. Instructions for use

## 6.1 Access to the site

In order to access the website, the user needs to put the URL <https://analisisfinancierosectorpublico.com/index> in any web browser (Google Chrome, Mozilla Firefox, Opera, Microsoft Edge, etc.).

### *6.1.1 Main page*

The application has been designed with usability in mind, following a simple and intuitive design. For this, a default structure formed by two differentiated headers, content and a footer is used (Fig.32).

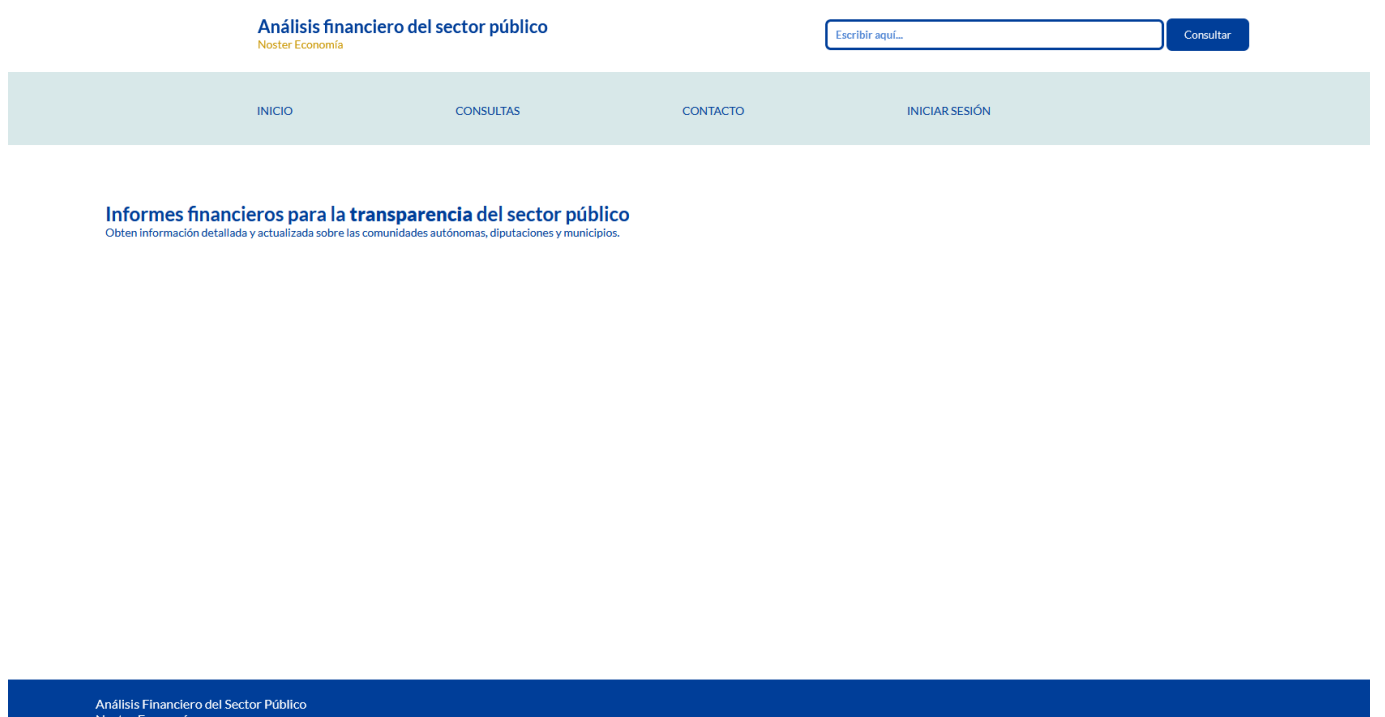

#### Fig.34: Main interface

- The first header contains an internal browser in order to search any facility, which can be an autonomous community, council or municipality.
- The second hader includes all the different pages the website has, which are the main page, the query, contact and profile page.

The browser includes an autocomplete mechanism such that it shows all the matching names. At the same time, it shows the facility type (*CCAA*, *DIPUTACIÓN* or *MUNICIPIO*) (Fig.33). This mechanism activates when the user types three letters or more. In this way, the user can find the wanted entity more easily, besides knowing all the options available on the website, therefore contributing to the usability of the website.

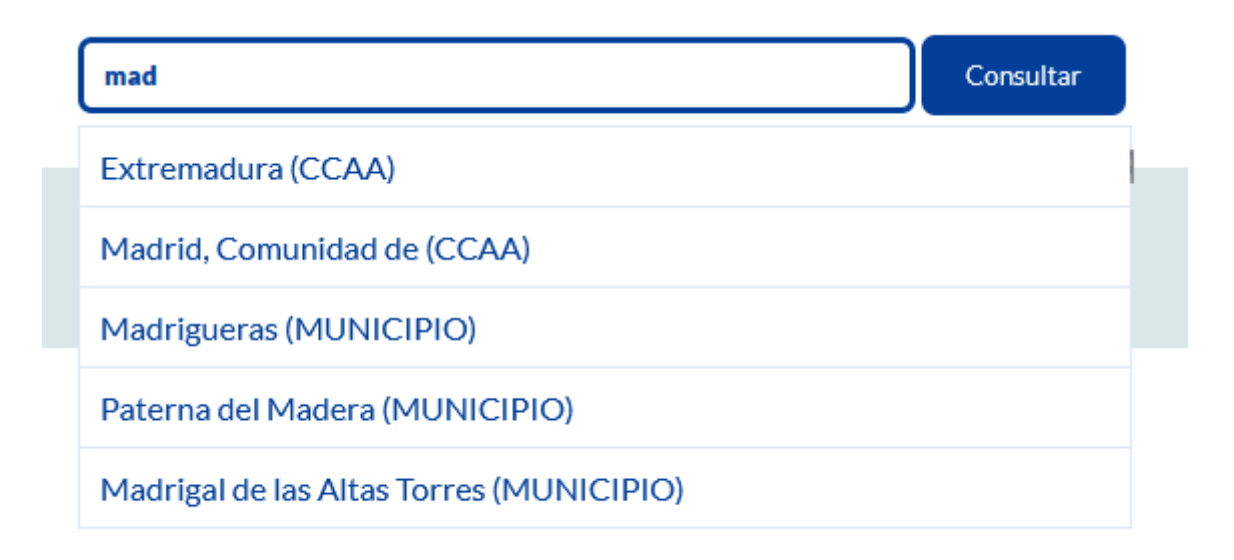

Fig.35: Autocomplete mechanism

### *6.1.2 Reports page*

Once the user selects the facility, it is redirected to the information page. Depending on the type of facility, the information page will be redirected to different pages, but all of them will show similar information.

Firstly, the webpage will show its ratings of the last two years, in addition to a set of conclusions about the financial situation of the facility based on the most recent thirteen ratios. General data is shown, such as the name of its president, current political party, CIF, address, phone number, post code, fax, website link and email. After that, all the economical information is shown, such as its benefits, expenses and ratio percentages of the last three years.Apart from that, it is possible to download this financial information as a PDF document, in addition to exporting the benefits and expenses into an Excel document.

All the ratios will come with graphics created by the open-source library Chart.js. Most of the graphics will have a fixed bar format, but in some of them it is possible to change the format to line chart. For instance, the PMP charts for the information pages of autonomous communities (Fig.34).

It should be noted that ratings and ratios are colored depending on whether they are beneficial or detrimental data for the public facility. This, in terms of usability, is a disadvantage for people who suffer from colour blindness. Therefore, a set of conclusions was added at the end of the most recent rating (Fig. 35). These are based on the most recent data for each ratio, which are always found in the rightmost part of each ratio (Fig.36).

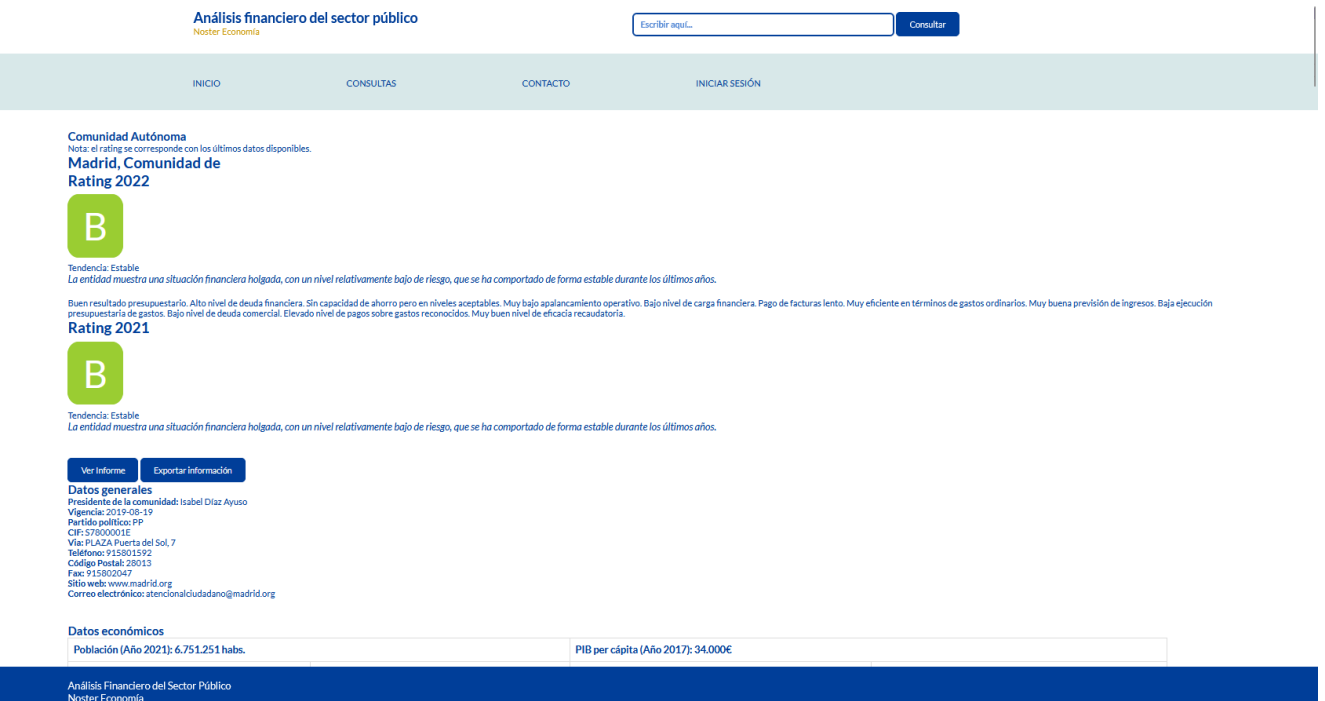

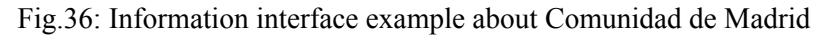

#### Madrid, Comunidad de Rating 2022

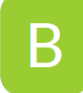

Tendencia: Estable

La entidad muestra una situación financiera holgada, con un nivel relativamente bajo de riesgo, que se ha comportado de forma estable durante los últimos años.

Buen resultado presupuestario. Alto nivel de deuda financiera. Sin capacidad de ahorro pero en niveles aceptables. Muy bajo apalancamiento operativo. Bajo nivel de carga financiera. Pago de facturas lento. Muy<br>eficiente en

#### Fig.37: Conclusions example from Comunidad de Madrid

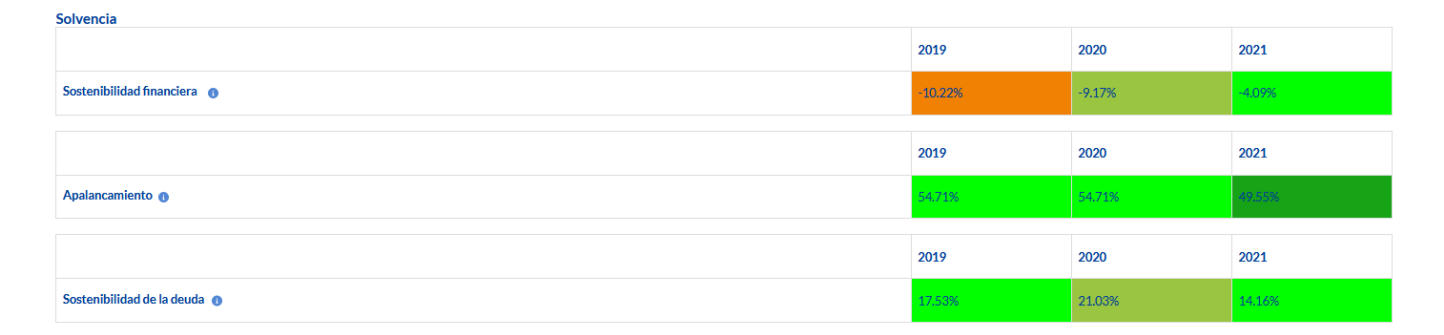

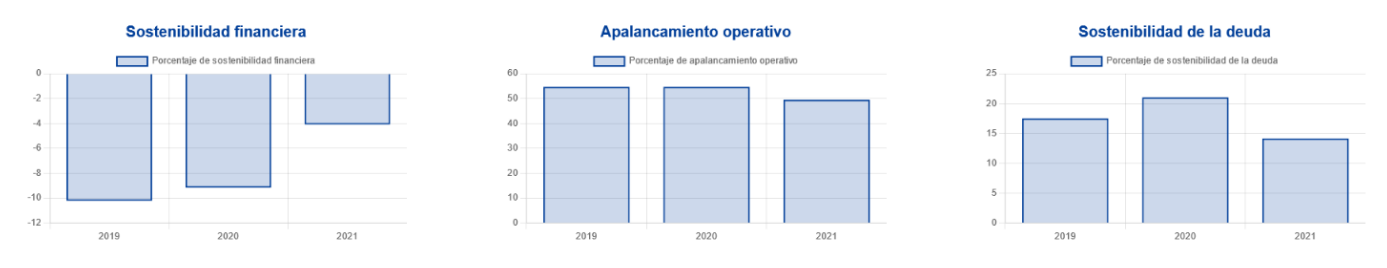

Fig.38: Ratio information example from Comunidad de Madrid

## *6.1.3 Queries page*

On the other hand, the *Consultas* section is used to show a list of facilities that accomplish a set of filters and checkboxes that the user selects. The filters are used to show a list of facilities based on some conditions established by the user, whereas the checkboxes are used to let the user select which fields must be shown in the results (Fig.39).

The filters options can be:

- Scoring
- Población
- Comunidad Autónoma
- Provincia

The checkboxes options can be:

- Endeudamiento
- Ahorro neto
- Fondos líquidos
- PMP (Período Medio de Pago)
- Deuda comercial pendiente de pago
- Ingresos no financieros
- Tipo de gasto
- Programa de gasto

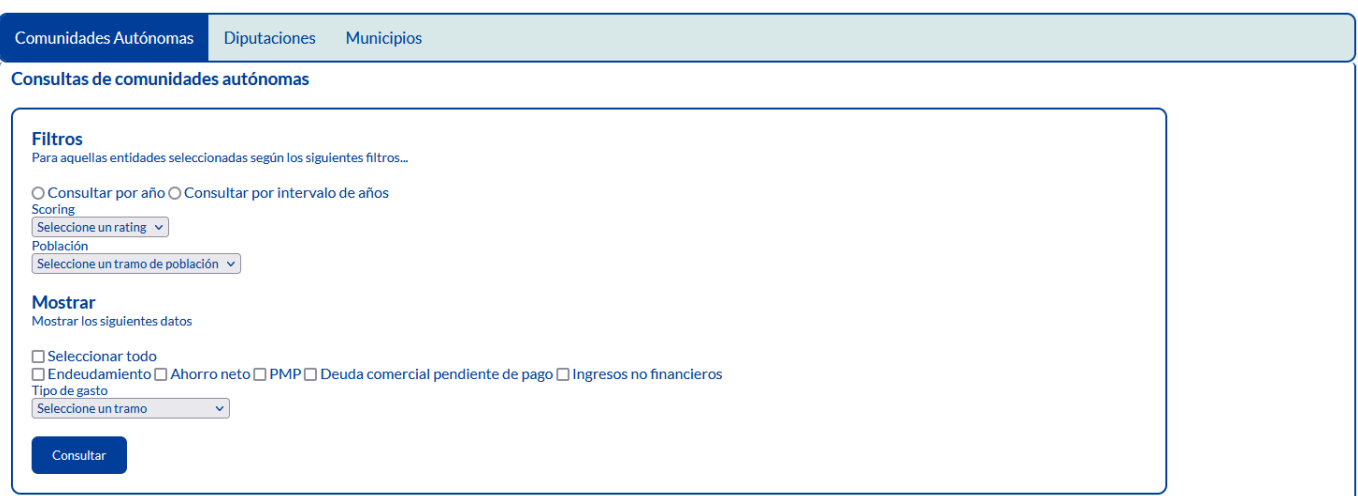

Fig.39 : Filters interface for autonomous communities

This page is divided into three subsections, depending on the type of facilities the user wants to filter: autonomous communities, councils and municipalities. Each one will have its own filters and checkboxes. Each section has a comment informing the user about its usefulness, and the orientation is always vertical, combining form radio buttons, checkboxes and selection lists, which contribute to the usability of the website.

Once the filters and conditions are set, the button is pressed and the results will be shown.

At the beginning, the selected filters by the user are shown so that the user can remember the filters it has chosen. Subsequently, the application shows the number of data that have been found in the entire database and displays them in tabular form. They are divided by years in descending order, that is, from the most recent year to the oldest, and in each year the number of results obtained in each year is shown (Fig. 40). In case the user has chosen to view a schedule of expenditure of municipalities, at the end of each year, the total sum of expenditure of all municipalities is shown.

| 2021<br>11 resultados | Se han encontrado 60 resultados |                |               |                |               |                                            |                                     |
|-----------------------|---------------------------------|----------------|---------------|----------------|---------------|--------------------------------------------|-------------------------------------|
|                       | Nombre                          | <b>Scoring</b> | Endeudamiento | Ahorro<br>neto | <b>PMP</b>    | Deuda<br>comercial<br>pendiente<br>de pago | Nivel de ingresos<br>no financieros |
| $\mathbf{1}$          | Andalucía                       | B              | 127.26%       | $-10.7%$       | 14.81<br>días | 10.44%                                     | 31.962.443.040€                     |
| $\overline{2}$        | <b>Balears, Illes</b>           | B              | 157.63%       | $-6.45%$       | 49.48<br>días | 13.04%                                     | 5,938,349,420€                      |
| 3                     | Canarias                        | B              | 64.91%        | $-21.13%$      | 13.44<br>días | 7.27%                                      | 10,953,229,590€                     |
| 4                     | Cantabria                       | B              | 130.95%       | $-8.74%$       | 13.76<br>días | 9.58%                                      | 2.861.795.990€                      |
| 5                     | Castilla y León                 | B              | 147.95%       | $-8.45%$       | 19.15<br>días | 4.98%                                      | 9.367.381.440€                      |
| 6                     | Extremadura                     | B              | 113.67%       | $-12.98%$      | 7.42 días     | 5.94%                                      | 5.144.481.240€                      |
| $\overline{7}$        | Galicia                         | B              | 112.63%       | $-7%$          | 16.59<br>días | 7.72%                                      | 10.822.998.220€                     |
| 8                     | Madrid, Comunidad de            | B              | 146.31%       | $-4.09%$       | 79.76<br>días | 2.84%                                      | 24.402.637.530€                     |
| 9                     | Navarra, Comunidad Foral de     | B              | 116.03%       | $-74.25%$      | 23.95<br>días | 5.89%                                      | 4.774.760.110€                      |
| 10                    | País Vasco                      | B              | 91.3%         | 4.27%          | 15.63<br>días | 10.05%                                     | 12.578.091.180€                     |

Fig.40: Results interface for autonomous communities

# *6.1.4 Contact page*

In the Contact page, the email of the enterprise, NosterEconomia, is provided in order to let the users to send emails (Fig.41). Due to the lack of time, this page could not be developed as far as it was planned initially, however there are clear ideas to improve it, as it is explained in 7.2.

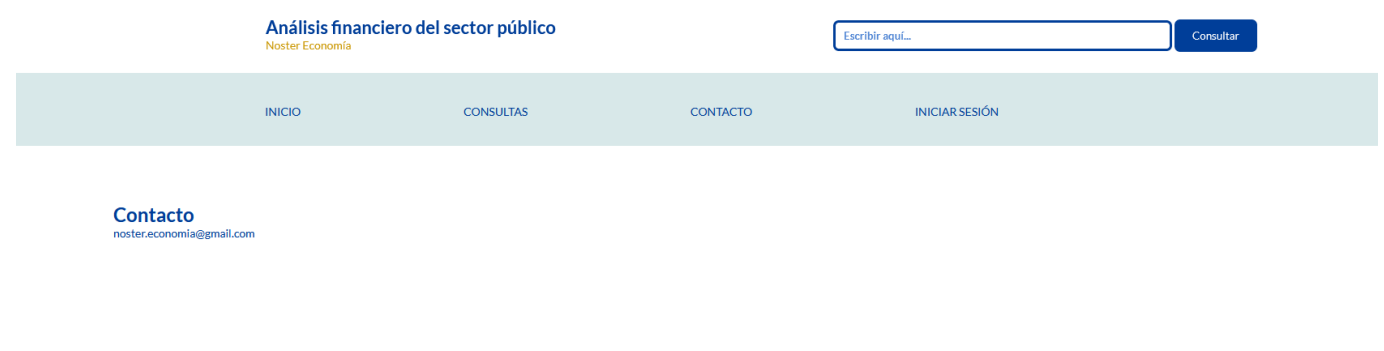

Fig.41: Contact interface

## *6.1.5 Profile page*

Finally, in the Profile section there is a form in order to put the email and the password (Fig.42). The possibility for users to sign up and create an account in the website is disabled, since it could give the users the possibility to enter to the control panel and insert any type of undesirable data to the database by using the import option. Therefore, the only option to enter to the profile page is to obtain an account given by the administrator.

En términos de usabilidad, se ha habilitado un botón para permitir al usuario ver la contraseña para revisar si la está tecleando correctamente o no.

It is important to emphasise that to protect the security of the accounts, all passwords are hashed in the database and every time the administrator creates a new account, the password is also hashed to prevent it from being stored unencrypted and easily obtained by attackers.

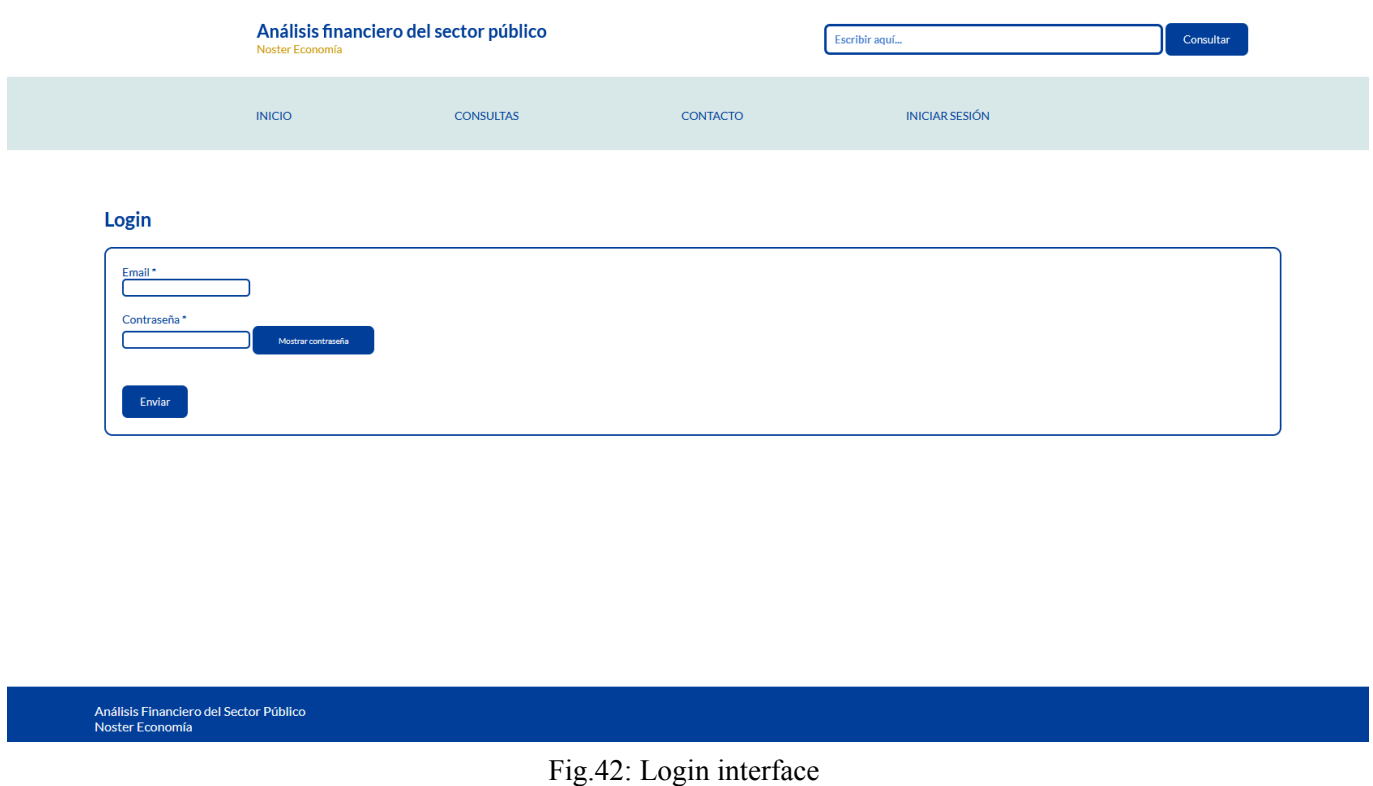

Once the credentials are put and validated by the website, the user is redirected to the profile, where it is possible to modify the account information, such as the name, email or password. In the website there is a little role hierarchy, in which there two type of users:

- **Manager**, who can import Excel files in order to update the database (Fig.43).
- Administrator, who can add and remove accounts, apart from import Excel files (Fig.44).

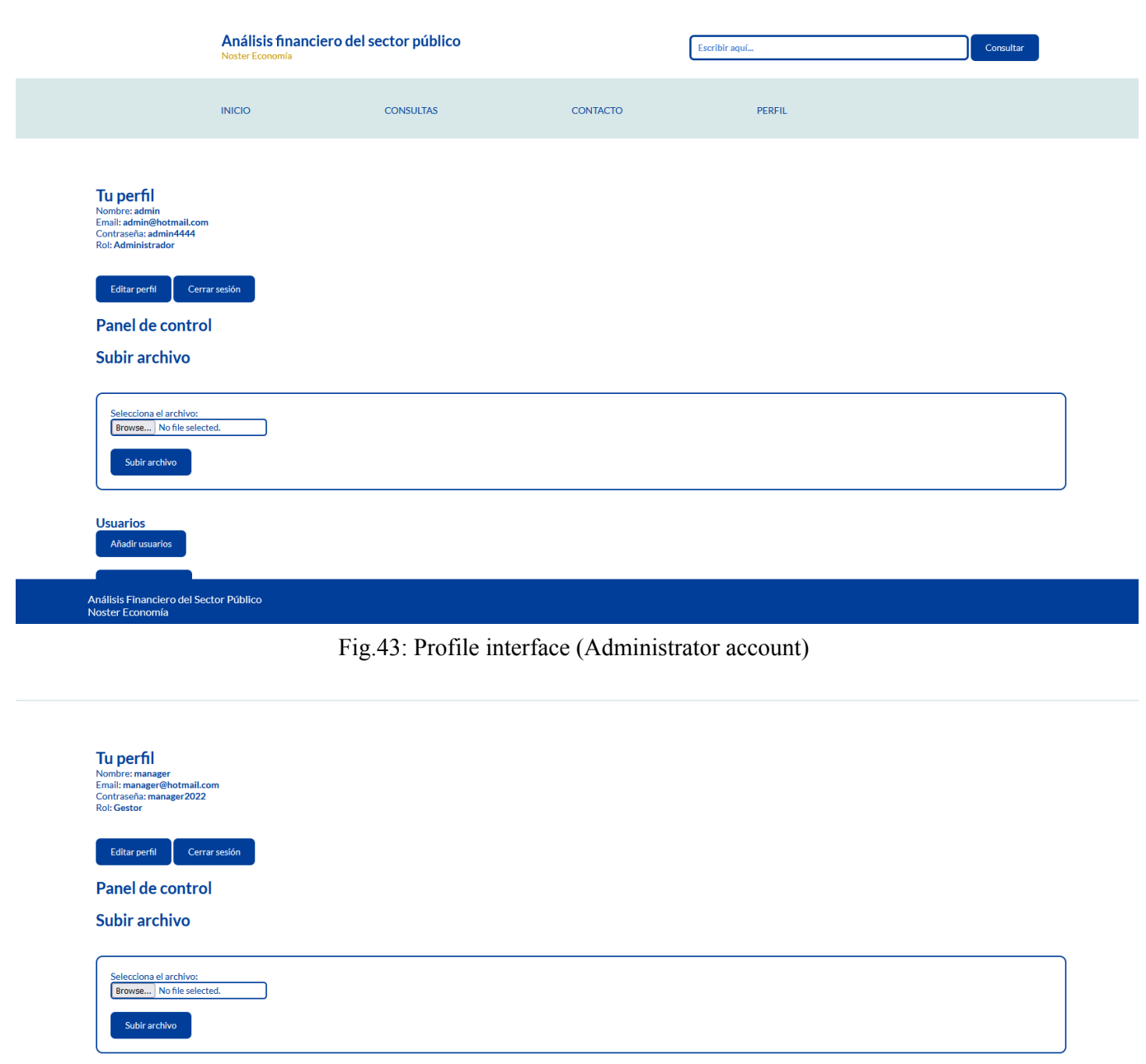

# Análisis Financiero del Sector Público<br>Noster Economía

### Fig.44: Profile interface (Manager account)

In addition, there is the import option where the user can upload the Excel files to update the database. The import option only accepts Excel files, otherwise they are discarded.

## 6.2 Access to the repository

The public repository can be accessed by through the following URL <https://github.com/MiquelVera/AnalisisFinancieroSectorPublico> The whole code can be downloaded by clicking the option Code  $\rightarrow$  Download ZIP (Fig.45)

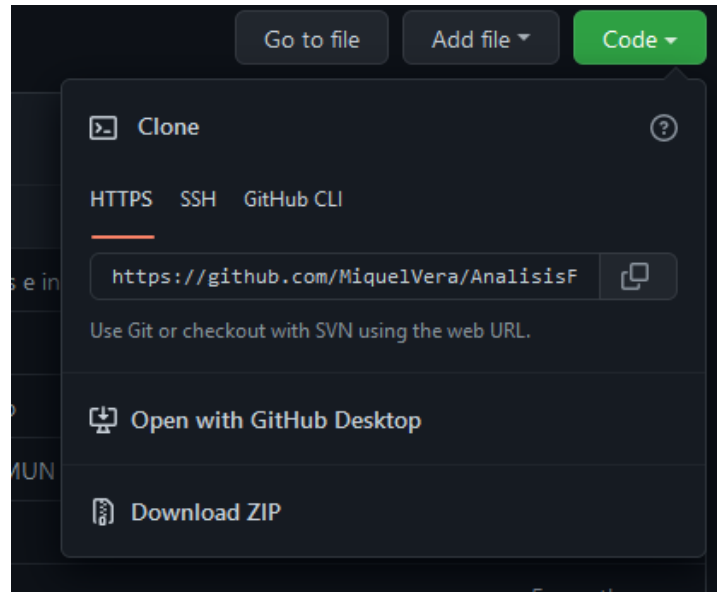

Fig.45: Download ZIP file

## 6.3 Usage of the code locally

In order to run the web application locally, it is necessary to download XAMPP (X, Apache, MariaDB/MySQL, PHP, Perl) with the latest version ([https://www.apachefriends.org/download.html\)](https://www.apachefriends.org/download.html). Once the folder is downloaded, it must be decompressed (Fig.46).

XAMPP is an open-source package that contains mainly the MySQL database management system, the Apache web server and the PHP and Perl programming languages.

| XAMPP para Windows 7.4.29, 8.0.18 &<br>8.1.5 |                        |                         |                    |        |  |  |  |  |  |
|----------------------------------------------|------------------------|-------------------------|--------------------|--------|--|--|--|--|--|
| Versión                                      |                        | Suma de<br>comprobación | Tamaño             |        |  |  |  |  |  |
| 7.4.29 / PHP 7.4.29                          | ¿Qué está<br>incluido? | md5 sha1                | Descargar (64 bit) | 159 Mb |  |  |  |  |  |
| 8018/PHP8018                                 | ¿Qué está<br>incluido? | md5 sha1                | Descargar (64 bit) | 161 Mb |  |  |  |  |  |
| 8.1.5 / PHP 8.1.5                            | ¿Qué está<br>incluido? | md5 sha1                | Descargar (64 bit) | 164 Mb |  |  |  |  |  |

Fig.46: XAMPP download page

After that, a window will appear in case the user has an antivirus, informing that some functions of XAMPP will be disabled because of this antivirus (Fig.47).

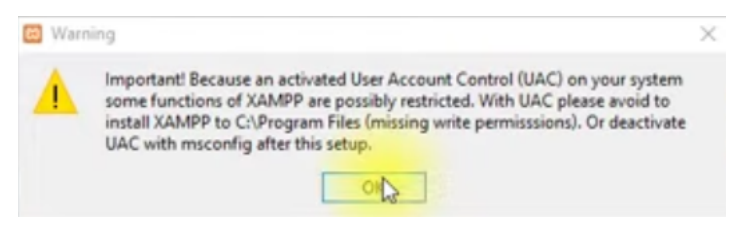

Fig.47: XAMPP warning

The following window will show all the XAMPP components. In this case, at least the Apache, MySQL, PHP and phpMyAdmin options must be activated. The rest are optionally but it is recommended to maintain them activated (Fig.48).

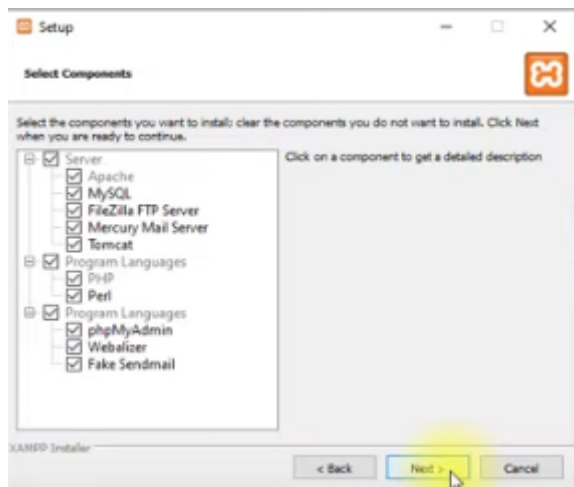

Fig.48: XAMPP components

Then, the installation folder is selected. It is also recommended to leave the default folder (Fig.49).

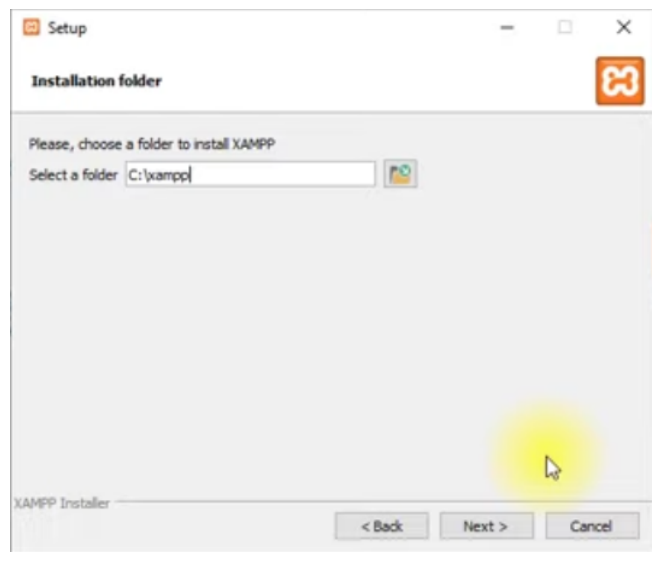

Fig.49: Installation folder selection

The following window is about Bitnami for XAMPP. The checkbox must be disabled (Fig.50).

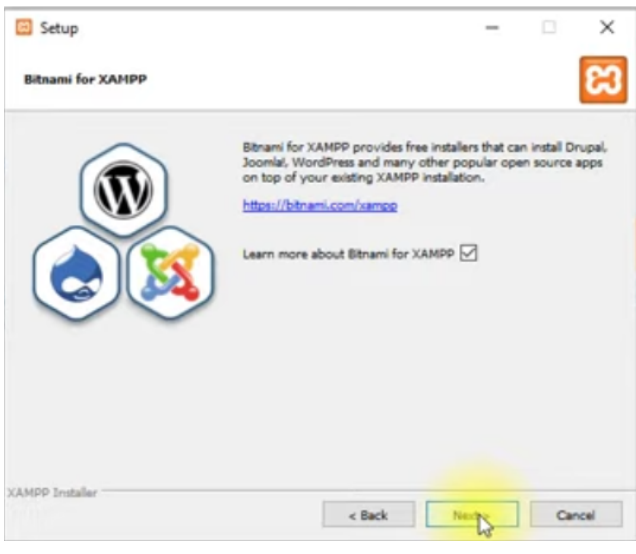

Fig.50: Bitnami for XAMPP

After that, the *Next* button from the rest of the windows must be clicked until the installer is closed. Then, the control panel opens automatically (Fig.51).

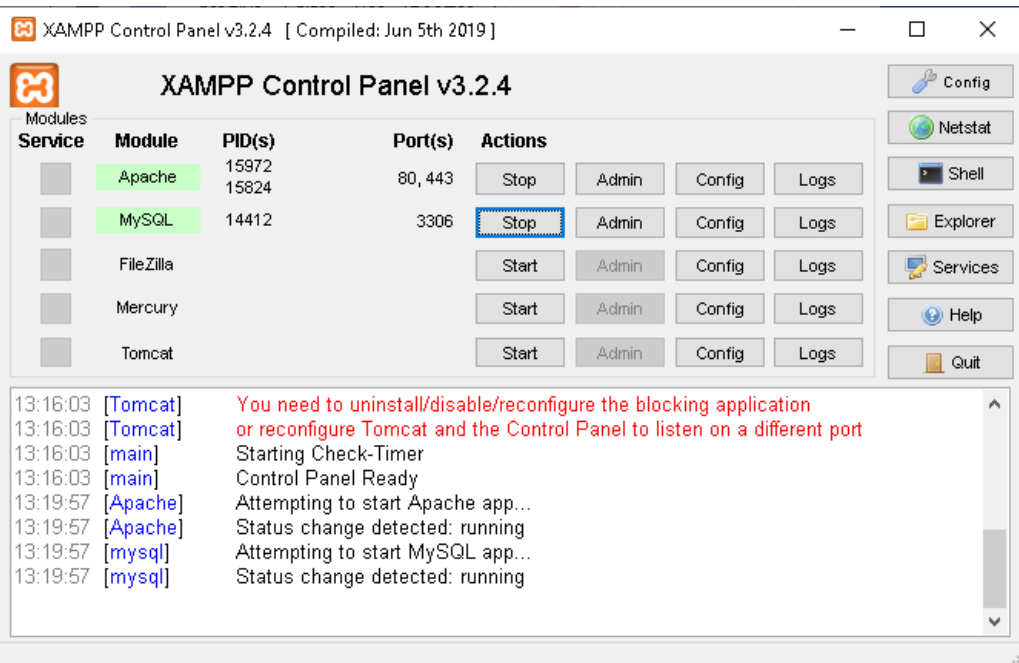

Fig.51: XAMPP control panel

The Apache and MySQL options should be started by clicking their corresponding *Start* buttons and it is waited until both servers are in green. This panel control can also be accessed by executing the C:\xampp\xampp\_control.exe.

In order to prove the web application in XAMPP, the downloaded project file must be decompressed in the C:\xampp\htdocs folder. After that, it is needed to create a local database with all the information from the website there. For this, three SQL files must be imported in phpMyAdmin in order. All of them are located in the folder *bd*:

1. Dbs\_01\_create.sql: creates the database.

- 2. Dbs 01 tables.sql: creates all the tables of the database, establishing the primary and foreign keys, and the relationships between them.
- 3. Dbs\_01\_data\_ccaa.sql: inserts the data of the autonomous communities into the corresponding tables.
- 4. Dbs 01 data dip.sql: inserts the data of the councils into the corresponding tables.
- 5. Dbs\_01\_data\_mun\_general.sql: inserts the general information of the municipalities into the corresponding tables.
- 6. Dbs\_01\_data\_mun\_finanzas.sql: inserts the economic information of the municipalities into the corresponding tables.
- 7. Dbs\_01\_data\_mun\_deuda\_scoring.sql: inserts the scoring and debt information of the municipalities into the corresponding tables.
- 8. Dbs 01 data usuarios.sql: inserts the data from the users into the corresponding tables. In fact, this file can be imported at any moment after the creation of the tables, since the users table does not have any relation with the other ones.

The municipalities data had to be divided into three SQL subfiles due to the large size of some of their tables, such as *municipios*.

To import all the previous files, the user must enter the local database by entering the following URL in any browser: localhost/phpmyadmin (Fig.52).

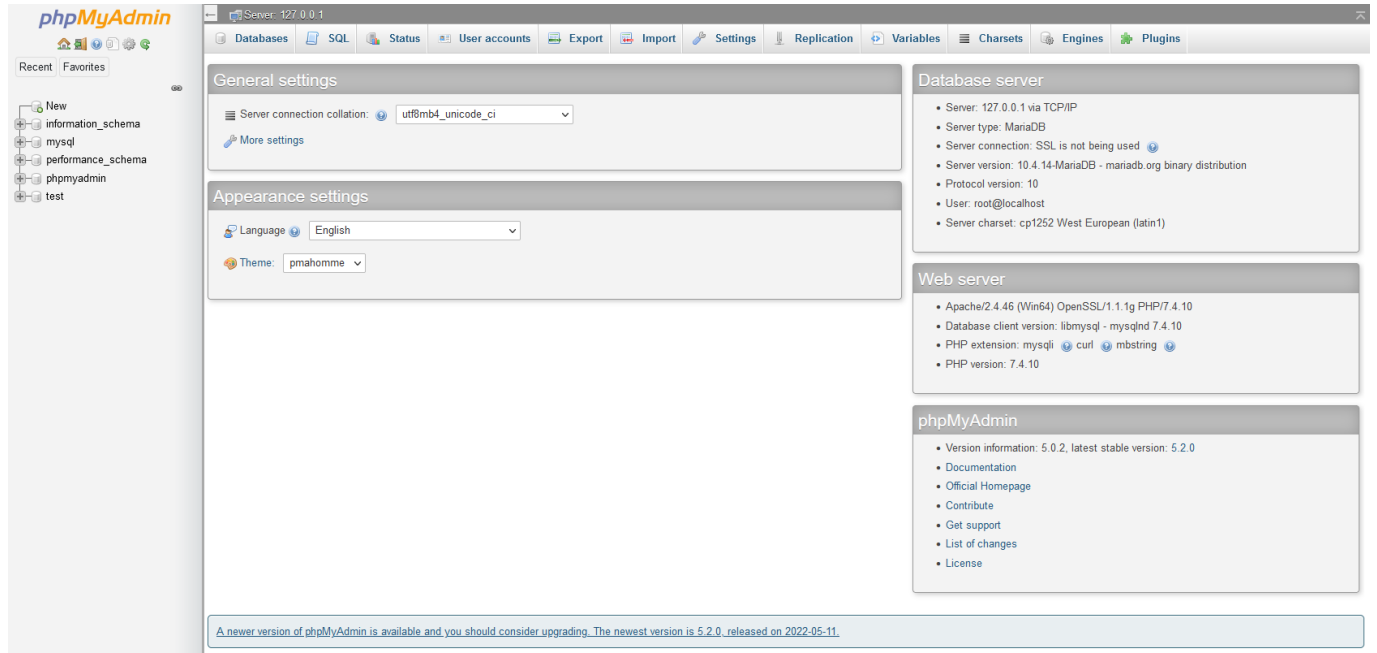

Fig.52: PhpMyAdmin control panel

Then, enter the *Import* option and click to the *Browse* button in order to import the dbs\_01\_create.sql file into phpmyadmin. Finally, after clicking *Go*, the database is created (Fig.53).

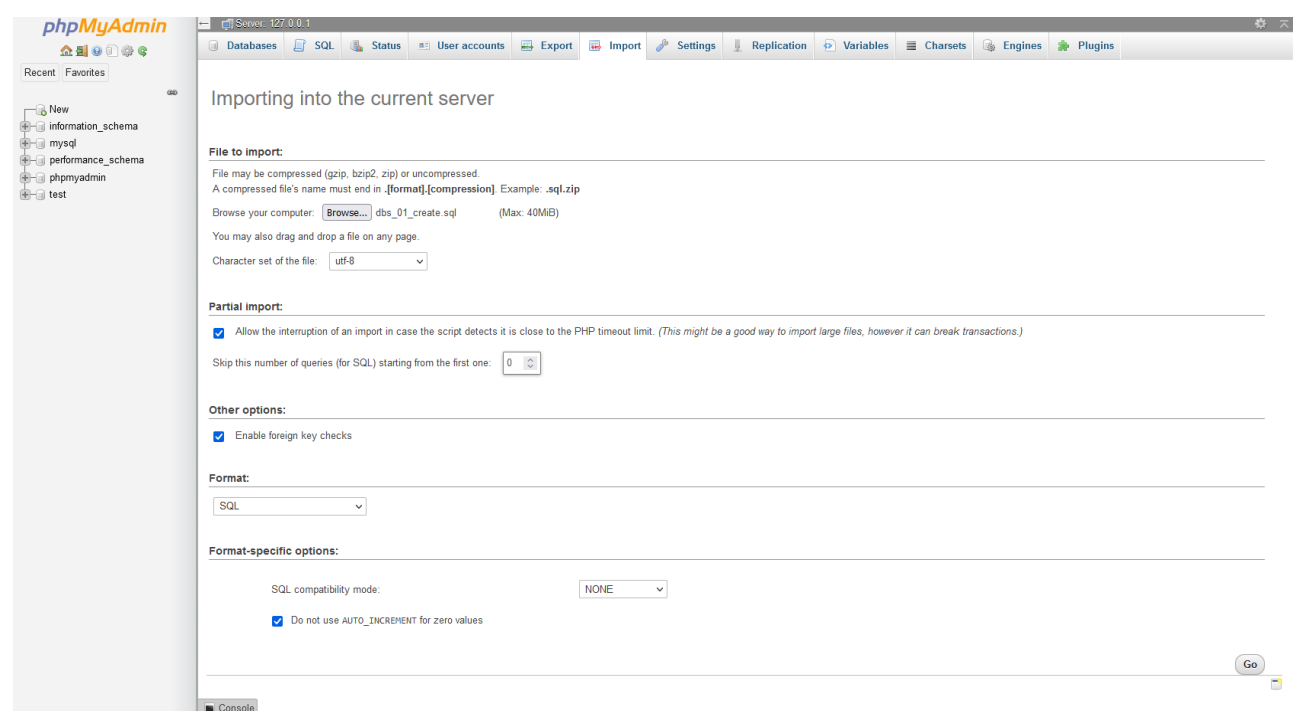

Fig.53: Import option in phpmyadmin

Then, the dbs\_tables.sql should be imported into the already created database, but it is necessary to enter the database (Fig.54).

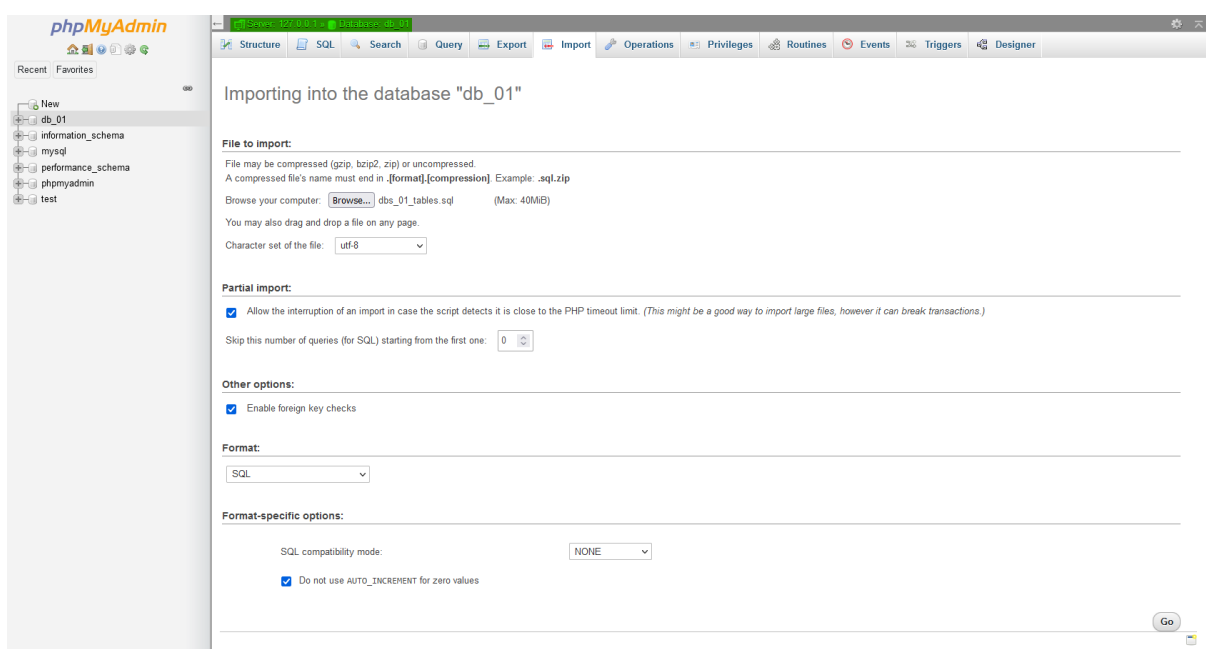

Fig.54: Import option inside the dbs\_01 database

Then, enter the *Import* option and click to the *Browse* button in order to import the dbs\_01\_tables.sql file into phpmyadmin. Finally, after clicking *Go*, the tables are created inside the *dbs\_01* database (Fig.55).

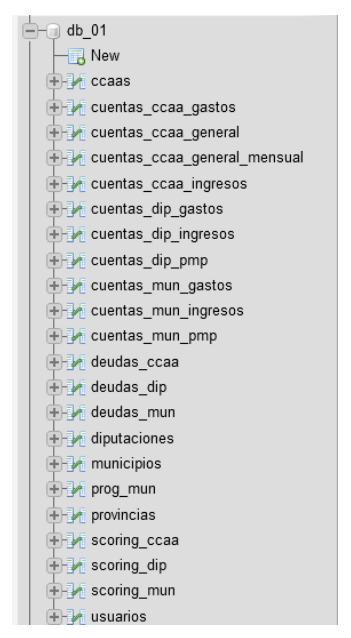

Fig.55: Tables from dbs\_01 database

Once the tables are created, the remaining files are imported in the same way and following the previously mentioned order.

Finally, it is put in the browser the URL *localhost/AnalisisFinancieroSectorPublico/index.php* and it will be redirected to the webpage locally. After this, the web application will work as in the server.

It is important to say that once the user wants to finish the execution of the web application, it is not enough to only close the panel control, but it must be disabled the Apache and MySQL servers by clicking the *Stop* button (Fig.51).

# 7. Conclusions

# 7.1 Conclusions

During the development of the application, it could be observed that obtaining public sector financial data is complicated, because although all data are public, the sources are very diverse and disorganised. This makes the data collection process tedious.

On the other hand, it was also necessary to understand certain economic concepts in order to develop the application correctly, such as knowing the meaning of all the ratios of public entities, the units that should be used to represent these ratios.

In this project it has been possible to apply several knowledge acquired during the degree, such as the design, creation and management of relational databases, web programming with PHP and Javascript, web security to avoid possible attacks, usability engineering, software engineering and agile methodologies to be able to identify the functionalities and organise the work through sprints, and knowledge to know and decide which open source libraries should be used to avoid any copyright infringement.

This Final Degree Project allows users to have access to data in an easier way, knowing more easily the financial situation of a given public entity. In addition, it helps users to better understand the economy of the public entity by using a very intuitive range of grades, from A (the highest grade) to E (the lowest grade), as well as including graphs that allow a clearer visualisation of the evolution of the ratios of an autonomous community, county council and municipality.

There has also been added the possibility of making queries on the website through the queries page or through the API.

In addition, the website allows authorised users to update their data continuously by importing new datasets into the database via the control panel.

# 7.2 Future of the project

First of all, it is considered relevant to have an application that can be adaptable to any screen size. For this reason, it is planned in the most recent future to modify the styles in order to make the web application responsive.

Additionally, once the previous goal is achieved, in order to improve the positioning and indexing of the application on the Internet, SEO techniques will be used. However, it is also necessary to have a dedicated server in IONOS in order to accomplish it, because the server was shared during this project development.

In addition, it is planned to improve the contact page by implementing a form and allowing the users to send emails to NosterEconomia about doubts and complaints. Initially, it was supposed to be implemented. However, it was discarded mainly because a captcha is necessary to avoid bots, and it involves registering in the reCAPTCHA web page [https://www.google.com/recaptcha/admin/create,](https://www.google.com/recaptcha/admin/create) sending the website to Google to receive the keys and implementing it in the code.

On the other hand, another element that is planned to be implemented in the long term is an interactive map in the main page. In this way, the user will be able to search for a place in a more interactive way. The map must show autonomous communities, councils and municipalities as the user zooms in the map. Once the user clicks on one facility, it would show the most recent rating and all their ratio scores, and if the user clicks again on the facility name, then it is redirected to the facility information webpage.

Besides, the PDF is also expected to be improved by implementing graphics and more conclusions by analysing the ratios, apart from some other stetical changes to the document, such as the header, footer and content organisation. Furthermore, another feature that is planned to improve is the API by adding more requests, since it has implemented general getters from the facilities for the moment.

Finally, another feature that is likely to be implemented in the long term future is a regressive function and Big Data, in order to predict the most probable economical situation and rating of the facility in the following years.

# 8. Licence

## 8.1 Licence

As this project has been developed as our thesis and its basic motivation is to make spanish's public facilities economic data more accessible, we find convenient to apply a free software licence

At the same time, our code's licence depends on the licence of the set of libraries used for its development. Said licences are the following:

- **● TCPDF:** *GNU LGPL (Lesser General Public Licence)*
- **● PHPSpreadSheet:** MIT
- **● ChartJS:** MIT

MIT Licence gives us free use of the software and full liberty on the licence we apply on our project. On the other hand, GNU LGPL also allows us to use the software as we like as long as the project's redistribution or modifications use the same licence.

Taking all this into account, we find it convenient that our project maintains this **GNU Lesser General Public Licence**, allowing users to use it as they wish, and only affecting its licence once they modify or redistribute it.

# 9. Bibliography

# 9.1 Bibliography

- <https://www.w3schools.com/>
- <https://stackoverflow.com/>
- <https://developer.mozilla.org/es/>
- Documentation
	- PHP library: <https://www.php.net/>
	- PHPSpreadSheet library: <https://phpspreadsheet.readthedocs.io/en/latest/>
	- TCPDF library: <https://tcpdf.org/docs/>
	- Chartjs library: <https://www.chartjs.org/docs/latest/>
	- XAMPP: <https://www.apachefriends.org/es/index.html>
	- Visual Studio Code: <https://code.visualstudio.com>
	- IONOS: <https://www.ionos.es>
	- Postman: <https://www.postman.com>